# **Module O<sub>2</sub> 4700i(X) ppb**

# Mode d'emploi

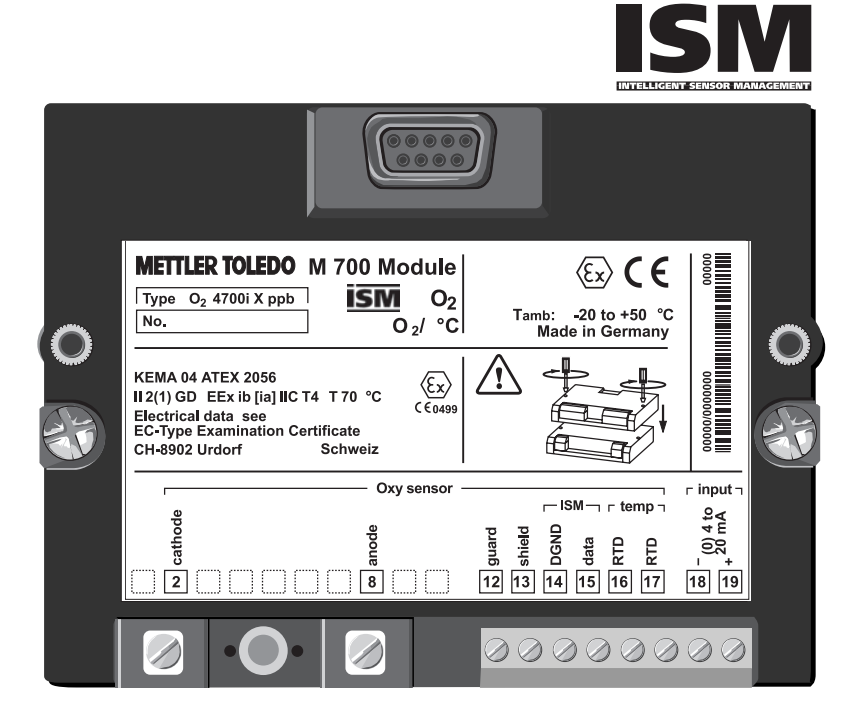

Référence : 52 121 283

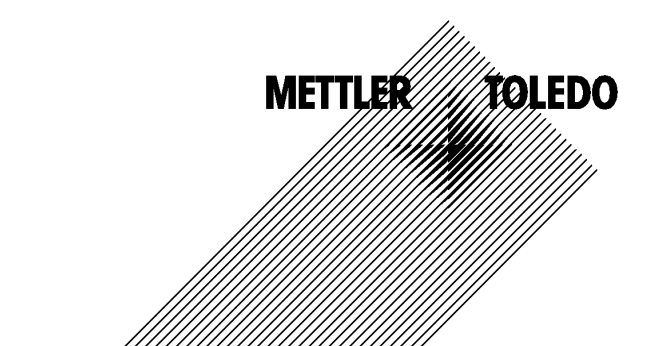

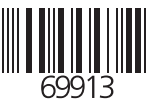

#### **Garantie**

Tout défaut constaté dans un délai de 1 an à dater de la livraison sera réparé gratuitement à réception franco de l'appareil.

©2005 Sous réserve de modifications

#### **Renvoi sous garantie**

Veuillez contacter votre agent Mettler-Toledo le plus proche. Envoyez l'appareil après l'avoir nettoyé à l'adresse qui vous aura été indiquée. En cas de contact avec le milieu, il est impératif de décontaminer / désinfecter l'appareil avant de le renvoyer. Veuillez dans ce cas joindre une note d'explication au colis pour éviter une mise en danger éventuelle de notre personnel.

#### **Elimination**

Les règlements nationaux relatifs à l'élimination des déchets et la récupération des matériaux pour les appareils électriques et électroniques doivent être appliqués.

#### **Marques**

Dans ce mode d'emploi, les marques déposées suivantes sont citées sans répéter le symbole spécial.

Sensocheck Sensoface VariPower

SMARTMEDIA® est une marque déposée de Toshiba Corp., Japon

InPro® est une marque déposée de Mettler-Toledo GmbH, Suisse

Mettler-Toledo GmbH, Process Analytics, Industrie Nord, CH-8902 Urdorf, Tél. +41 (44) 736 22 11 Fax +41 (44) 736 26 36 Subject to technical changes. Mettler-Toledo GmbH, 10/05. Printed in Germany.

#### Mettler-Toledo GmbH

| Process Analytics

Adresse | Im Hockocker 15 (Industrie Nord), CH-8902 Urdorf, Schweiz<br>Briefodresse | Postforh, CH-8902 Urdorf<br>Telefon | 01-736 22 11<br>| Telefon | 01-736 26 36<br>| Internet | www.mt.com<br>| Internet | www.mt.com<br>| Bonk | Credit S

 $C \in$ 

### **Declaration of conformity** Konformitätserklärung Déclaration de conformité

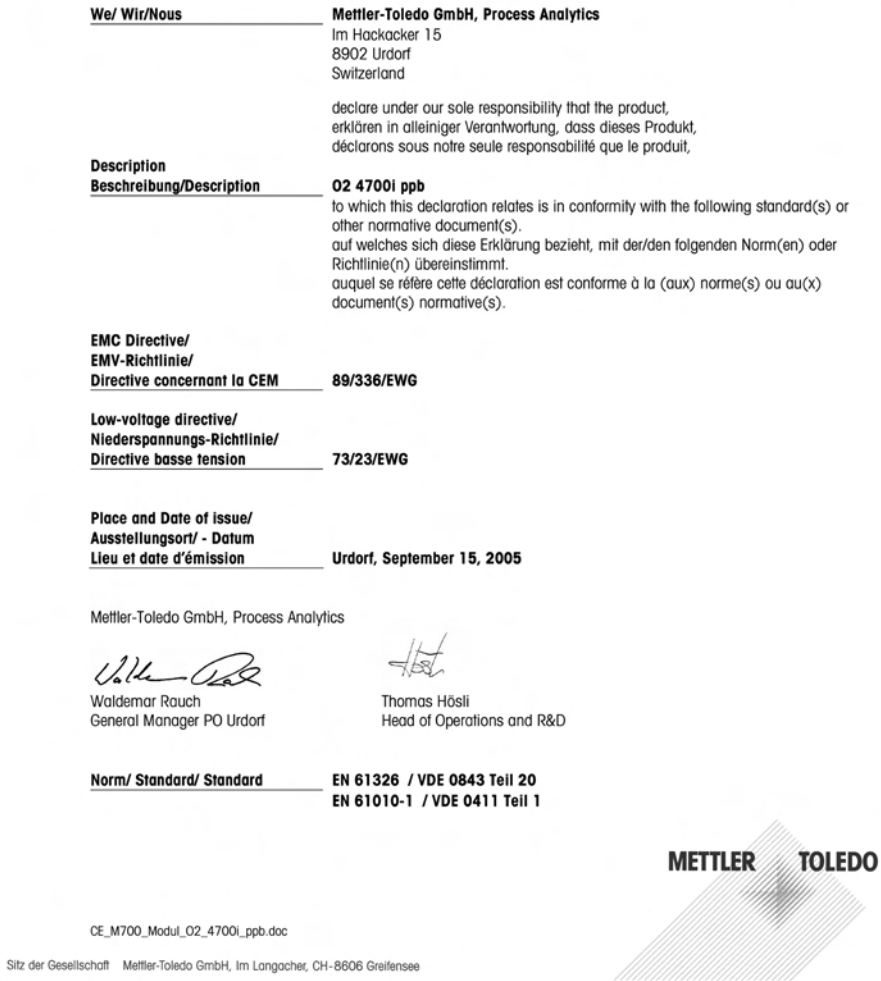

### **METTLER TOLEDO**

 $111 - 1111 - 01 - ...$ 

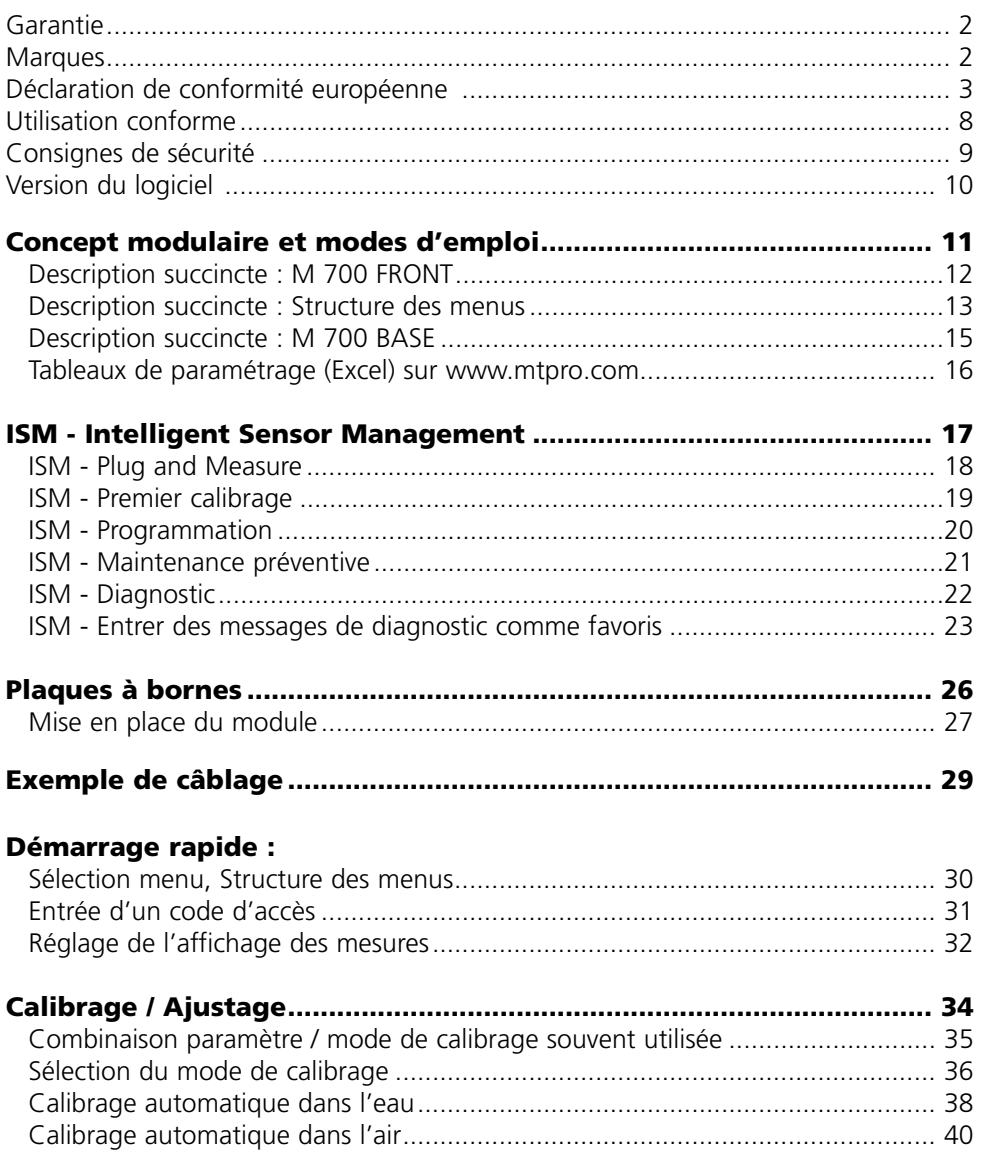

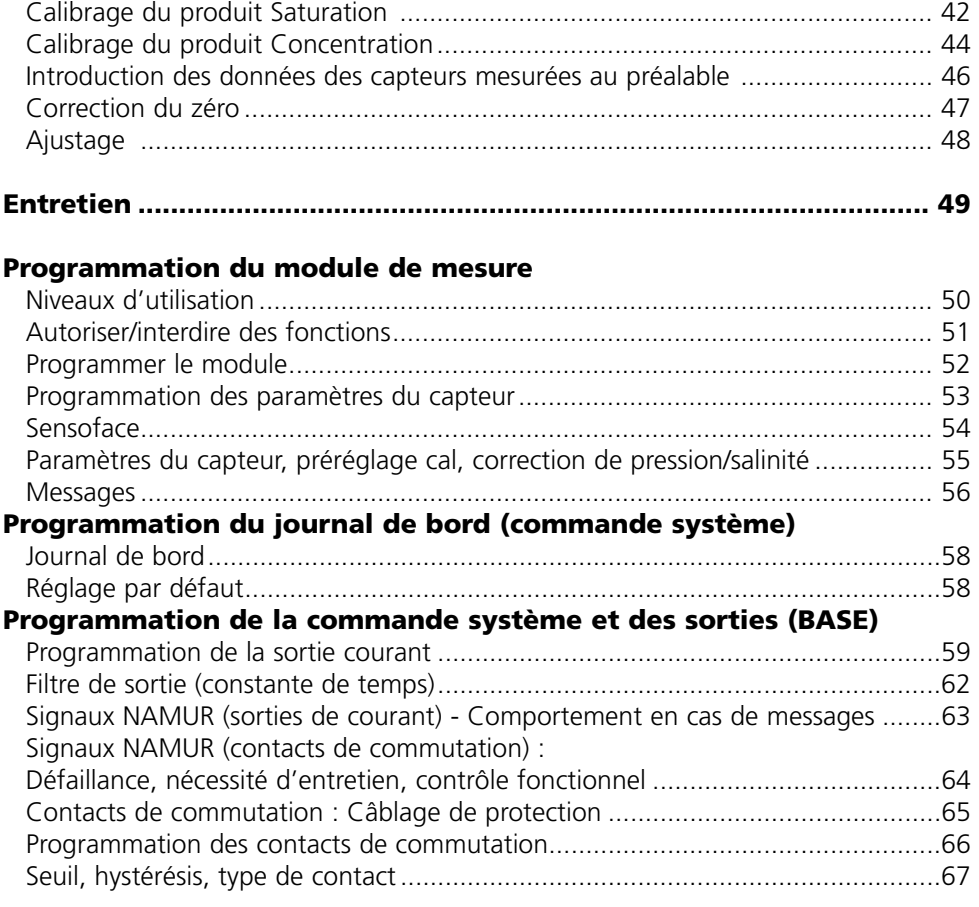

### **Programmation des entrées OK1, OK2 (BASE)**

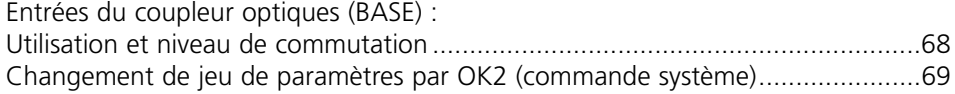

#### **Calculation blocks (commande système)**

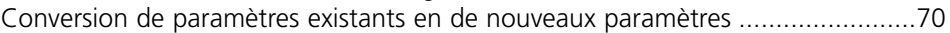

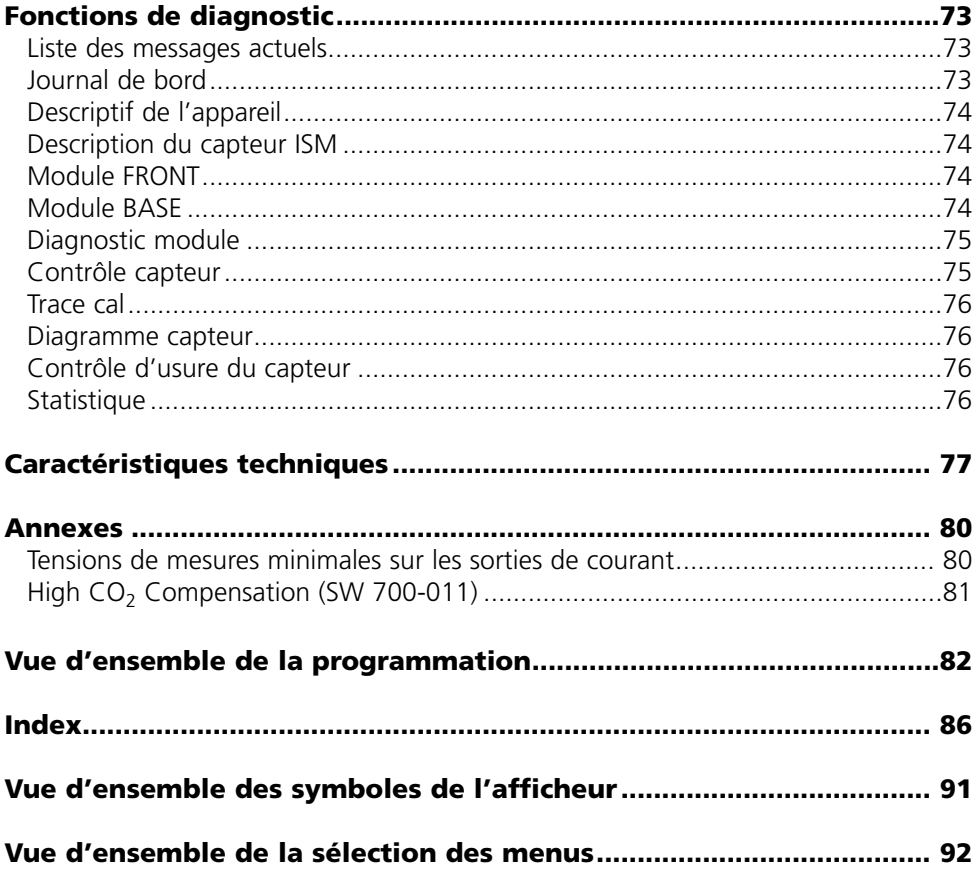

Le module sert à la mesure des traces d'oxygène dans les liquides et les gaz avec les capteurs Mettler-Toledo série InPro 6900 et capteurs avec technologie ISM (Intelligent Sensor Management). Il permet de mesurer simultanément la pression partielle d'oxygène, la pression de l'air et la température. L'indice de saturation en oxygène et la concentration en oxygène peuvent également être calculés et affichés.

Le module O<sub>2</sub> 4700iX ppb est prévu pour les zones à atmosphère explosible, pour lesquelles des équipements du groupe II, catégorie d'appareils 2(1), gaz/poussière, sont nécessaires.

### **Conformité aux exigences de la FDA 21 CFR Part 11**

L'autorité sanitaire américaine FDA (Food and Drug Administration) régit, dans la directive "Title 21 Code of Federal Regulations, 21 CFR Part 11, Electronic Records; Electronic Signatures", l'élaboration et le traitement de documents électroniques dans le cadre du développement et de la production pharmaceutiques. Il résulte de cette directive que les appareils de mesure employés dans ces domaines sont soumis à certaines exigences. Le système modulaire de mesure et d'analyse de la série M 700(X) remplit les exigences suivant FDA 21 CFR Part 11 par ses caractéristiques suivantes :

### **Electronic Signature**

L'accès aux fonctions de l'appareil est régi et limité par l'identification de l'utilisateur et par des codes d'accès qui peuvent être définis individuellement. Ainsi, il est impossible sans autorisation de modifier les réglages de l'appareil ou de manipuler les résultats d'une mesure. Une utilisation appropriée de ces codes d'accès permet leur emploi en tant que signature électronique.

### **Log Audit Trail**

Toute modification des réglages de l'appareil peut être enregistrée automatiquement sur la carte SmartMedia dans le log Audit Trail et documentée. L'enregistrement peut être crypté.

### **Attention !**

Ne pas ouvrir le module. Si une réparation est nécessaire, veuillez renvoyer le module à l'usine.

Si les indications présentes dans le mode emploi ne permettent pas de parvenir à un jugement univoque quant à une utilisation sûre de l'appareil, il est impératif de contacter le fabricant pour s'assurer de la possibilité d'utiliser l'appareil dans ces conditions.

### **A respecter impérativement lors de l'installation :**

- Avant de mettre le module en place ou de le remplacer, couper l'alimentation.
- Protéger les entrées de signaux des modules contre les charges électrostatiques.
- Avant la mise en service, s'assurer que la connexion avec les autres équipements est possible.
- Veiller au raccordement correct du blindage : Afin d'éviter toute interférence, l'écran doit se trouver entièrement sous le blindage.

#### **Utilisation en atmosphère explosible : Module 0, 4700iX ppb**

Si le module  $\overline{M}$  700 type  $O<sub>2</sub>$  4700iX ppb est utilisé, respecter les dispositions relatives aux installations électriques en atmosphères explosibles (EN 60079-14). En cas d'installation en dehors du domaine d'application de la directive 94/9/CE, observer les dispositions respectives. Le module a été développé et fabriqué en application des directives et normes européennes en vigueur.

Le respect des normes européennes harmonisées concernant l'utilisation en atmosphère explosible est confirmé par le certificat d'homologation européen. Le respect des directives et normes européennes est confirmé par la déclaration de conformité CE.

L'utilisation de l'équipement dans l'environnement prescrit ne représente pas un danger direct particulier.

Module  $O<sub>2</sub>$  4700i(X) ppb

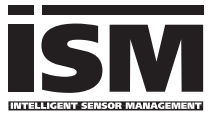

#### **Logiciel de l'appareil M 700(X)**

Le module  $O<sub>2</sub>$  4700i ppb est supporté à partir de la version 6.2 du logiciel Le module  $O<sub>2</sub>$  4700iX ppb est supporté à partir de la version 6.2 du logiciel

#### Logiciel du module O<sub>2</sub> 4700i(X) ppb

Version 1.0 du logiciel  $\overline{17.10.2005}$  Module O<sub>2</sub> avec fonctionnalité ISM.

#### **Consulter le logiciel de l'appareil/le logiciel du module**

Lorsque l'appareil est en mode Mesure : presser la touche **menu**, aller au menu Diagnostic.

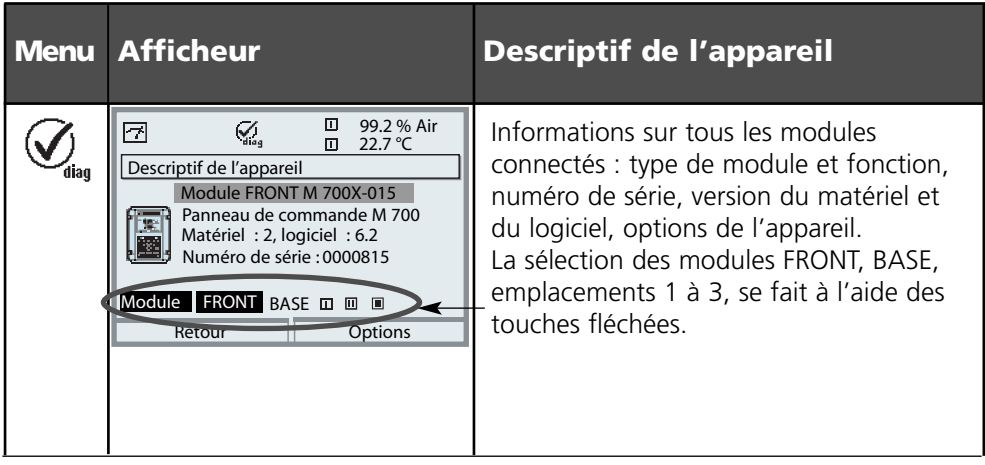

# **Concept modulaire et modes d'emploi**

Les modes d'emploi Appareil de base, Module de mesure, Fonctions supplémentaires.

Le M 700(X) est un système de mesure et d'analyse modulaire évolutif. L'appareil de base (M 700 FRONT et BASE) possède trois alvéoles que l'utilisateur peut équiper d'une combinaison quelconque de modules de mesure ou de communication. Des fonctions supplémentaires permettent d'élargir la fonctionnalité logicielle de l'appareil. Les fonctions supplémentaires doivent être commandées séparément et sont fournies avec un TAN spécifique à l'appareil pour leur déblocage.

### **Système modulaire de mesure et d'analyse M 700(X)**

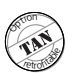

**supplémentaires** Activation par TAN spécifique à l'appareil Liste, voir www.mtpro.com

**Fonctions** 

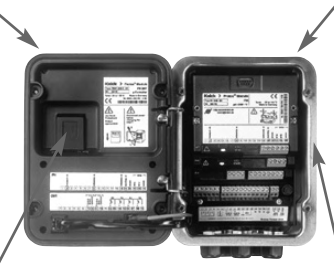

#### **Modules de mesure**

- pH/ORP/température (ISM compris)
- 0<sub>2</sub>/température (ISM compris)
- Conductivité inductive/température
- Conductivité conductive/température

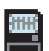

#### **Carte SmartMedia**

Enregistrement de données Liste, voir www.mtpro.com sous "Options"

#### **3 alvéoles**

pour l'installation d'une combinaison quelconque de modules de mesure et de communication

#### **Modules de communication**

- Out (sorties de commutation et de courant supplémentaires)
- PID (régulateur analogique et numérique)
- Profibus PA
- **Le mode d'emploi du M 700(X)** décrit l'installation,

la mise en service et les principes d'utilisation de l'appareil de base.

- **Le mode d'emploi du module de mesure et de communication** décrit toutes les fonctions nécessaires à la mise en service et à l'utilisation du module spécial de mesure et de communication.
- **Les fonctions supplémentaires** sont accompagnées d'une description fonctionnelle.

# **Description succincte : M 700 FRONT**

M 700

Concept matériel et logiciel modulaire pour l'analyse des liquides.

#### *4 vis imperdables*

**(Attention !** Veiller en fermant l'appareil à ne pas salir lumière blanche, à haute résolution et *pour ouvrir l'appareil le joint entre FRONT et BASE !)*

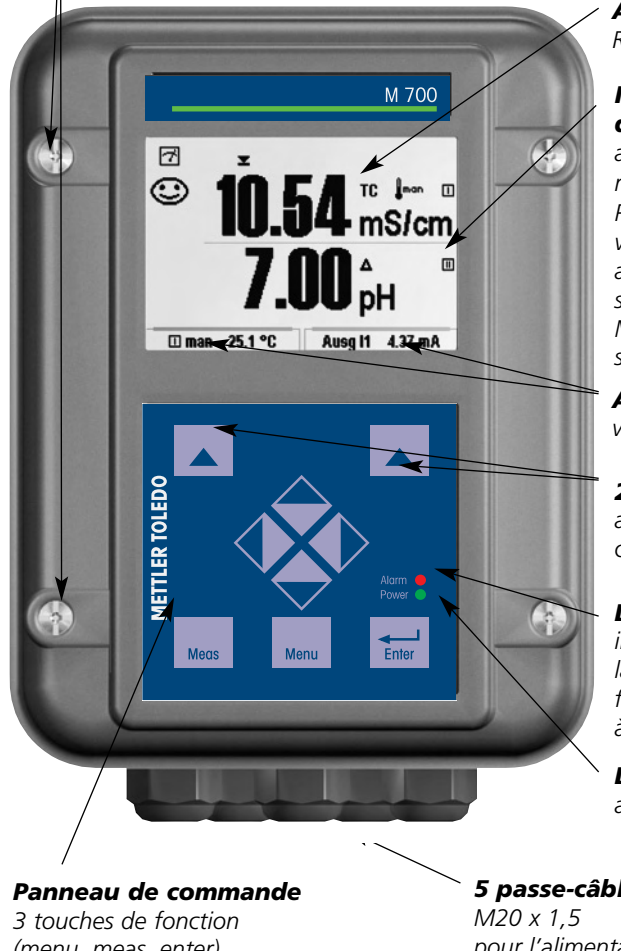

#### *Ecran graphique LCD transflectif*

*(240 x 160 points) rétro-éclairé avec contrastes prononcés.*

#### *Affichage des mesures*

*Réglage voir page 32*

#### *Interface utilisateur d'affichage*

*avec menus en texte clair suivant les recommandations NAMUR. Possibilité de choisir les langues suivantes pour les textes de menus : allemand, anglais, français, italien, suédois et espagnol. Menus intuitifs inspirés des standards Windows.*

*Afficheurs secondaires voir page 23*

#### *2 touches softkey*

*avec fonctions variables suivant contexte.*

#### *LED rouge*

*indique une défaillance (allumée) ou la nécessité d'un entretien/contrôle fonctionnel (clignote) conformément à NE 44.*

### *LED verte*

*alimentation électrique OK*

*(menu, meas, enter) et 4 touches fléchées pour la sélection menu et l'introduction des données*

*5 passe-câbles autoétanchéifiants*

*pour l'alimentation électrique et les signaux*

## **Description succincte : Structure des menus**

Les fonctions de base : calibrage, entretien, programmation, diagnostic

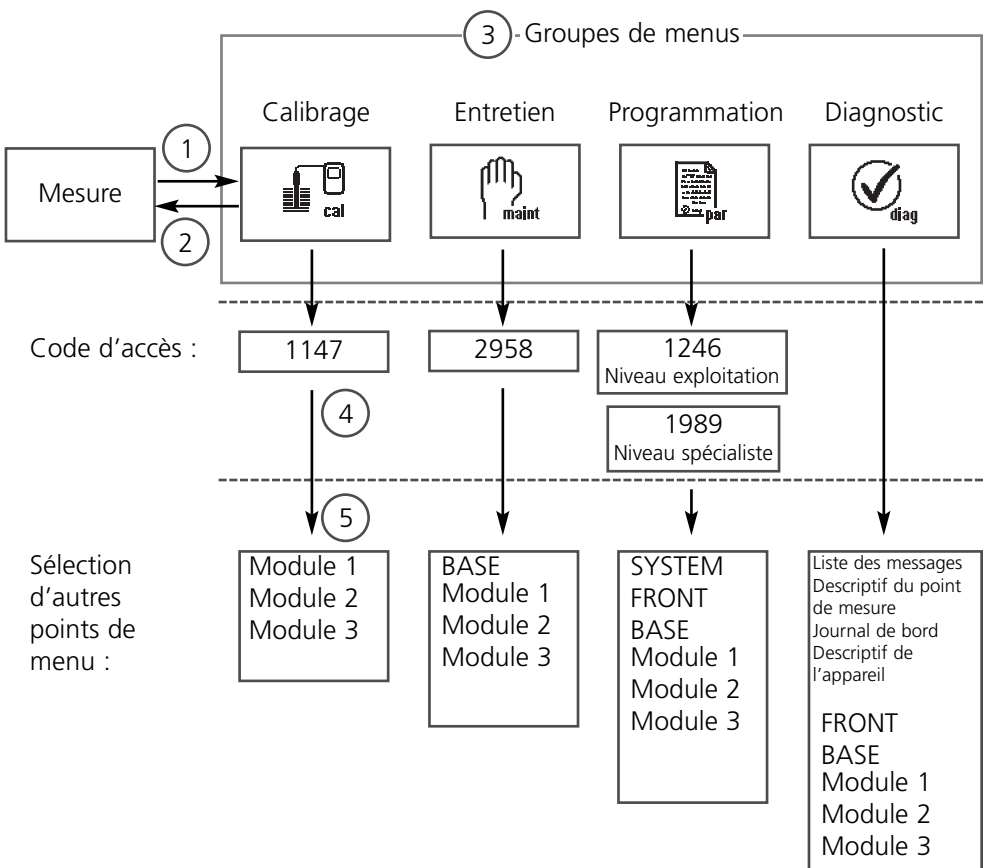

Légende :

- (1) La touche **menu** donne accès à la sélection menu
- (2) La touche **meas** permet de revenir à la mesure
- (3) Sélectionner le groupe de menus au moyen des touches fléchées
- (4) Valider avec **enter**, entrer le code d'accès
- (5) D'autres points de menu s'affichent
- (6) Certaines fonctions du menu de diagnostic peuvent également être activées en mode Mesure par touche softkey ("Favoris", page 23)

# **Description succincte : M 700 FRONT**

#### M 700

Vue de l'appareil ouvert (M 700 FRONT)

#### *Emplacement pour carte SmartMedia*

- *Enregistrement des données La carte SmartMedia étend la capacité de l'enregistreur de mesures à > 50000 enregistrements.*
- *Changement de jeu de paramètres La carte SmartMedia permet de stocker 5 jeux de paramètres qui peuvent être chargés deux par deux sur l'appareil et sélectionnés à distance. Les configurations peuvent être transférées d'un appareil sur un autre.*
- *Extensions de fonctions disponibles sur des modules logiciels supplémentaires, activées au moyen d'un numéro de transaction (TAN)*
- *Mises à jour logicielles*

#### *Plaques à bornes des modules "cachés"*

*Tous les modules sont livrés avec un autocollant indiquant la correspondance des contacts. Cette étiquette doit être collée du côté intérieur de la face avant (comme illustré). De cette manière, l'affectation des bornes pour les modules enfoncés plus profondément reste visible.*

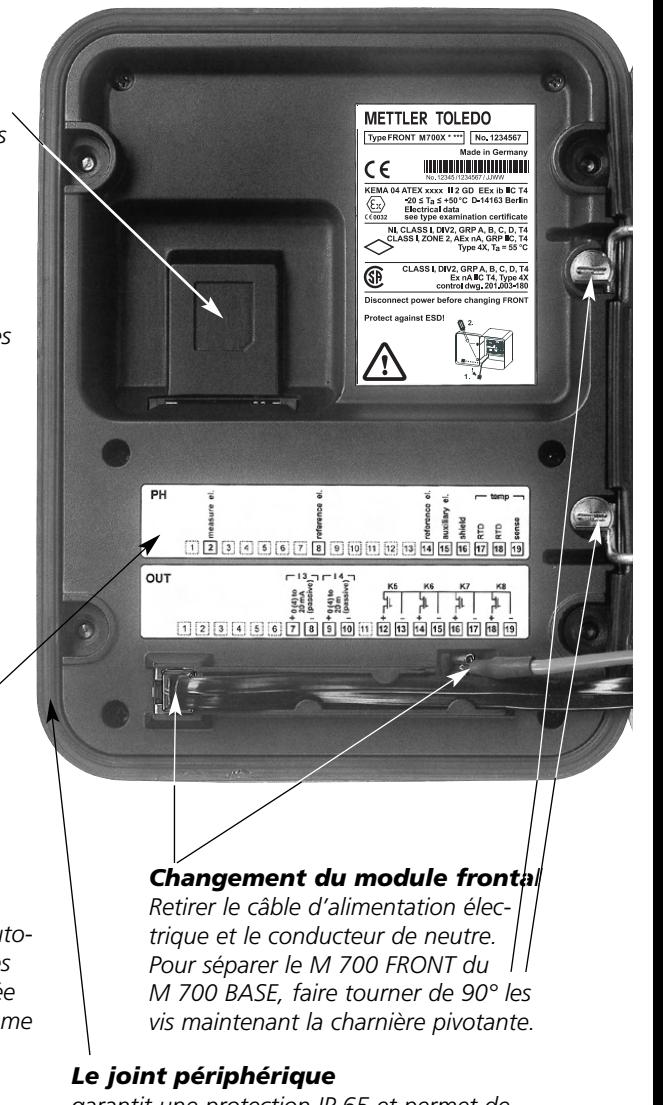

*garantit une protection IP 65 et permet de nettoyer/désinfecter l'appareil par pulvérisation. Attention ! Ne pas salir le joint !*

# **Description succincte : M 700 BASE**

### M 700

Vue de l'appareil ouvert (M 700 BASE, 3 modules de fonctions sont enfichés)

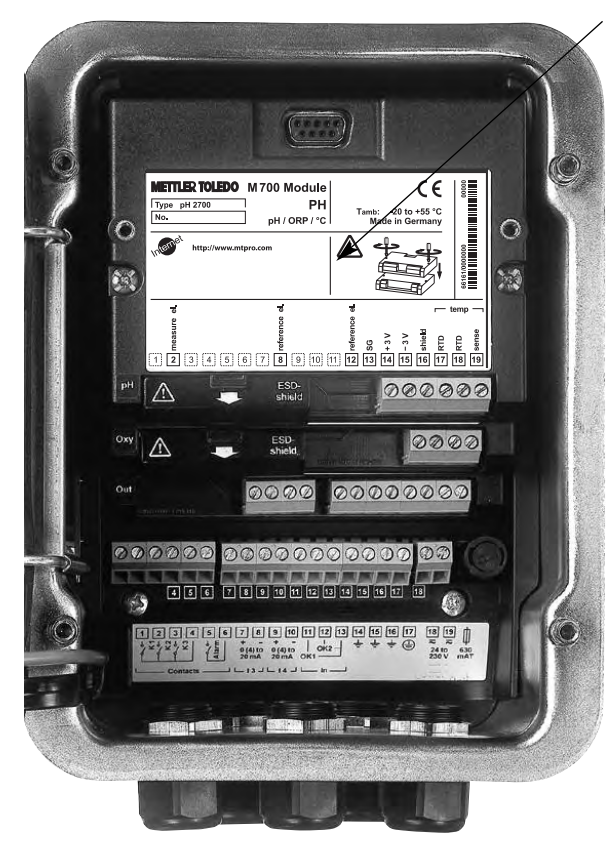

#### *Composants module*

*Reconnaissance du module : Plug & Play Possibilité de combiner jusqu'à 3 modules au choix. Sont disponibles des modules d'entrée et des modules de communication.*

#### *M 700 BASE*

*2 sorties courant (affectation libre du paramètre) et 4 contacts de commutation, 2 entrées numériques. Transformateur à plage élargie VariPower, 20 ... 265 V CA/CC, utilisable sur tous les réseaux électriques usuels dans le monde entier.*

*Blocs secteur version Ex : 100 ... 230 V CA ou 24 V CA/CC*

#### **Avertissement ! Ne pas toucher le bornier, risque de choc électrique !**

### **Remarque importante concernant l'utilisation de la carte SmartMedia**

La carte SmartMedia peut être insérée et changée pendant que l'appareil est sous tension. Avant de retirer une carte mémoire, celle-ci doit être fermée dans le menu Entretien. En refermant l'appareil, veiller à ce que le joint soit propre et correctement ajusté.

### **Tableaux de paramétrage (Excel) : www.mtpro.com**

### **Tableaux de paramétrage (Excel)**

Il est possible d'installer 2 jeux de paramètres complets dans l'appareil de base M 700(X). Les réglages des jeux de paramètres de vos postes de mesures complets sont documentés dans un tableau Excel qui peut être téléchargé via Internet.

La documentation complète est disponible sur Internet dans la rubrique téléchargement (Download) du site **www.mtpro.com.**

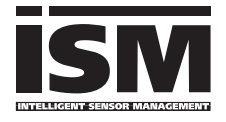

Le module  $O<sub>2</sub>$  4700i(X) ppb permet le raccordement de capteurs avec technologie ISM.

L'ISM est un système ouvert compatible avec les systèmes enfichables VarioPin (VP) existants et permet en outre l'utilisation de capteurs conventionnels. L'ISM n'est pas limité à la mesure

de l' $O<sub>2</sub>$ . Des capteurs d'autres fabricants peuvent y être raccordés. Pour la mesure de  $1'O<sub>2</sub>$ , la possibilité de surveillance continue est maintenue.

Les capteurs ISM disposent d'une "fiche de données électronique" et permettent d'enregistrer directement dans le capteur des paramètres de fonctionnement supplémentaires tels que date de calibrage et valeurs de réglage.

Grâce au "Plug & Measure", en d'autres mots "brancher et mesurer", un capteur ISM est détecté immédiatement. Ceci garantit un agencement univoque des capteurs et des postes de mesure qui exclut toute interversion des capteurs.

#### **Informations disponibles dans le capteur ISM**

Chaque capteur est caractérisé par des données par défaut non modifiables. Ce sont des données sur le fabricant, la date de fabrication, la description du capteur, des données de mise en oeuvre et de calibrage lors de la fabrication et des instructions sur la maintenance préventive, comme l'indice de charge maximale et le nombre maximum admissible de cycles CIP/SIP.

Les données statistiques donnent des informations sur le cycle de vie du capteur : données des 3 derniers calibrages, rapport d'ajustage, valeurs des milieux, pression partielle, température, temps de réponse, impédance, pression de l'air. Cela permet des possibilités de diagnostic exhaustives :

- Calcul de l'indice de charge individuel
- Témoin d'usure
- Remplacements de membrane
- Remplacements de corps interne

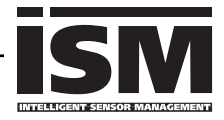

Grâce au "Plug & Measure", un capteur ISM est annoncé immédiatement après son branchement sur l'afficheur :

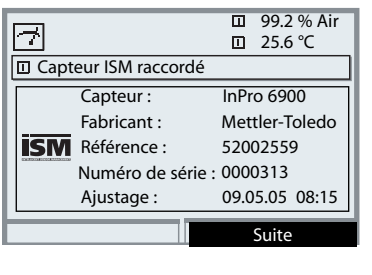

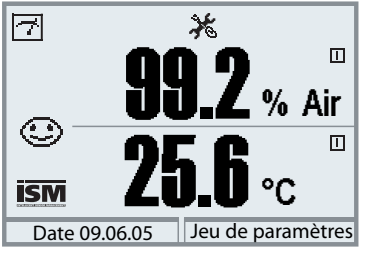

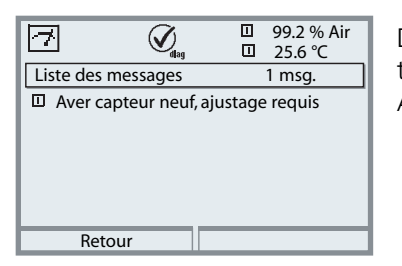

Tous les paramètres propres au capteur sont automatiquement transmis à l'appareil de mesure. Cela concerne par exemple la plage de mesure, le zéro et la pente du capteur, mais aussi le type de sonde de température. La mesure s'effectue immédiatement sans autre forme de programmation, la température mesurée est enregistrée simultanément.

# **Les capteurs ISM prémesurés peuvent être** Web Scheens for premessives peakent end<br>
Measure". Un calibrage n'est pas nécessaire.<br> **Comment par "Plug &**<br>
Measure". Un calibrage n'est pas nécessaire.<br>
Le symbole ISM apparaît sur l'afficheur

Le symbole ISM apparaît sur l'afficheur tant qu'un capteur ISM est raccordé. Si le capteur ISM n'a pas encore été ajusté, le symbole "Nécessité d'entretien" apparaît sur l'afficheur.

Dans la liste des messages du menu diagnostic se trouve l'entrée : Aver capteur neuf, ajustage requis

**99.2** la  $\overline{|\hspace{-.02in}|\hspace{-.02in}|}$ aa.z<br>25.6 % Air  $\Box$ °C **ISM** Date 09.06.05 Jeu de paramètres

### **Message de défaillance (valeurs mesurées fausses)**

La valeur mesurée, le symbole alarme et le symbole qui marque l'emplacement du module clignotent. Ce clignotement signifie : Attention ! La valeur affichée n'est pas une

mesure "valide" !

## **ISM Premier calibrage**

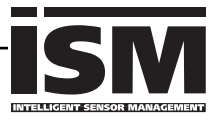

Un capteur ISM neuf peut être utilisé sans calibrage précédent. Il est toutefois recommandé de faire un premier calibrage pour atteindre des résultats de mesure optimaux.

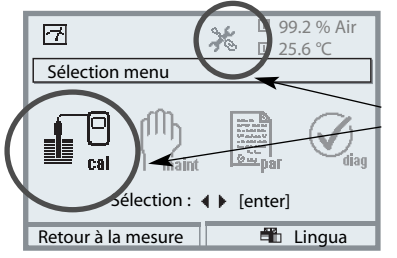

### **Activation du calibrage**

Touche **menu** : Sélection menu.

Pour indiquer la nécessité de calibrage, les symboles "Nécessité d'entretien" et "Calibrage" clignotent et dans la liste des messages se trouve une nouvelle entrée.

Sélectionner Calibrage avec les touches fléchées, valider avec **enter**. Code d'accès : 1147. (Modification du code d'accès : Programmation/ Commande système/Introduction code d'accès). Après introduction du code d'accès, l'appareil est en mode Contrôle fonctionnel ; les sorties de courant et les contacts de commutation correspondent à la programmation\* et délivrent soit la dernière valeur mesurée soit une valeur fixe jusqu'à ce que l'on quitte le calibrage.

\* La programmation des sorties de courant/ contacts de commutation se fait dans le module BASE ou dans les modules de communication (Out, PID).

L'état "Contrôle fonctionnel" est affiché par le symbole "Hold" (en haut à gauche sur l'afficheur).

Sélection du module à l'aide des touches fléchées, valider avec **enter**. Calibrage : voir p. 34

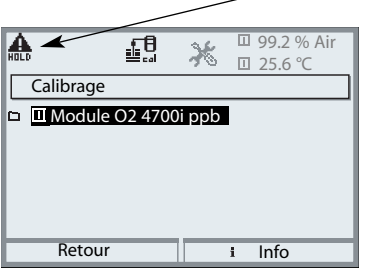

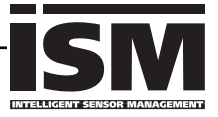

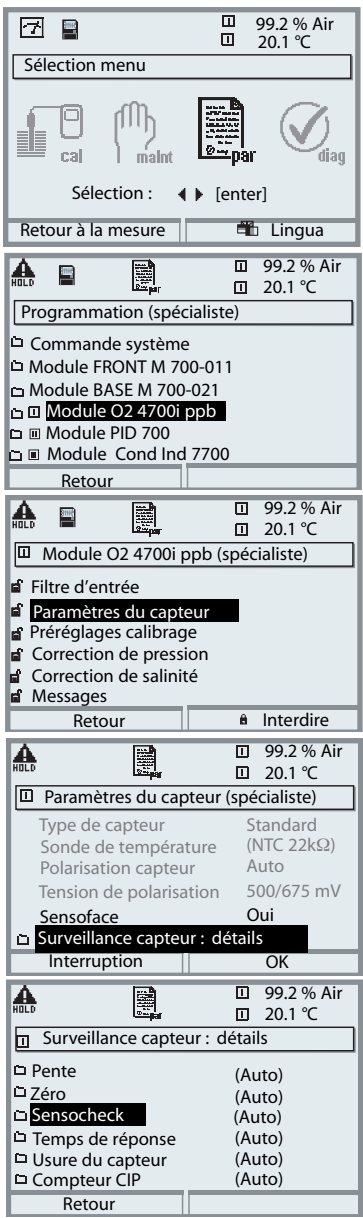

La programmation d'un capteur ISM est beaucoup plus simple et plus sûre que celle de capteurs conventionnels. Comme les capteurs ISM sont accompagnés d'une "fiche de données électronique", de nombreux paramètres sont déjà transmis par le capteur lui-même et repris automatiquement par l'appareil de mesure.

La saisie des paramètres liés au processus se fait sous :

- **Programmation**
- **Sélection du module**
- **Paramètres du capteur**
- **Surveillance capteur : détails**

### **Détails de surveillance du capteur**

#### (p. 53)

Les valeurs pente, zéro et temps de réponse sont lues\* automatiquement par le module, et des saisies supplémentaires sont obligatoires pour l'usure du capteur, le compteur CIP/SIP, le compteur d'autoclavage et la durée de fonctionnement du capteur. Les seuils de tolérance sont grisés sur l'affichage.

\* Les réglages individuels ne sont pas remplacés par les données du capteur ISM.

# **ISM Maintenance préventive**

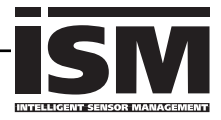

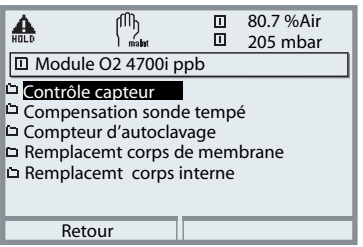

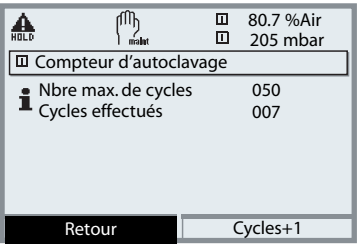

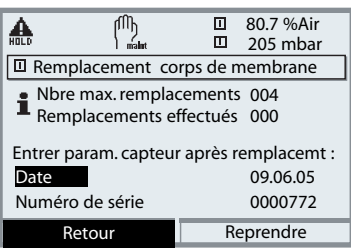

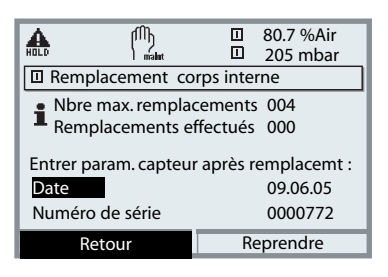

Les capteurs ISM offrent des outils essentiels pour la maintenance préventive.

Les réglages sont effectués dans le

#### **• Menu Entretien/Sélection du module**

Pour la description des points de Contrôle capteur et Compensation sonde de température, voir page 49.

### **Compteur d'autoclavage**

(ISM seulement)

Le nombre maximal autorisé de processus d'autoclavage doit être spécifié lors de la programmation des paramètres du capteur. Chaque cycle peut désormais être enregistré dans le menu Entretien. On peut savoir de cette manière le nombre de cycles d'autoclavage encore autorisé.

### **Remplacement de la membrane**

(ISM seulement)

Le nombre maximal autorisé de remplacements de la membrane doit être spécifié lors de la programmation. Chaque remplacement de membrane peut être enregistré dans le menu Entretien (date, numéro de série). On peut savoir de cette manière le nombre de remplacements encore autorisés.

### **Remplacement du corps interne**

(ISM seulement)

Le nombre maximal autorisé de remplacements du corps interne doit être spécifié lors de la programmation.

Chaque remplacement d'un corps interne peut être enregistré dans le menu Entretien (date, numéro de série). On peut savoir de cette manière le nombre de remplacements encore autorisés.

### **ISM Diagnostic**

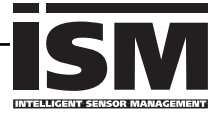

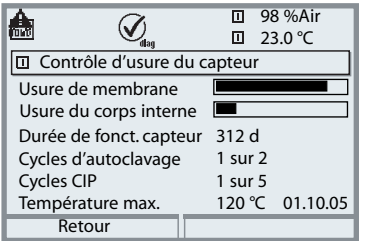

### **Contrôle d'usure du capteur**

(ISM seulement)

Dans le menu Diagnostic, il est possible de voir en un coup d'oeil l'état d'usure du capteur, parce que les paramètres pour l'indice de charge maximal du corps de membrane et du corps interne sont enregistrés dans le capteurs ISM.

En règle générale, la membrane doit être remplacée plus souvent que le corps interne :

La barre "Usure de la membrane" indique le degré d'usure de la membrane.

L'usure du corps interne n'est pas remise à zéro lors du remplacement de la membrane. Ici, le vieillissement du corps interne est cumulé et représenté comme usure total du corps interne.

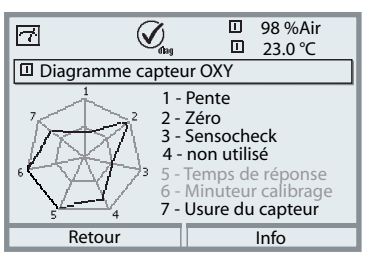

Plage critique - "anneau intérieur" Valeur hors tolérance La tolérance peut être modifiée individuellement. "anneau extérieur" Valeur en deçà de la tolérance

#### **Diagramme capteur**

- Pente
- Point zéro
- Sensocheck
- (non utilisé)
- Temps de réponse
- Minuteur de calibrage
- Usure du capteur

Les valeurs mesurées sont surveillées en permanence pendant toute la durée de l'opération. La représentation graphique dans le diagramme en filet du capteur présente en un coup d'oeil les paramètres critiques. Tout dépassement de la tolérance est notifié sur l'afficheur par le clignotement du paramètre concerné.

Valeurs grisées : surveillance désactivée.

## **Entrer des messages de diagnostic comme favoris**

Sélection menu : Programmation/Commande système/Matrice commande des fonctions

### **Afficheurs secondaires (1)**

En fonction des préréglages par défaut, des valeurs supplémentaires s'affichent ici en mode Mesure. Un appui sur la touche softkey associée (2) affiche les valeurs transmises par les modules, plus la date et l'heure.

De plus, les **touches softkey (2)** peuvent être utilisées pour commander des fonctions. L'affectation d'une fonction à une touche softkey s'effectue dans la

- **Programmation/Commande système/**
- **Matrice commande fonctions (Fig.) :**

Fonctions pouvant être commandées par touche softkey :

- Sélection du jeu de paramètres
- Départ/arrêt enreg. KI
- Favoris
- EC 400 (commande de sonde entièrement automatique)

### **Favoris**

Des fonctions de diagnostic préalablement choisies peuvent être activées directement depuis le mode Mesure au moyen d'une touche softkey. La sélection de favoris est expliquée à la page suivante (p. 24).

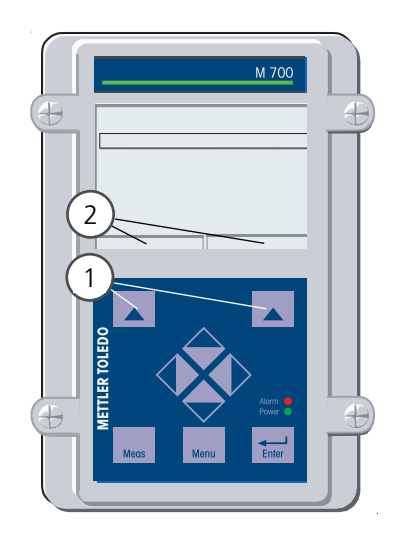

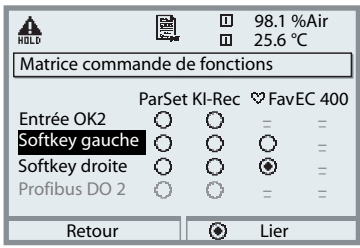

#### **Exemple :**

Sélection "Favoris" avec la touche "Softkey droite" correspondante

#### **Régler la fonction touche softkey :**

Sélectionner la fonction souhaitée à l'aide des touches fléchées, la marquer avec la touche softkey "Lier" et valider avec **enter**.

#### **Annuler une fonction :**

Avec la touche softkey Séparer", valider avec **enter**.

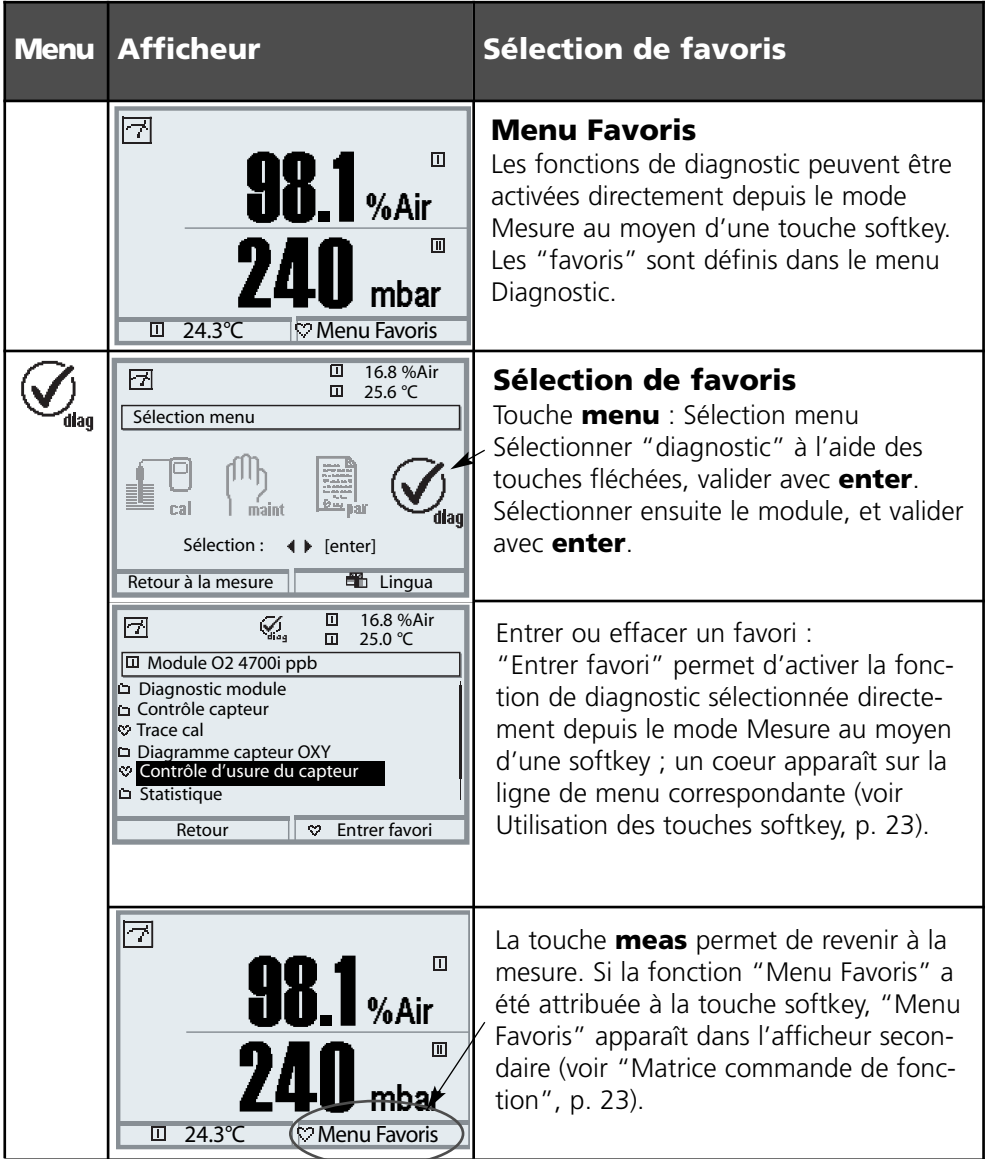

#### **Remarque :**

Si la fonction "Menu Favoris" a été attribuée à une des deux touches softkey, les fonctions de diagnostics entrées comme "favoris" peuvent être activées directement depuis le mode Mesure.

## **Avantages pratiques des capteurs ISM**

(par ex. mise en oeuvre dans des applications BioTech)

### **CIP (Cleaning in Place) / SIP (Sterilize in Place)**

Les cycles CIP/SIP servent à nettoyer ou stériliser les pièces en contact avec le milieu lors du processus et sont effectués par ex. pour les applications Bio. Selon l'application, un milieu (acide chaud, eau) ou plusieurs milieux (acide chaud, eau, base chaude, eau) sont mis en oeuvre, les températures s'élèvent à 80 °C en CIP et à 110 °C en SIP. Pour les capteurs, cette procédure est extrêmement stressante.

En cas de dépassement du nombre de cycles CIP/SIP prévu, les capteurs ISM peuvent émettre un message pour permettre un remplacement à temps du capteur.

#### **Exemple de cycle CIP :**

L'appareil identifie automatiquement les cycles CIP et SIP et incrémente le compteur en conséquence. L'utilisateur peut déterminer lui-même le nombre maximal de cycles et spécifier si un message doit être émis en cas de dépassement.

Les paramètres ne sont pas modifiés même en cas de remplacement du capteur. Le nombre de cycles CIP est visible dans le menu Diagnostic/Contrôle d'usure du capteur, dans la mesure où un maximum individuel a été paramétré.

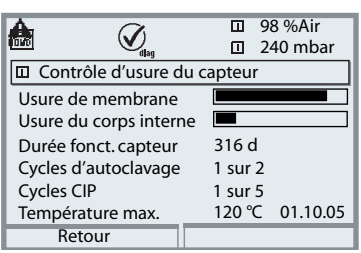

### **Plaque à bornes Module 0, 4700i ppb :**

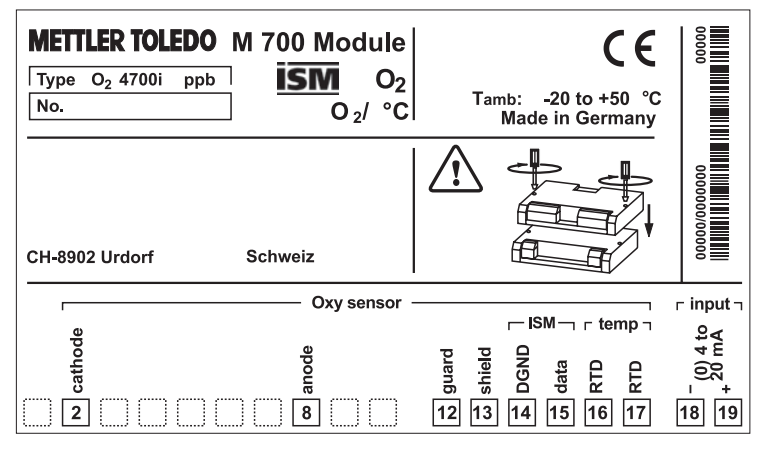

### **Plaque à bornes Module O<sub>2</sub> 4700iX ppb :**

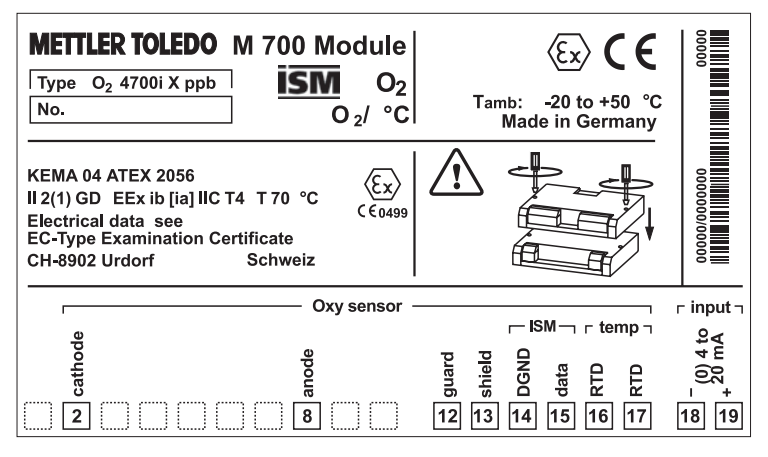

### **Etiquette de plaques à bornes**

Les étiquettes des plaques à bornes des modules installés en profondeur peuvent être collées à l'intérieur de la porte. Cela facilite l'entretien et le dépannage.

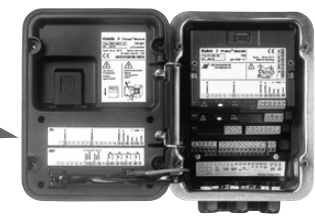

**26** O<sub>2</sub> 4700i(X) ppb

# **Mise en place du module**

Remarque : Veiller au raccordement correct du blindage

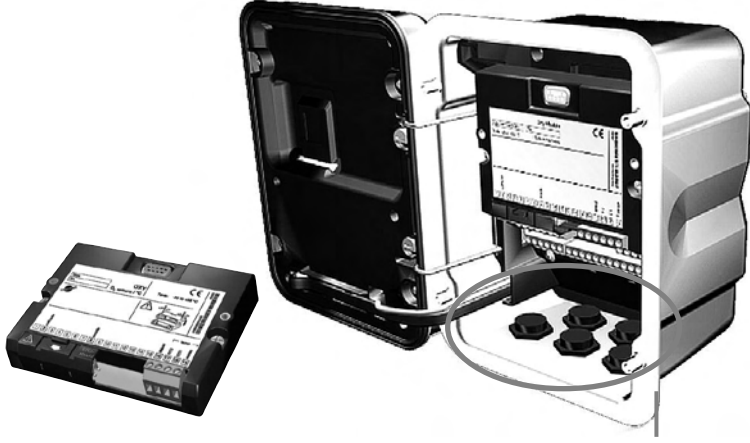

Au-dessus des bornes 2 et 8 se trouve un blindage. Pour le raccordement des câbles de capteurs, il suffit de l'ouvrir.

Le passage de câble doit être hermétiquement fermé (protection contre l'infiltration d'humidité)

- **1.** Eteindre l'alimentation de l'appareil
- **2.** Ouvrir l'appareil (dévisser les 4 vis sur le panneau frontal)
- **3.** Placer le module dans son emplacement (connecteur D-SUB)
- Visser les vis de fixation du module **4.**
- **5.** Ouvrir le blindage (au-dessus des bornes 2 et 8)
- **6.** Raccorder le câble du capteur. Afin d'éviter toute interférence, l'écran doit se trouver entièrement sous le blindage.
- **7.** Refermer le blindage (au-dessus des bornes 2 et 8)
- **8.** Fermer l'appareil, visser les vis du panneau frontal
- **9.** Allumer l'alimentation
- **10.** Programmation (p. 55)

# **Exemple de câblage (ISM aussi)**

Capteur de traces Mettler-Toledo InPro 6900 et ISM Raccordement VP 8

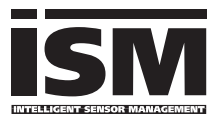

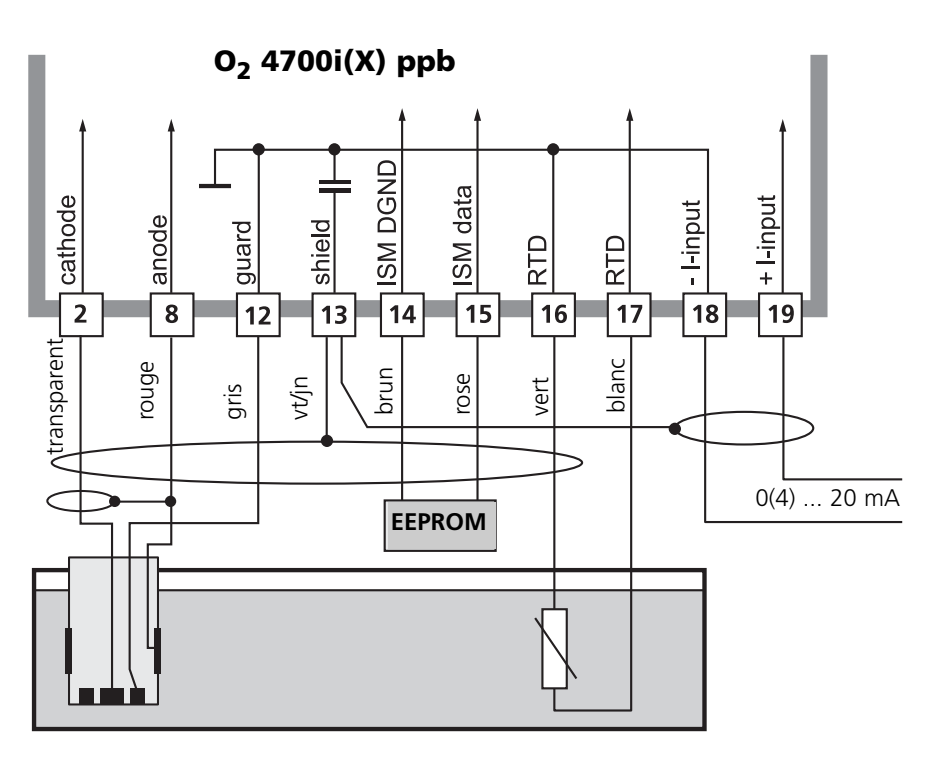

Une entrée de courant externe permet d'alimenter le signal d'un transducteur de pression externe. Ceci rend possible la correction de pression dans la mesure de l'oxygène. Programmation voir page 55.

#### **Remarque :**

Sans fonctionnalité ISM compatible au raccordement VP6, En ce cas, les bornes 14 et 15 ne sont pas raccordées.

# **Sélection menu**

A la mise en marche de l'appareil, celui-ci commence par exécuter une routine de test interne et détecte automatiquement les modules installés. Ensuite il passe en mode Mesure.

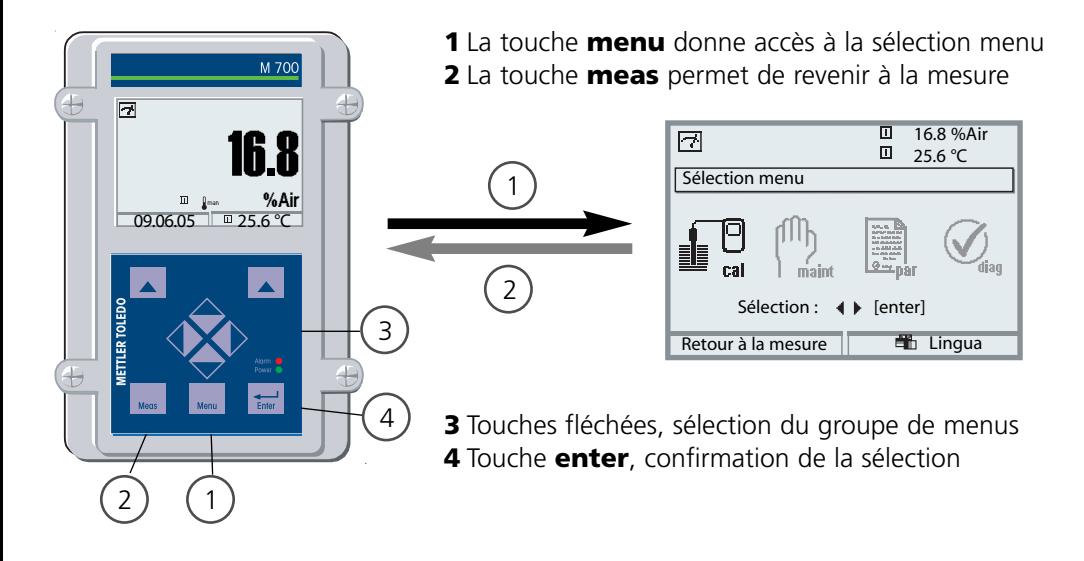

### **Structure des menus**

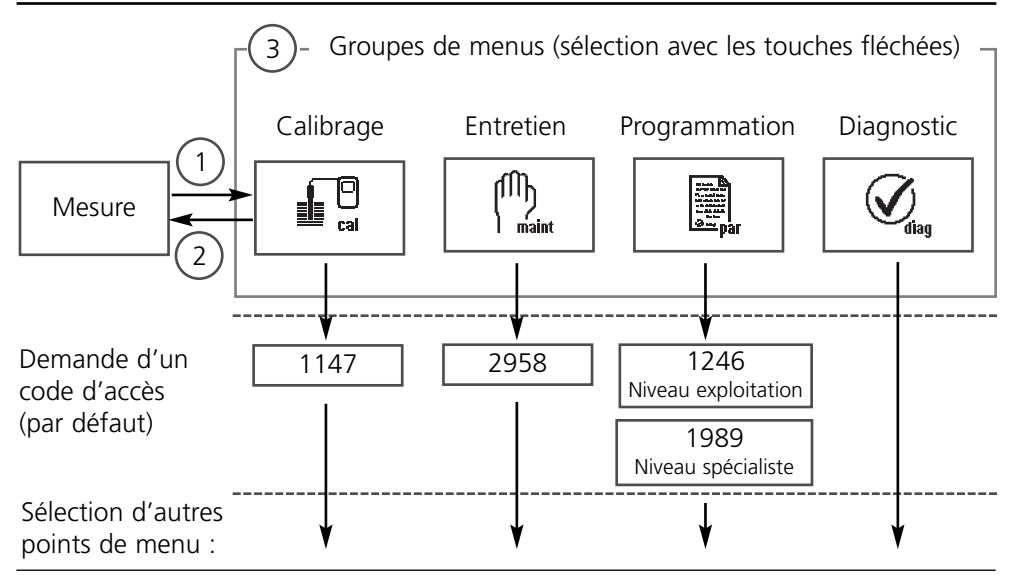

# **Entrée d'un code d'accès**

### **Entrer le code d'accès :**

Sélectionner la position du chiffre à l'aide des touches fléchées gauche/droite et introduire le chiffre à l'aide des touches fléchées haut/bas. Confirmer par **enter** une fois que tous les chiffres ont été saisis.

### **Modification d'un code d'accès**

- Activer la sélection menu (touche **menu**)
- Sélectionner Programmation
- Niveau spécialiste, entrer le code d'accès
- Sélection Commande système : Entrée d'un code d'accès

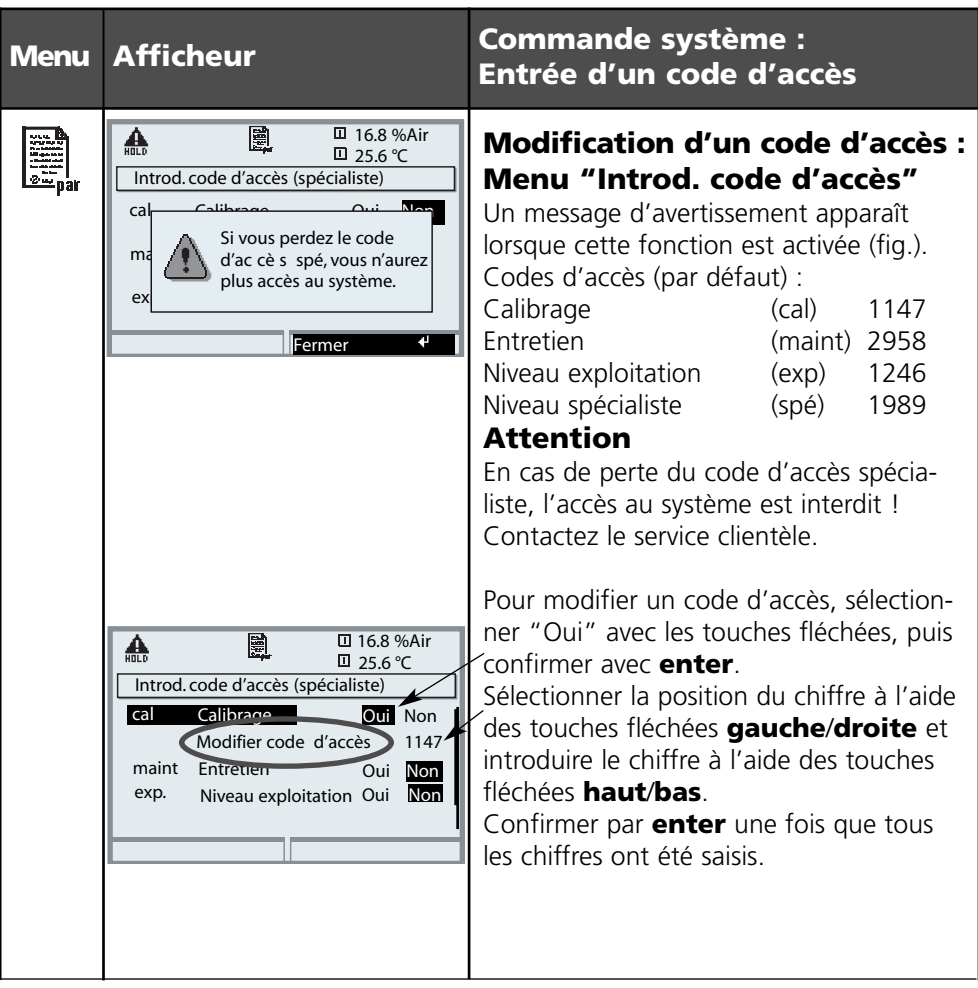

# **Réglage de l'affichage des mesures**

Sélection menu : Programmation / Module FRONT / Affichage des mesures

La touche **meas (1)** permet de retourner directement à la mesure depuis n'importe quel niveau de menu.

Tous les paramètres fournis par les modules peuvent être affichés. Le réglage de l'affichage des mesures est décrit ci-dessous.

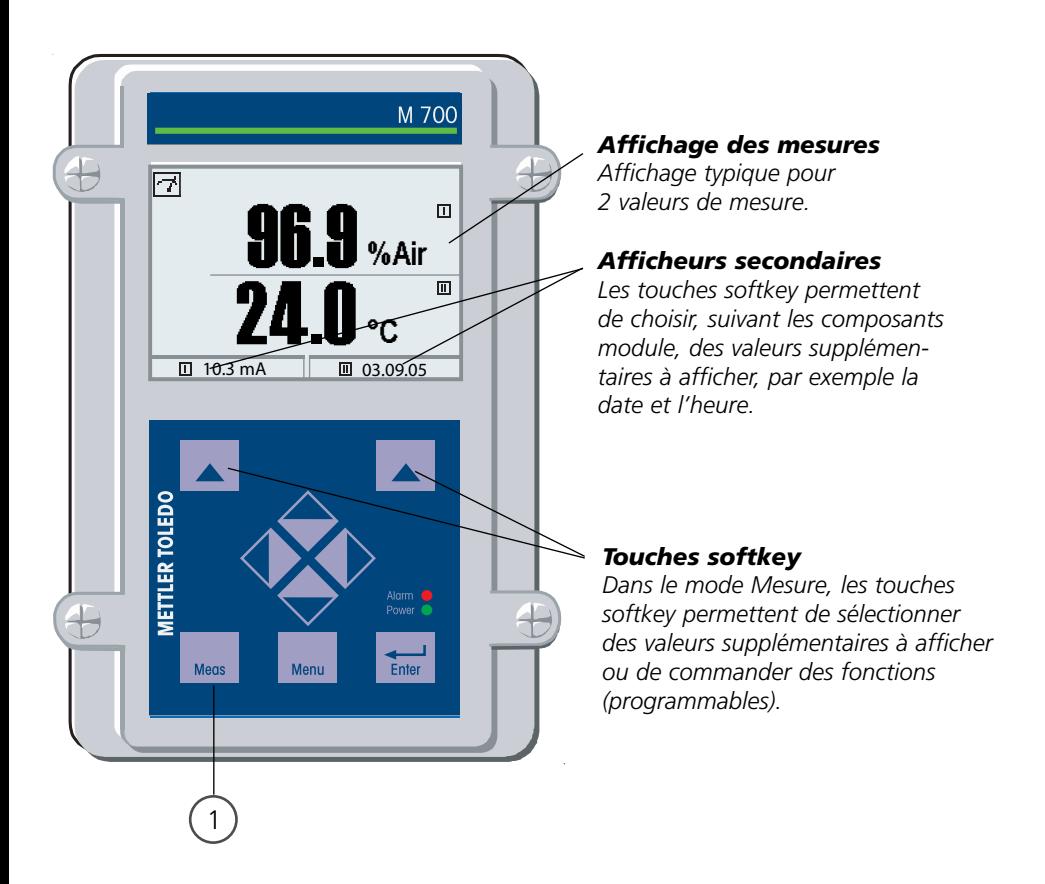

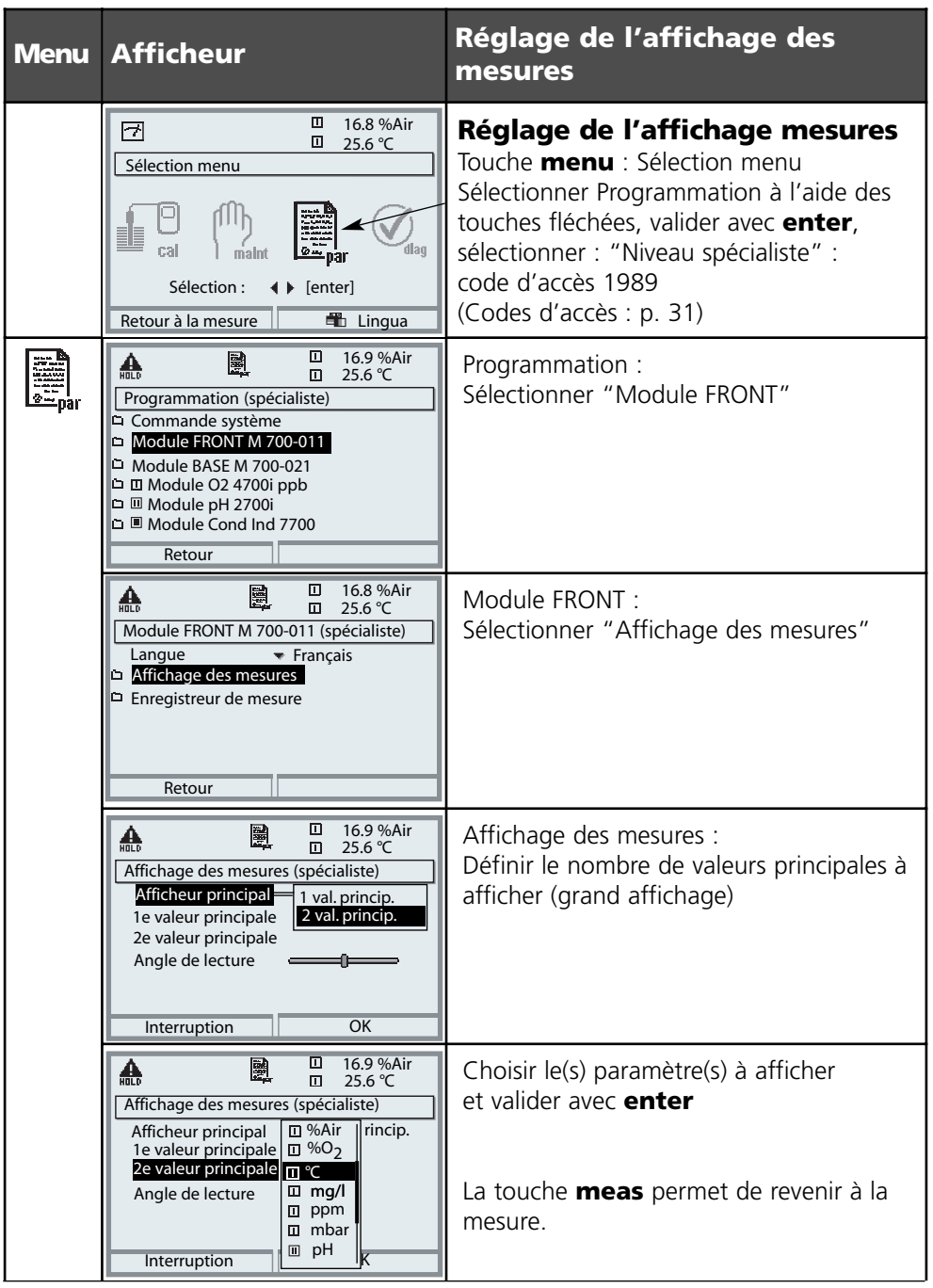

# **Calibrage / Ajustage**

#### **Remarque :** Contrôle fonctionnel activé

Les sorties de courant et les contacts de commutation se comportent de la manière programmée

- **Calibrage :** détermination de l'écart **sans** réglage
- **Ajustage :** détermination de l'écart **avec** réglage

#### **Attention :**

En l'absence d'ajustage, tout O-mètre fournit des mesures imprécises ou fausses ! Un calibrage s'impose après le remplacement du capteur, de l'électrolyte ou de la membrane du capteur.

Les valeurs déterminées doivent être reprises par un ajustage pour le calcul des paramètres (affichage des mesures, signaux de sortie) !

### **Manière de procéder**

Chaque capteur d'oxygène possède sa propre pente et son propre zéro. Ces deux valeurs changent par exemple en raison du vieillissement. Afin d'obtenir une précision suffisante de la mesure de l'oxygène, il faut donc effectuer régulièrement une adaptation aux caractéristiques du capteur (ajustage).

#### **Remplacement du capteur (premier calibrage)**

Un premier calibrage doit être effectué lorsque le capteur, l'électrolyte ou la membrane du capteur a été remplacé. Lors du premier calibrage, les paramètres du capteur sont mémorisés comme valeurs de référence pour la statistique. Dans "Statistique" du menu Diagnostic (p. 76), les différences de point zéro, de pente, de température de calibrage, de pression de calibrage et de temps de réponse sont affichées pour les trois derniers calibrages, par rapport aux valeurs de référence du premier calibrage. Cela permet d'évaluer la dérive et le vieillissement du capteur.

### **Possibilités de calibrage/ajustage**

- Calibrage automatique dans l'eau/l'air
- Calibrage du produit (saturation/concentration)
- Introduction des valeurs
- Correction du zéro

### **Ajustage**

L'ajustage consiste à reprendre les valeurs déterminées lors d'un calibrage.

Les valeurs déterminées lors du calibrage pour le zéro et la pente sont entrées dans la trace de calibrage. (Fonction Trace de calibrage, activable dans le menu Diagnostic pour le module, voir p. 76).

Ces valeurs ne prennent effet, pour le calcul des paramètres, qu'une fois le calibrage terminé avec un ajustage.

L'attribution de codes d'accès permet de faire en sorte que les ajustages ne soient effectués que par les personnes autorisées (spécialiste).

L'opérateur peut vérifier sur place les valeurs actuelles du capteur par un calibrage et informer le spécialiste en cas d'écarts.

La fonction supplémentaire SW 700-107 peut être utilisée pour l'attribution de codes d'accès et pour un enregistrement intégral "Audit Trail"

(enregistrement des données et sauvegarde suivant FDA 21 CFR Part 11).

#### **Recommandations en matière de calibrage**

Un calibrage à l'air est toujours recommandé. Par rapport à l'eau, l'air est un milieu de calibrage facile à mettre en oeuvre, stable et donc sûr. Le capteur doit toutefois être conçu pour un calibrage dans l'air. Dans les processus biotechnologiques, en conditions stériles, il n'est pas possible de démonter le capteur en vue de procéder au calibrage. Il convient alors de calibrer directement dans le milieu (par ex. après stérilisation par apport d'air). En biotechnologie, la saturation est souvent mesurée et calibrée dans le milieu (eau) pour des raisons de stérilité.

En revanche, il est plus avantageux, pour d'autres applications où est mesurée la concentration (eau, eaux usées), de calibrer à l'air.

#### **Combinaison paramètre / mode de calibrage souvent utilisée**

Mesure Calibrage Saturation **Eau** Concentration Air

Si la température du milieu de calibrage et celle du milieu de mesure sont différentes, le capteur doit rester quelques minutes dans chacun des milieux avant et après le calibrage pour fournir des valeurs stables. Le type d'enregistrement de la pression de calibrage doit être préréglé au niveau de la programmation (p. 55).

# **Calibrage / Ajustage**

Sélection du mode de calibrage

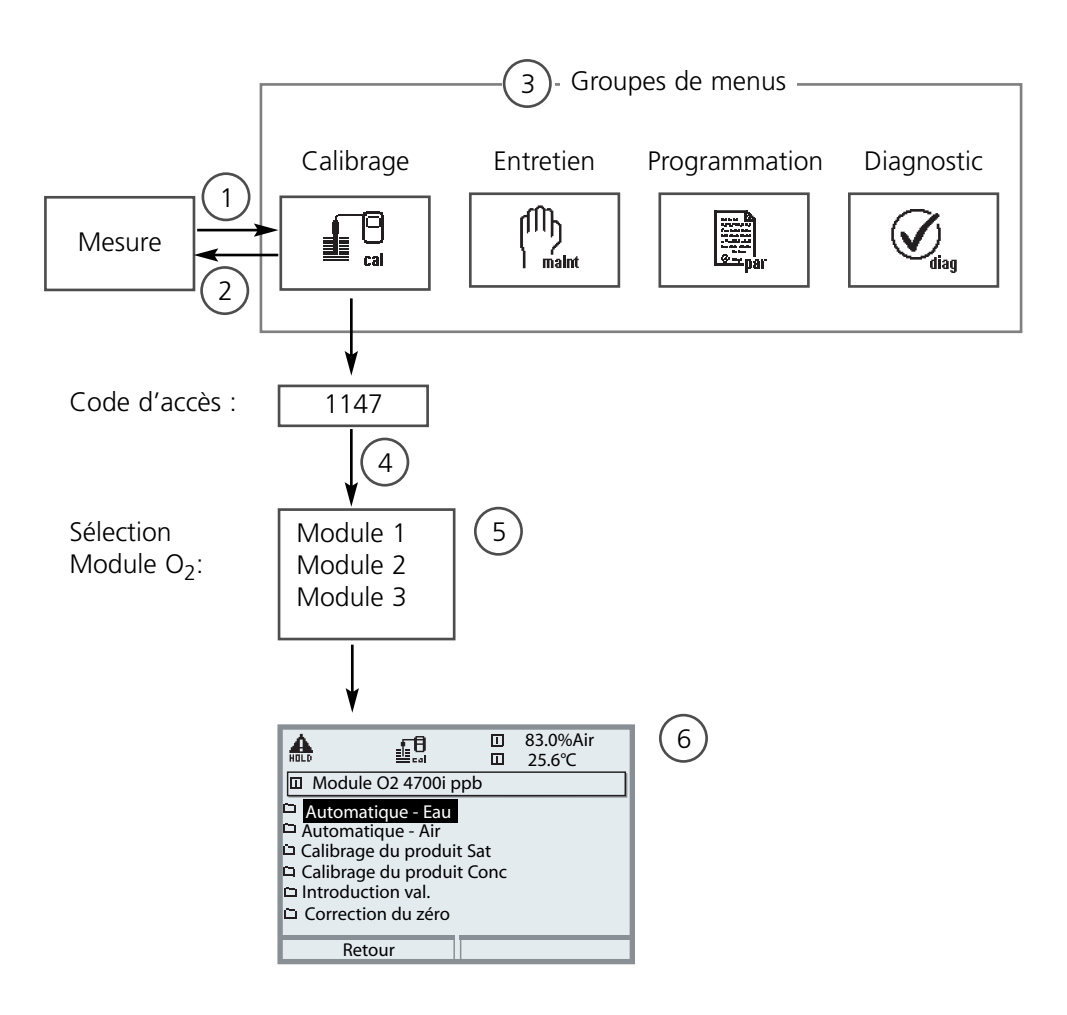

Calibrage module  $O<sub>2</sub>$ : Sélection du mode de calibrage

- (1) La touche **menu** donne accès à la sélection menu
- (2) La touche **meas** permet de revenir à la mesure depuis chaque niveau.
- (3) Sélectionner le groupe de menus Calibrage au moyen des touches fléchées
- (4) Valider avec **enter**, entrer le code d'accès
- (5) Sélectionner Module O<sub>2</sub> et valider avec **enter**
- (6) Sélectionner le mode de calibrage
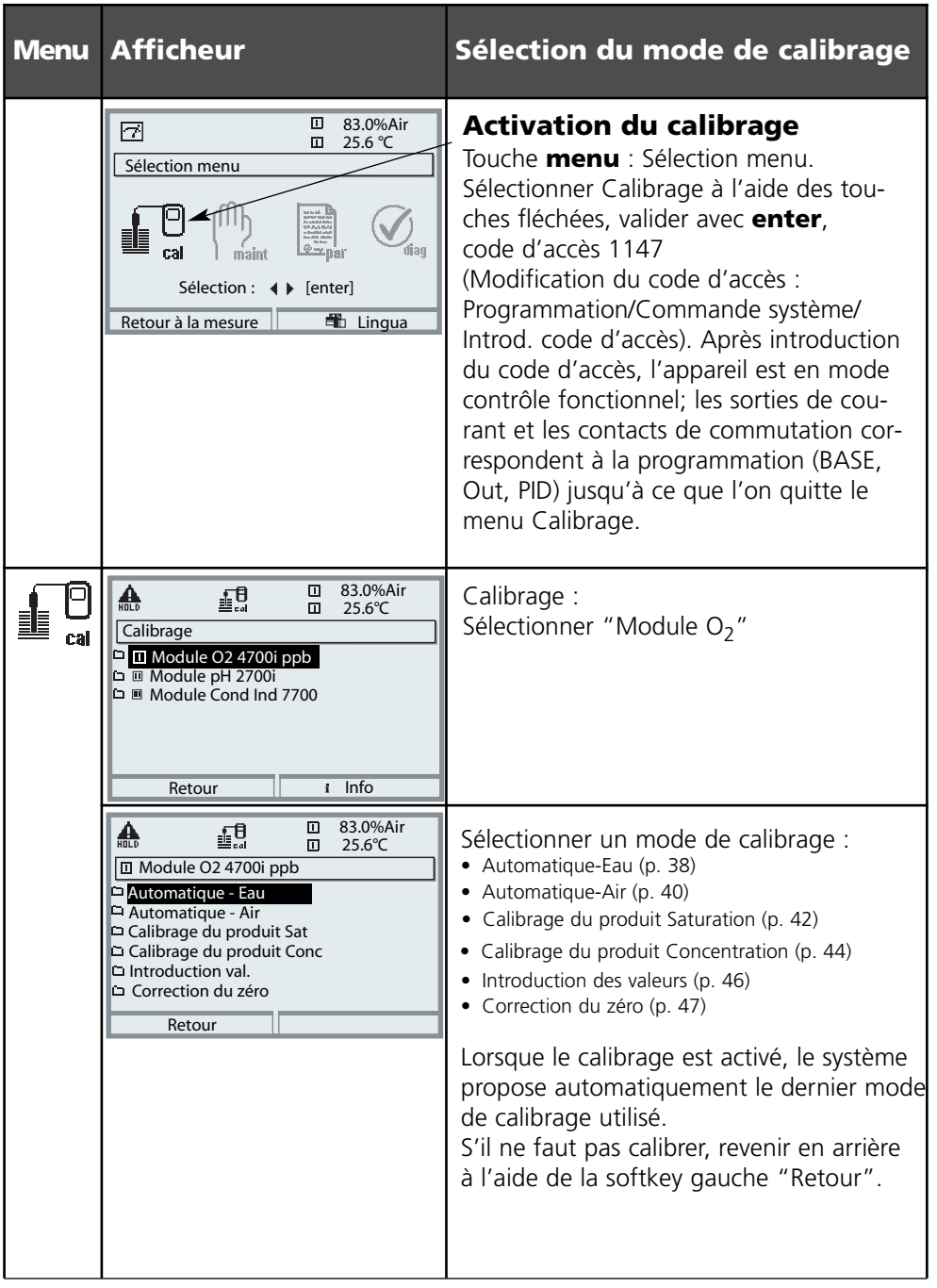

# **Calibrage / Ajustage**

Calibrage automatique dans l'eau

### **Calibrage automatique dans l'eau**

La valeur de calibrage est toujours l'indice de saturation en oxygène atmosphérique. La correction de la pente est réalisée avec la valeur à 100%.

#### **Pendant le calibrage, l'appareil est en mode Contrôle fonctionnel,** les

sorties de courant et les contacts de commutation correspondent à la programmation (modules BASE, Out, PID).

### **Attention !**

Veiller à avoir un balayage suffisant du capteur (voir les caractéristiques techniques des capteurs d'oxygène) ! Le milieu de calibrage doit être en équilibre par rapport à l'air. L'échange d'oxygène entre l'eau et l'air ne se fait que très lentement. Il s'écoule par conséquent un temps relativement long avant que l'eau ne soit saturée par l'oxygène atmosphérique. Si la température du milieu de calibrage et celle du milieu de mesure sont différentes, le capteur nécessite une durée d'adaptation de quelques minutes avant et après le calibrage.

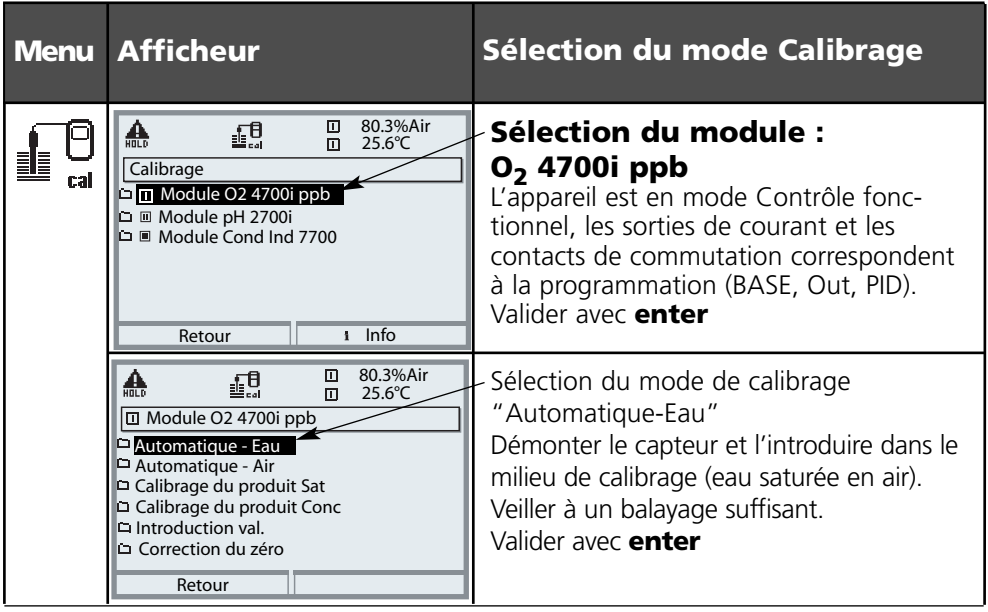

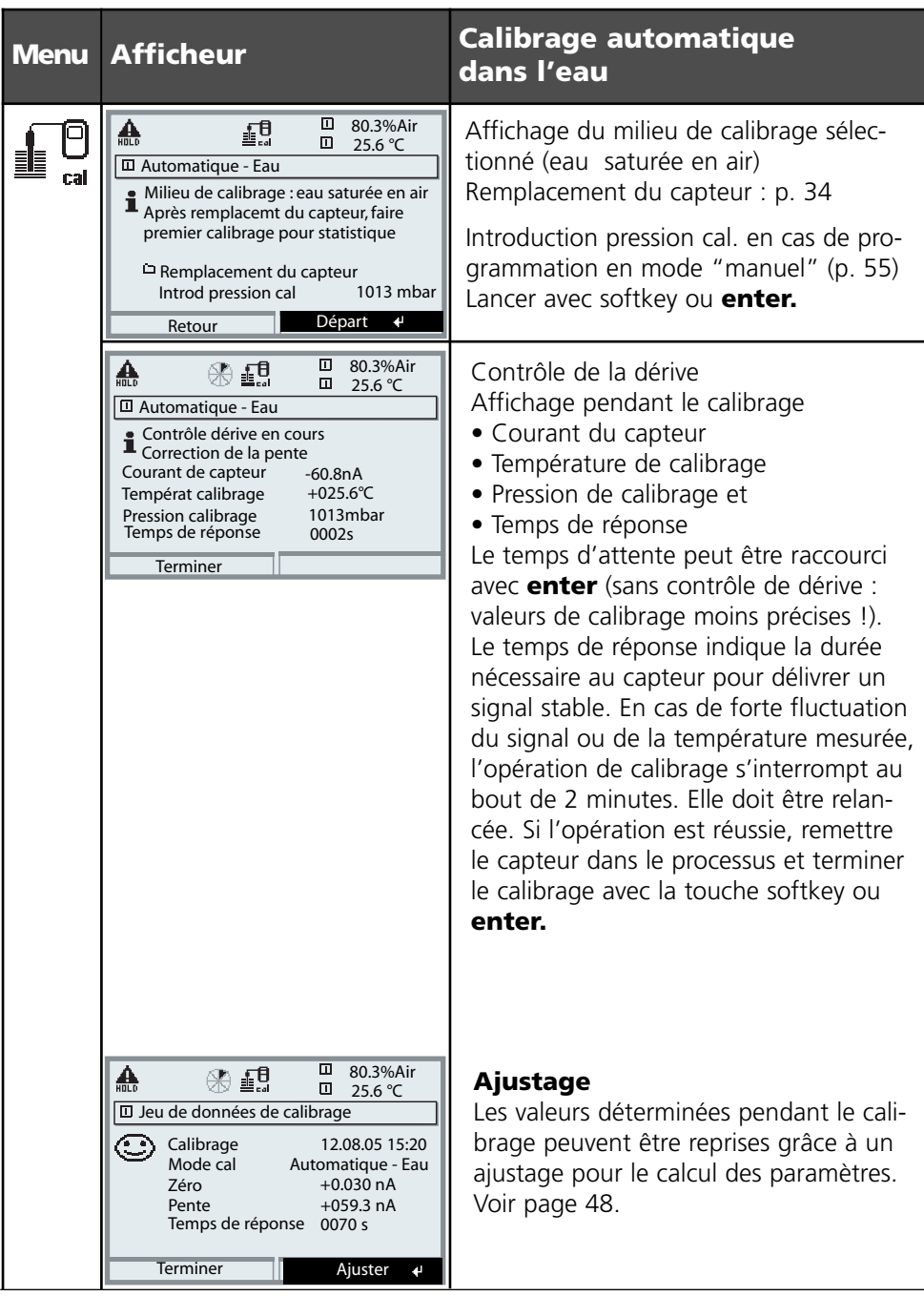

## **Calibrage / Ajustage**

Calibrage automatique dans l'air

### **Calibrage automatique dans l'air**

La valeur de calibrage est toujours l'indice de saturation en oxygène atmosphérique. La correction de la pente est effectuée. Lorsque l'humidité relative de l'air utilisé pour le calibrage n'est pas connue, il convient de tenir compte des valeurs indicatives suivantes pour un calibrage suffisamment précis :

- Air ambiant : 50 % (valeur moyenne)
- Gaz en bouteille (air synthétique) : 0 %

### **Pendant le calibrage, l'appareil est en Contrôle fonctionnel,**

les sorties de courant et les contacts de commutation correspondent à la programmation (modules BASE, Out, PID).

### **Attention !**

La membrane du capteur doit être sèche. Lors du calibrage, la température et la pression doivent rester constantes. Si la température du milieu de calibrage et celle du milieu de mesure sont différentes, le capteur a besoin d'une durée d'équilibrage de quelques minutes avant et après le calibrage.

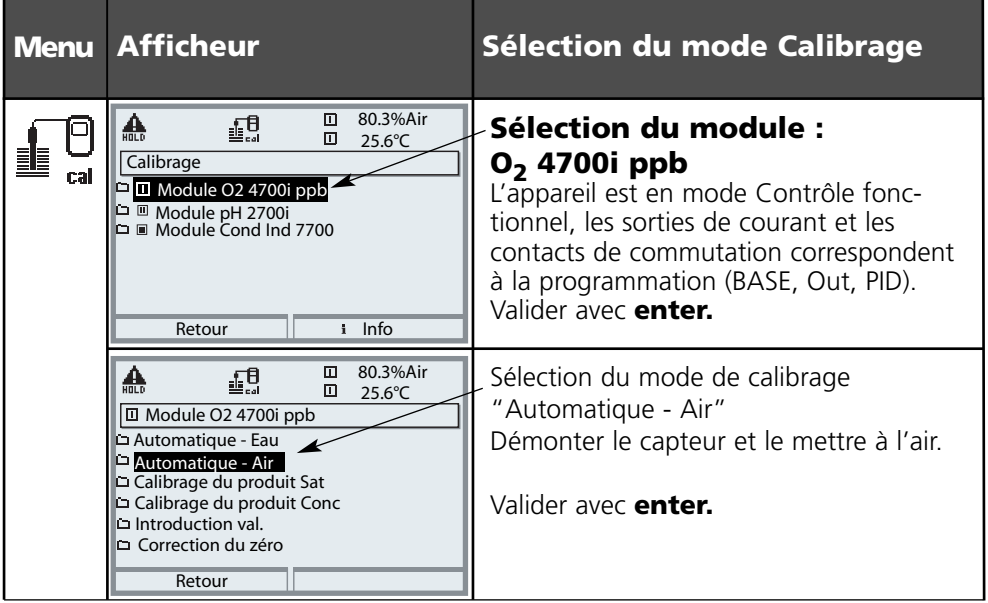

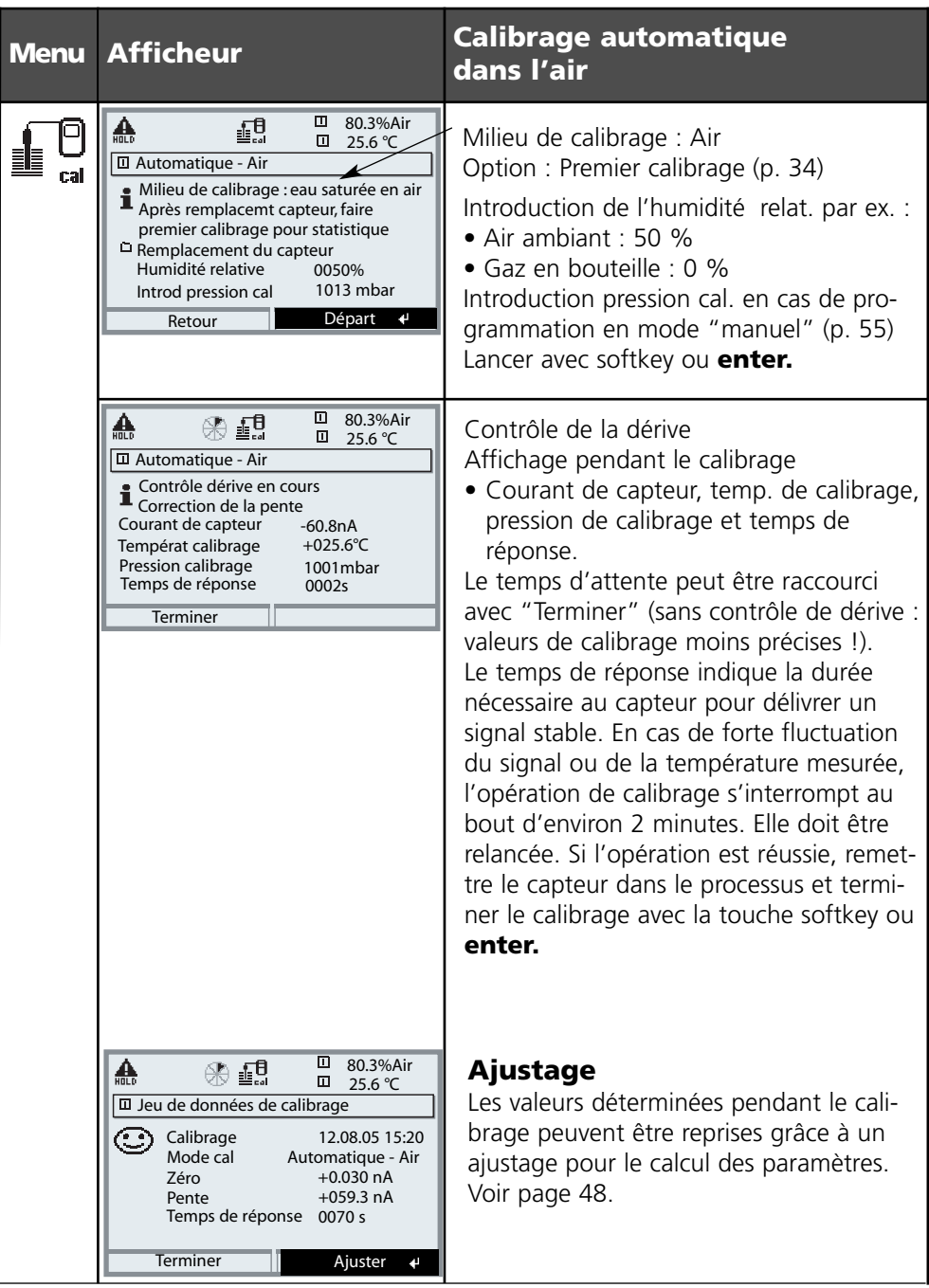

## **Calibrage / Ajustage**

Calibrage du produit Saturation

### **Calibrage du produit Saturation (calibrage par prélèvement d'échantillon)**

Lorsqu'il n'est pas possible de retirer le capteur, par ex. pour des raisons de stérilité, la pente du capteur peut être calibrée par "prélèvement d'échantillon". Le M 700 enregistre la valeur mesurée actuelle de saturation. Tout de suite après, on détermine une valeur de comparaison par ex. à l'aide d'un appareil portable. La valeur de comparaison est introduite dans le système de mesure. Le M 700 calcule la pente du capteur à partir de la différence entre la valeur mesurée et la valeur de comparaison. Si les valeurs de saturation sont faibles, le M 700 corrige le zéro et si elles sont élevées, il corrige la pente.

**Pendant le calibrage, l'appareil est en Contrôle fonctionnel,**

les sorties de courant et les contacts de commutation correspondent à la programmation (modules BASE, Out, PID).

### **Attention !**

La valeur de comparaison doit être mesurée dans des conditions de température et de pression proches du processus.

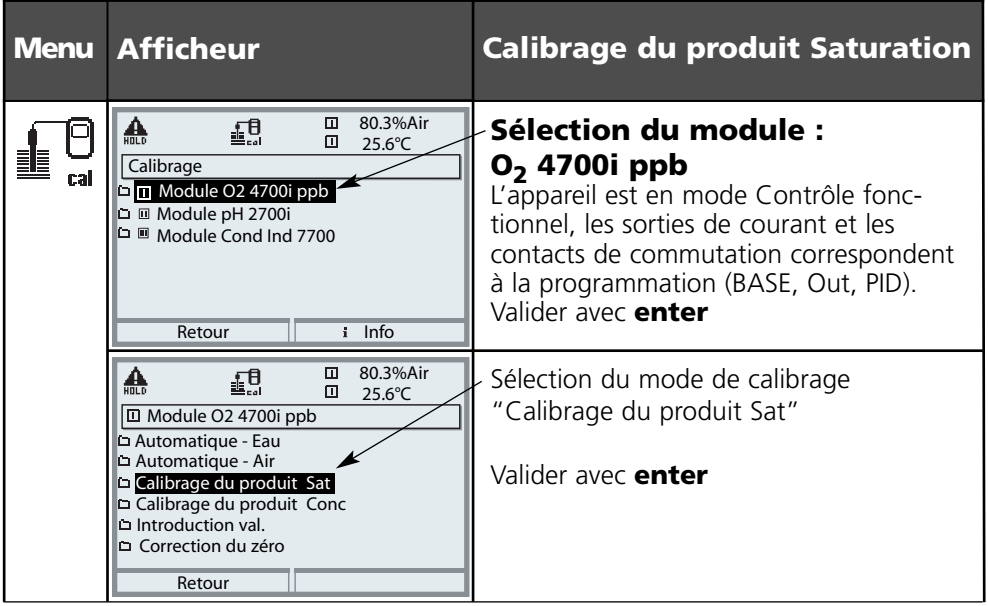

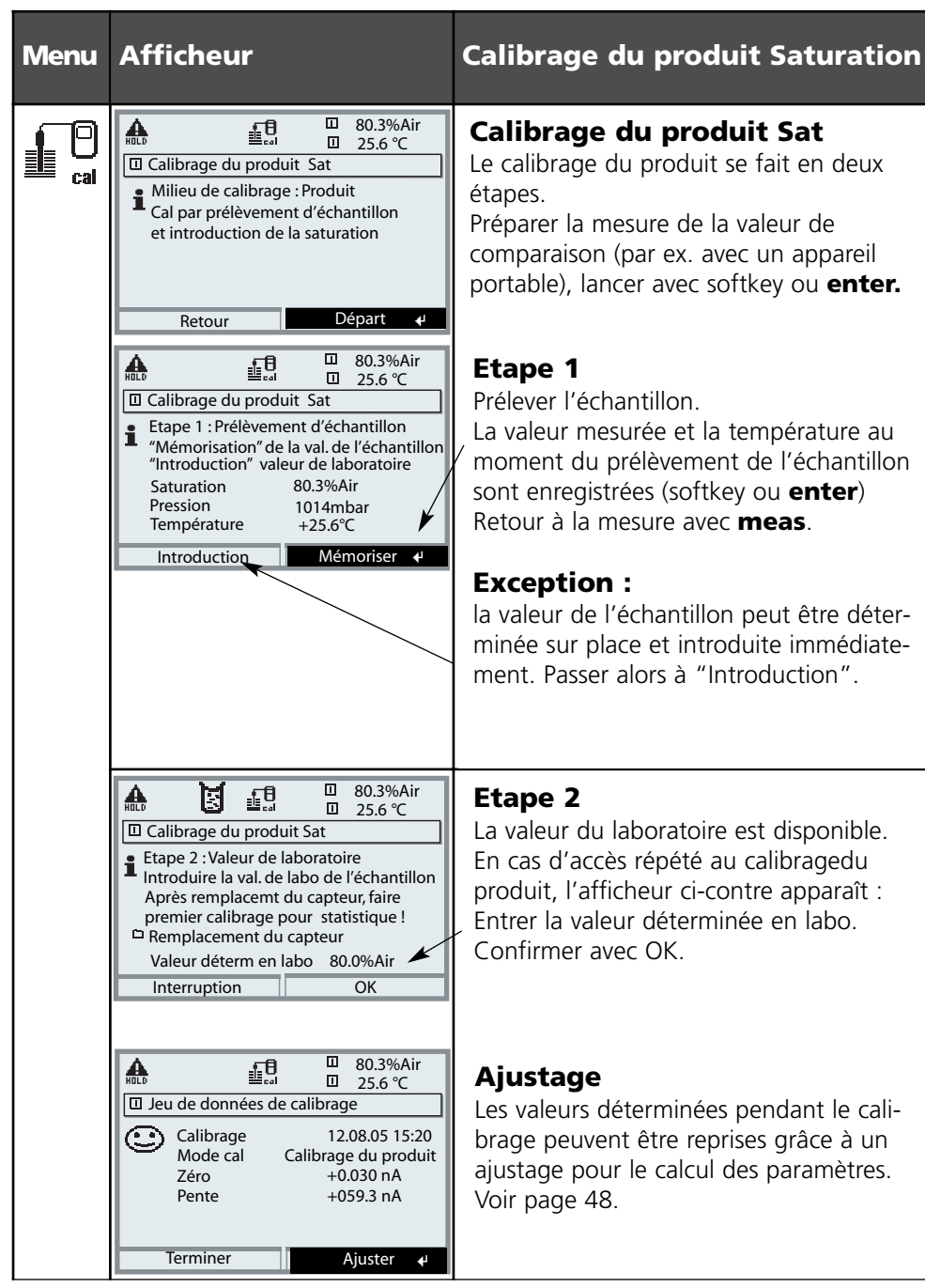

## **Calibrage / Ajustage**

Calibrage du produit Concentration

### **Calibrage du produit Concentration (calibrage par prélèvement d'échantillon)**

Lorsqu'il n'est pas possible de retirer le capteur, par ex. pour des raisons de stérilité, la pente du capteur peut être calibrée par "prélèvement d'échantillon". Le M 700 enregistre la valeur mesurée actuelle de concentration. Tout de suite après, on détermine une valeur de comparaison par ex. à l'aide d'un appareil portable. La valeur de comparaison est introduite dans le système de mesure. Le M 700 calcule la pente du capteur à partir de la différence entre la valeur mesurée et la valeur de comparaison. Si les concentrations sont faibles, le M 700 corrige le zéro et si elles sont élevées, il corrige la pente.

### **Pendant le calibrage, l'appareil est en Contrôle fonctionnel,**

les sorties de courant et les contacts de commutation correspondent à la programmation (modules BASE, Out, PID).

### **Attention !**

La valeur de comparaison doit être mesurée dans des conditions de température et de pression proches du processus.

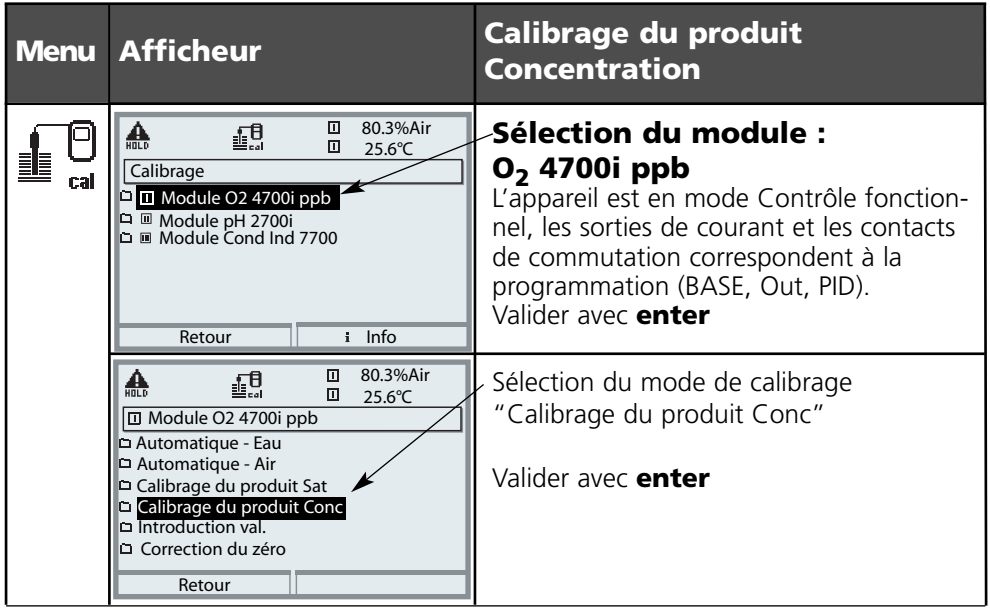

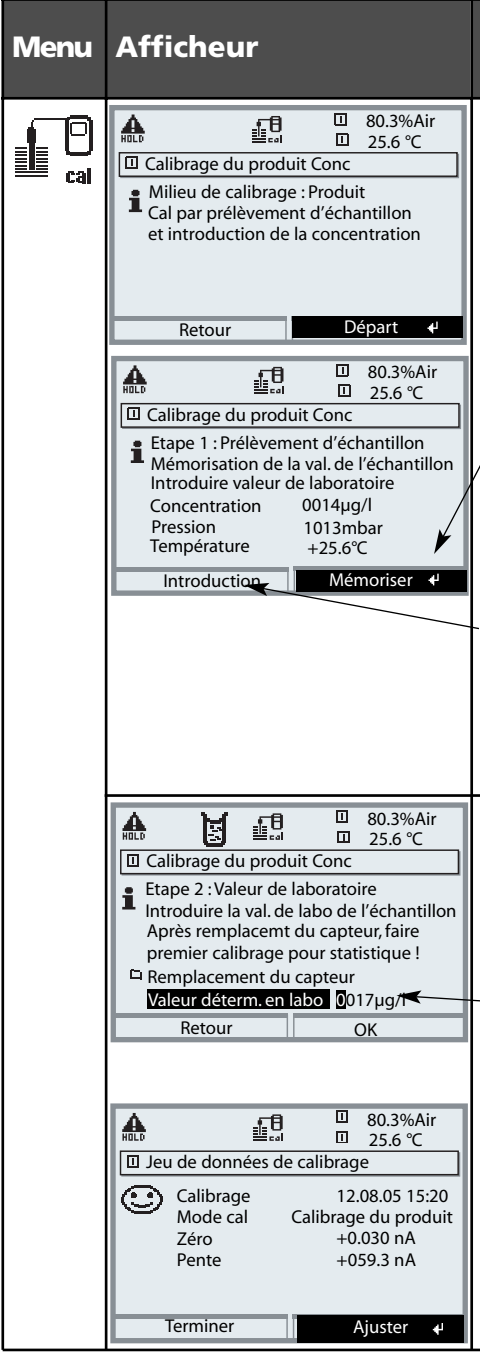

**METTLER TOLEDO** 

### **Menu Afficheur Calibrage du produit Concentration**

### **Calibrage du produit Conc**

Le calibrage du produit se fait en deux étapes. Préparer la mesure de la valeur de comparaison (par ex. avec un appareil portable), lancer avec softkey ou **enter.**

## **Etape 1**

Prélever l'échantillon.

La valeur mesurée et la température au moment du prélèvement de l'échantillon sont enregistrées (softkey ou **enter**) Retour à la mesure avec **meas**.

### **Exception :**

la valeur de l'échantillon peut être déterminée sur place et introduite immédiatement. Passer alors à "Introduction".

## **Etape 2**

Introduire la valeur de comparaison ("valeur de labo"). En cas de nouvel accès au calibrage du produit, l'affichage ci-contre apparaît : Entrer la valeur de comparaison ("valeur de labo") Confirmer avec "OK".

## **Ajustage**

Les valeurs déterminées pendant le calibrage peuvent être reprises grâce à un ajustage pour le calcul des paramètres. Voir page 48.

## **Calibrage / Ajustage**

Introduction des données des capteurs mesurées au préalable – pas nécessaire pour les capteurs ISM –

### **Introduction des données des capteurs mesurées au préalable**

Introduction des valeurs de pente et de zéro d'un capteur, à 25 °C et 1013 mbar.

### **Pendant le calibrage, l'appareil est en Contrôle fonctionnel,**

les sorties de courant et les contacts de commutation correspondent à la programmation (modules BASE, Out, PID).

Pente = courant du capteur avec 100 % d'oxygène atmosphérique, 25 °C, 1013 mbar

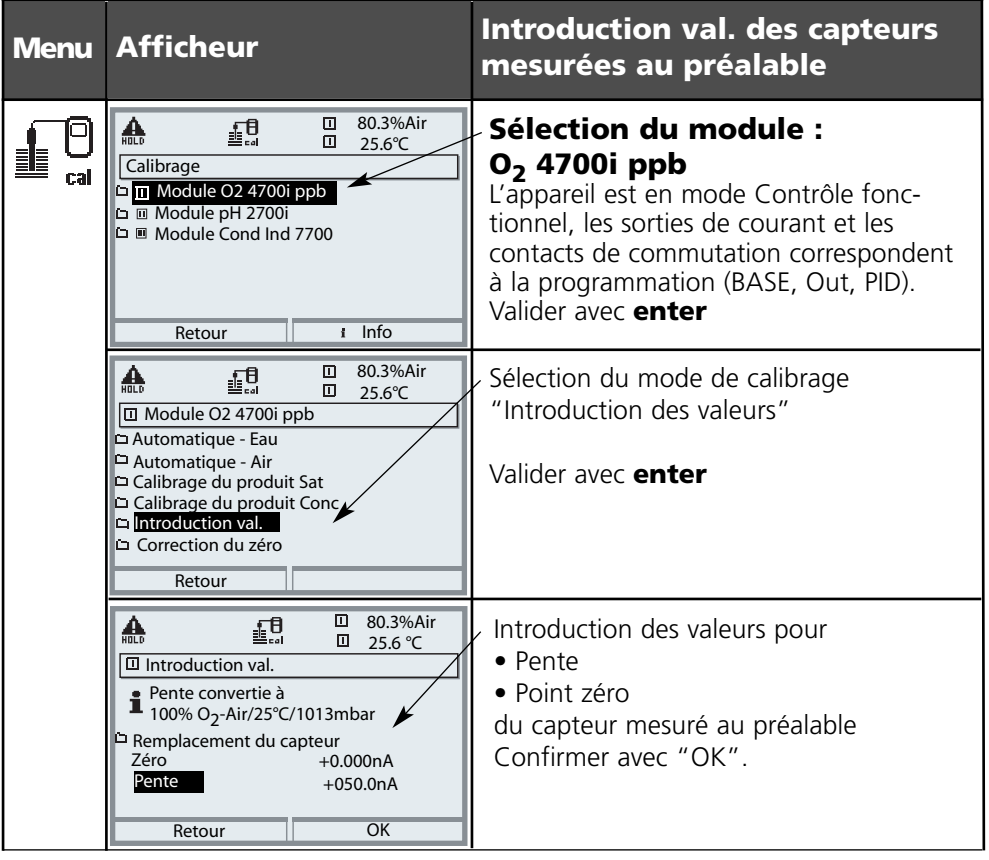

## **Calibrage / Ajustage**

Correction du zéro

### **Correction du zéro**

Les capteurs SE 706 ainsi que les capteurs de la série InPro 6800 possèdent un courant de zéro très faible. Le calibrage du zéro n'est dès lors nécessaire que pour mesurer les traces d'oxygène.

Si une correction du zéro est effectuée, le capteur doit rester durant au moins 10 à 30 minutes dans le milieu de calibrage pour obtenir des valeurs les plus stables possibles, sans dérive. L'appareil n'effectue pas de contrôle de la dérive lors de la correction du zéro. Le courant de zéro d'un capteur fonctionnel est nettement inférieur à 0,5% du flux d'air.

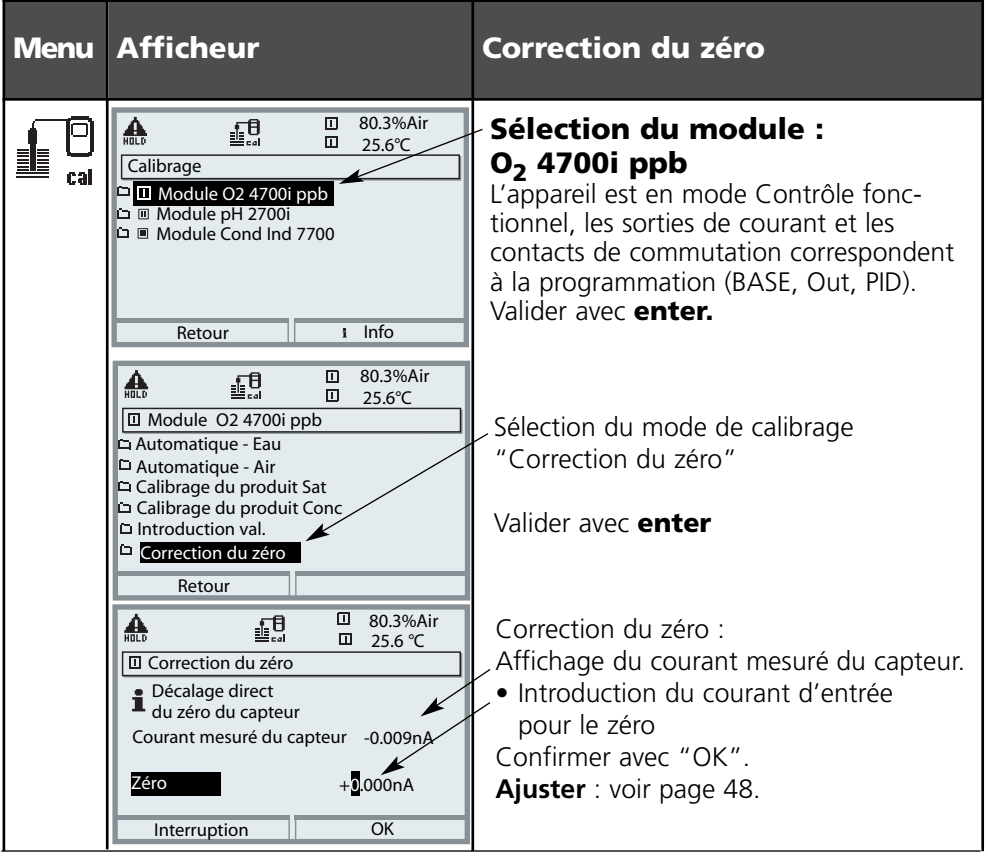

# **Ajustage**

Reprise des paramètres de calibrage déterminés pour le calcul des valeurs de mesure

## **Ajustage**

L'ajustage consiste à reprendre les valeurs déterminées lors d'un calibrage.

Les valeurs déterminées lors du calibrage pour le zéro et la pente sont entrées dans la trace de calibrage (Fonction Trace de calibrage, activable dans le menu Diagnostic pour le module).

Ces valeurs ne prennent effet, pour le calcul des paramètres, qu'une fois le calibrage terminé avec un ajustage.

Grâce à l'attribution de codes d'accès, un ajustage peut être effectué uniquement par les personnes autorisées (administrateur).

L'opérateur peut vérifier sur place les données momentanées du capteur par un calibrage et informer l'administrateur s'il constate des différences.

La fonction supplémentaire SW 700-107 peut être utilisée pour l'attribution de droits d'accès (codes d'accès) et Audit Trail (enregistrement des données et sauvegarde suivant FDA 21 CFR Part 11).

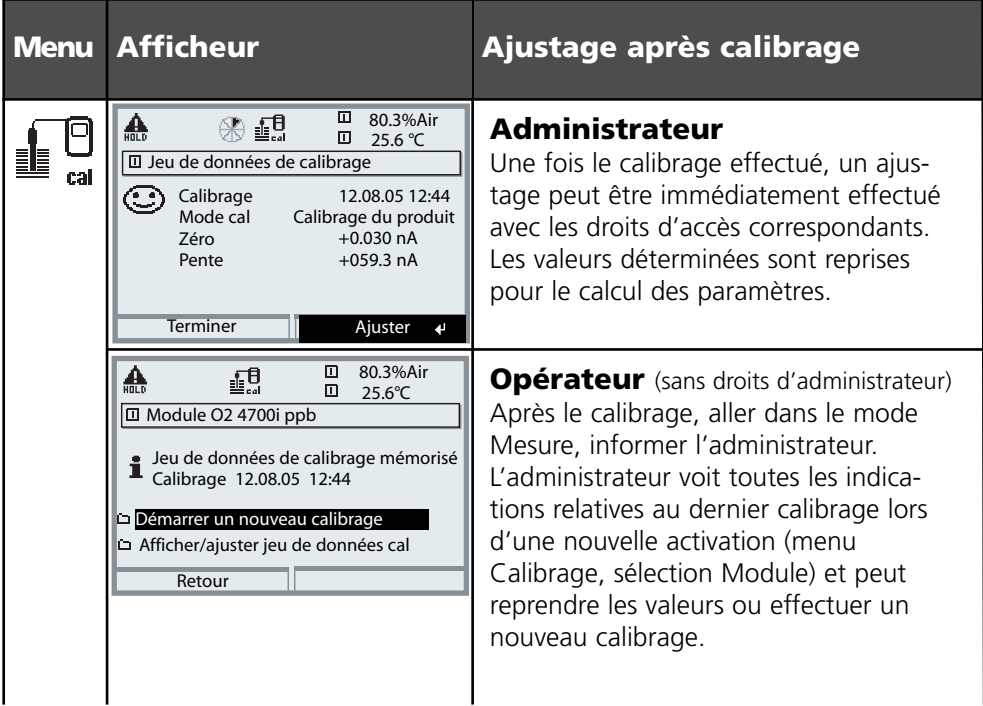

# **Entretien**

Contrôle capteur, compensation de la sonde de température

**Remarque :** contrôle fonctionnel activé (programmation : modules BASE, Out, PID)

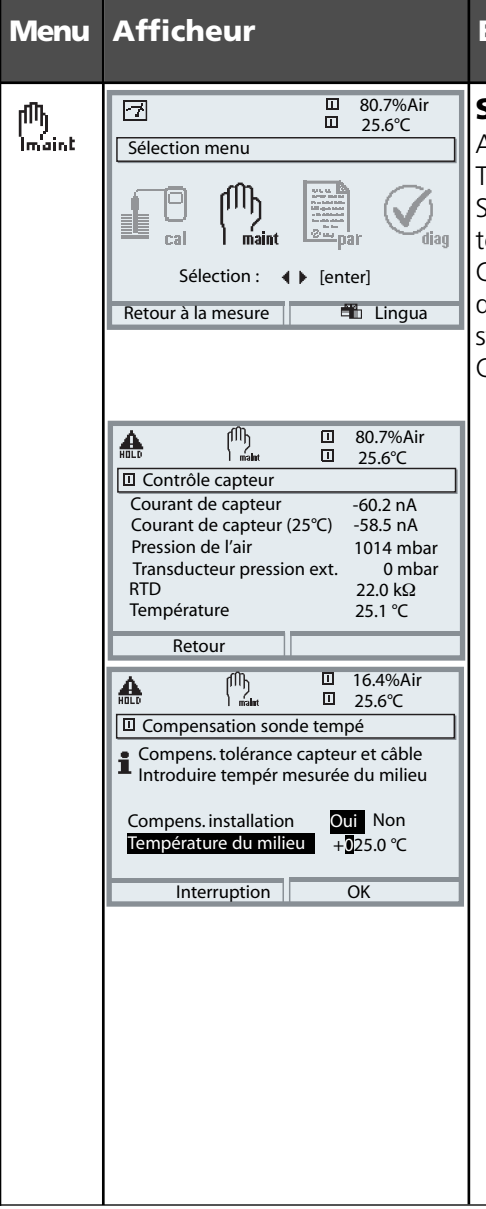

### **Entretien**

### **Sélectionner Entretien**

A partir du mode Mesure : Touche **menu** : Sélection menu. Sélectionner Entretien (maint) avec les touches fléchées et valider avec **enter**. Code d'accès 2958 (pour modifier le code d'accès : Programmation/Commande système/Introd. code d'accès) Choisir ensuite "Module  $O<sub>2</sub>$ ".

## **Contrôle capteur**

Lors de l'entretien, le contrôle capteur permet de valider le capteur, par exemple en appliquant certaines solutions et en contrôlant les valeurs mesurées.

### **Compensation de la sonde de température**

Cette fonction sert à compenser la tolérance propre de la sonde de température et l'influence de la résistance des câbles en vue d'augmenter la précision de la mesure de température. Cette compensation ne doit être effectuée qu'après avoir mesuré avec précision la température du processus à l'aide d'un thermomètre de référence calibré ! L'erreur de mesure du thermomètre de référence ne doit pas excéder 0,1 °C. Une compensation sans mesure exacte peut fausser fortement la valeur mesurée affichée !

## **Programmation : Niveaux d'utilisation**

Niveau d'affichage, niveau d'exploitation, niveau spécialiste **Remarque :** contrôle fonctionnel activé (programmation : modules BASE, Out, PID)

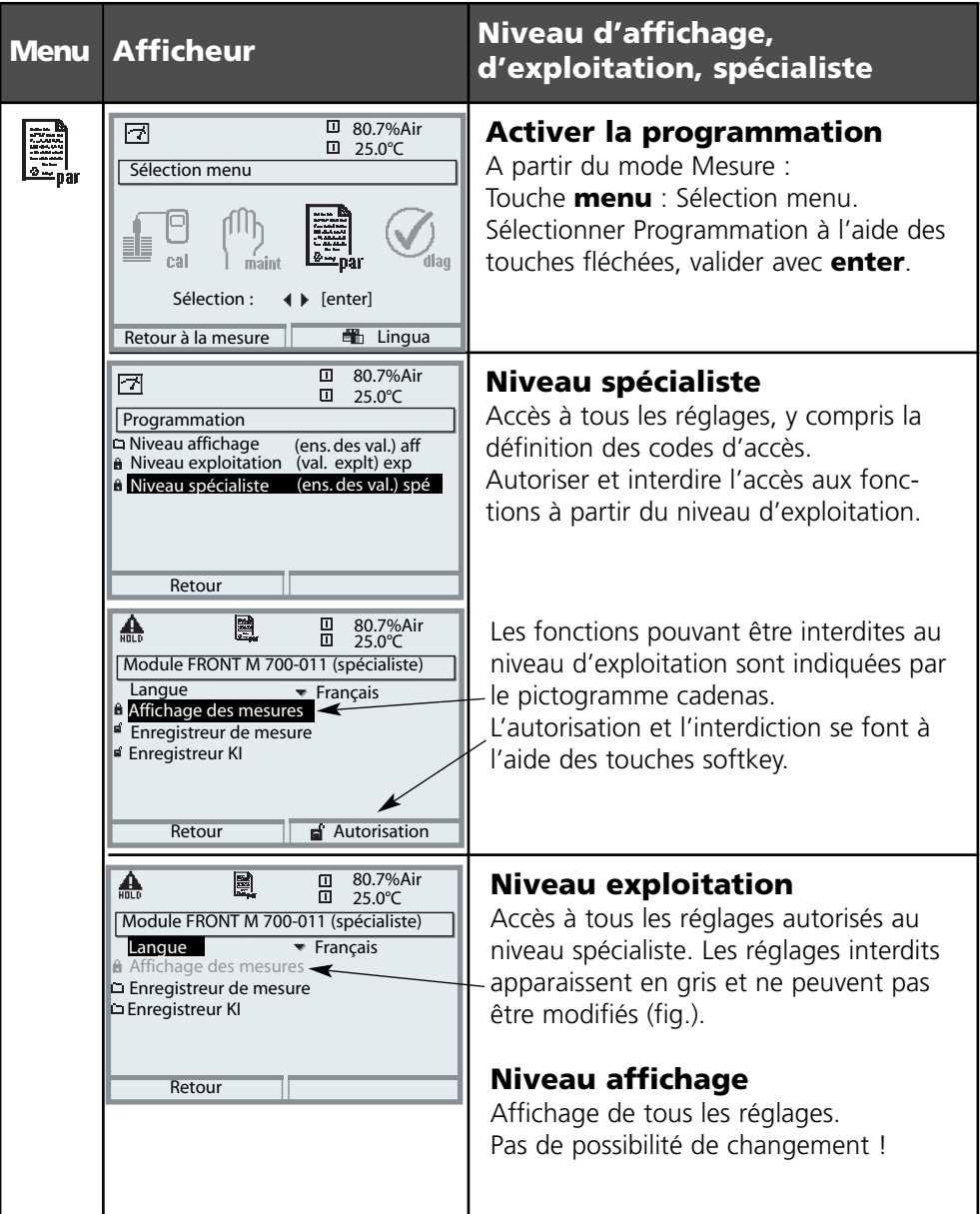

## **Programmation : Interdiction d'une fonction**

Niveau spécialiste : Interdiction/autorisation de fonctions pour le niveau d'exploitation **Remarque :** contrôle fonctionnel activé (programmation : modules BASE, Out, PID)

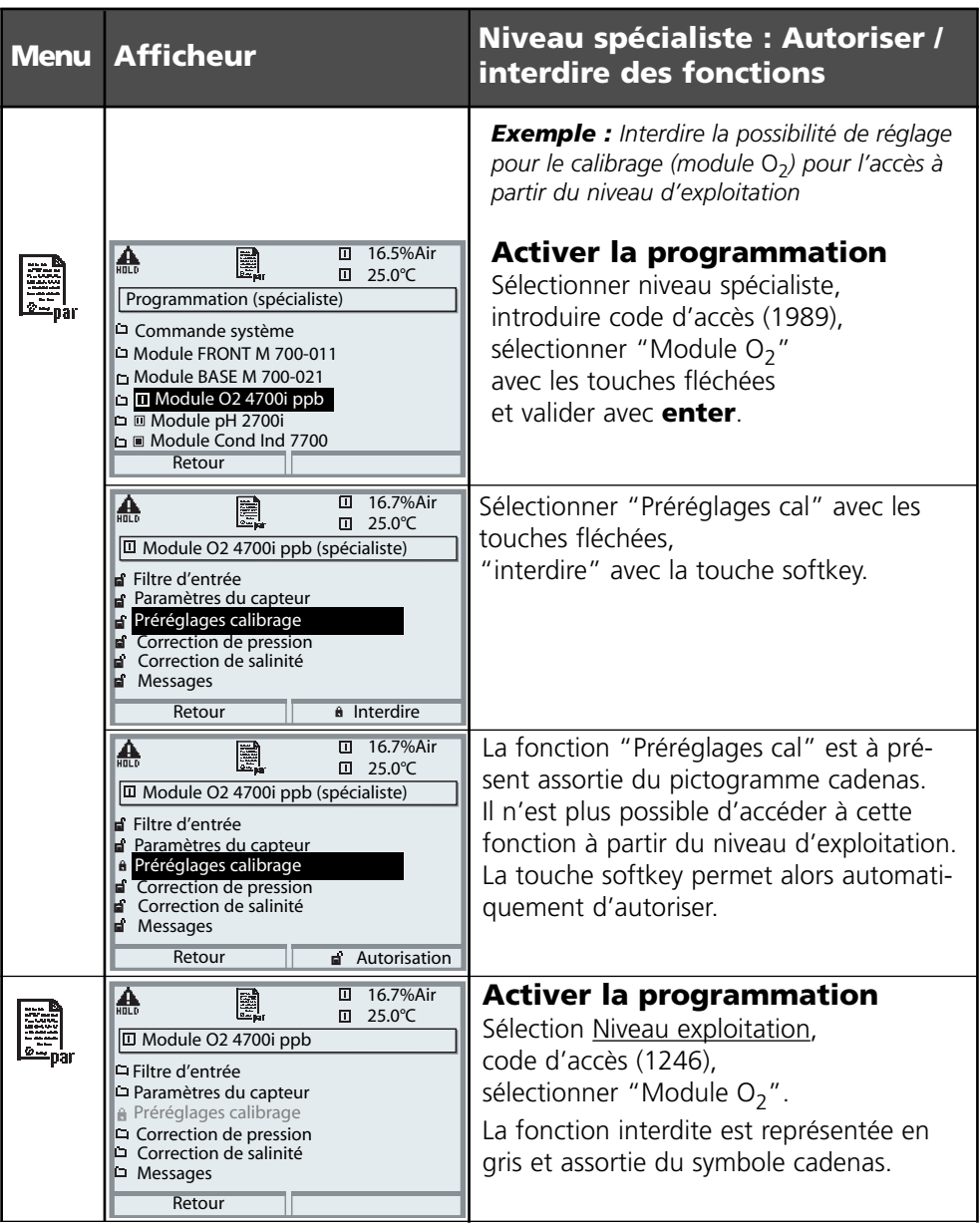

**METTLER TOLEDO** 

## **Programmer le module**

Activer la programmation

**Remarque :** contrôle fonctionnel activé (programmation : modules BASE, Out, PID)

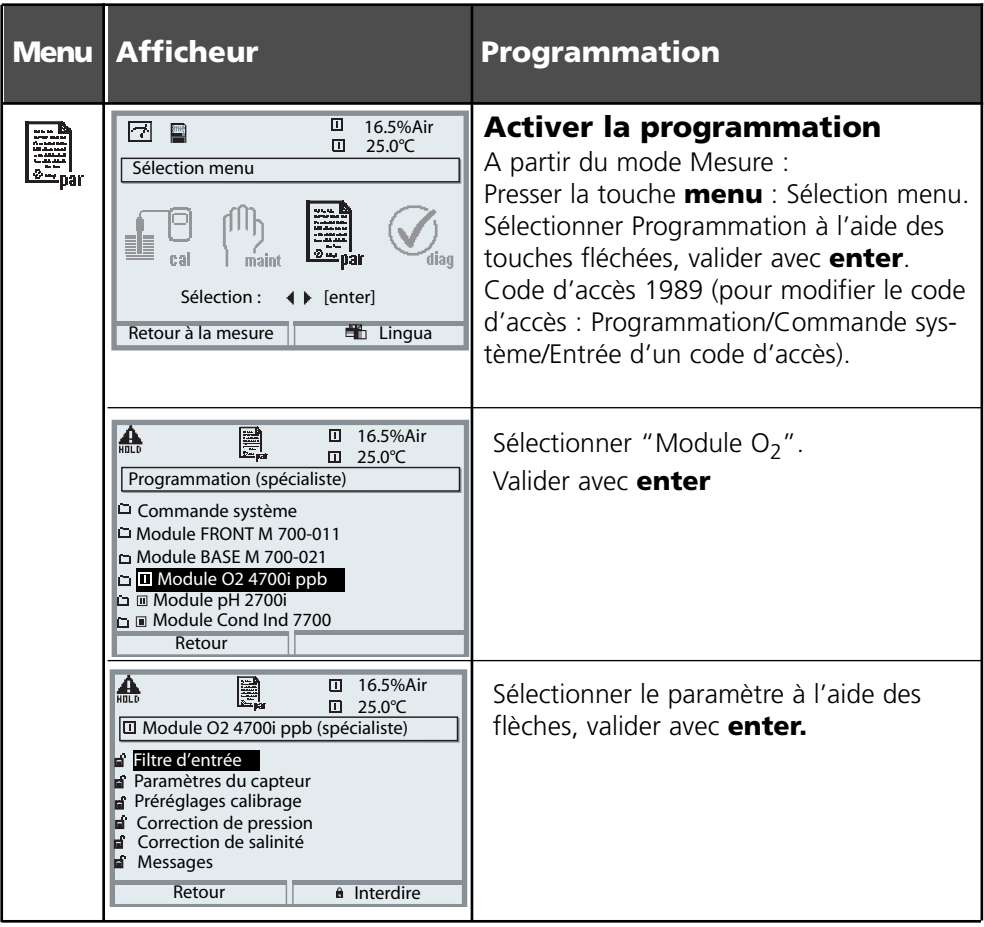

### **Contrôle fonctionnel**

Pendant la programmation, l'appareil est en mode "Contrôle fonctionnel", ce qui signifie que les sorties de courant et les contacts de commutation correspondent à la programmation. Voir les modes d'emploi des modules de communication (par ex. Out, disponibles sur Internet sous www.mtpro.com).

## **Programmation des paramètres du capteur**

Paramètres du capteur. Détails de surveillance du capteur **Remarque :** Contrôle fonctionnel activé

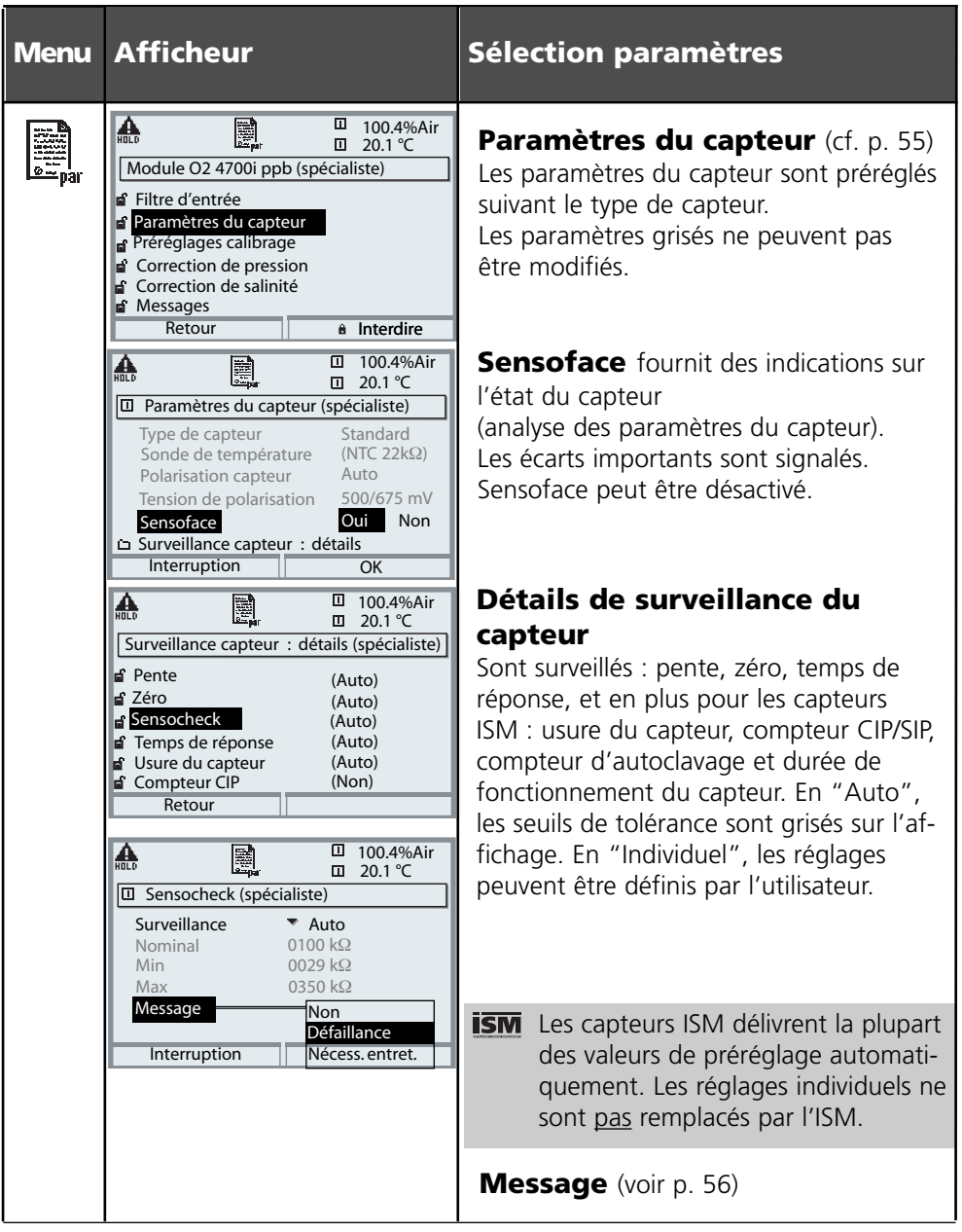

#### **Sensoface** ො

Sensoface est un affichage graphique de l'état du capteur. Condition préalable : Sensocheck doit être activé dans la programmation.

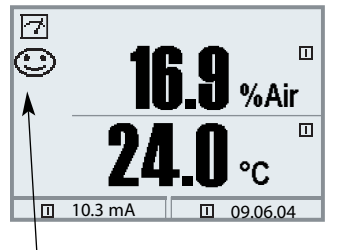

### **Sensocheck :**

Surveillance automatique de membrane et électrolyte

Les symboles Sensoface fournissent des indications de diagnostic relatifs à l'usure et à la nécessité d'entretien du capteur ("souriant", "neutre", "triste").

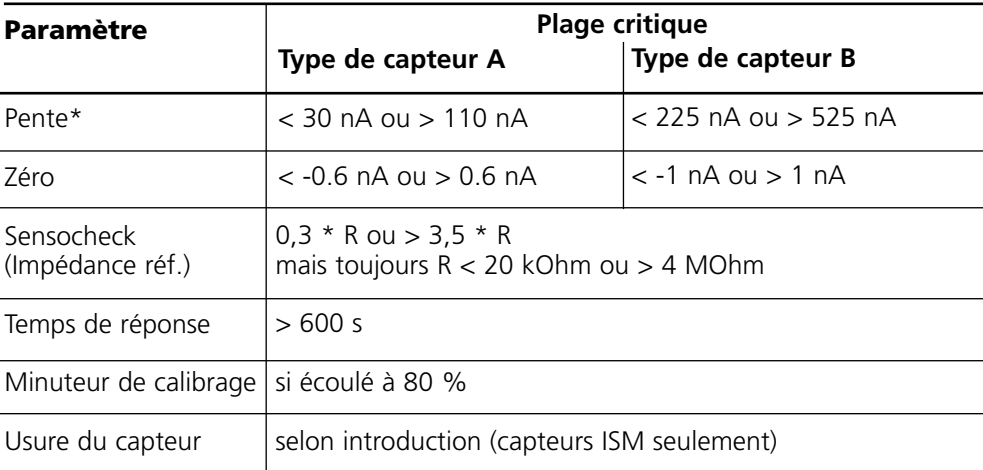

### **Critères Sensoface**

\* "Pente" : Valeur de courant capteur avec un air saturé en oxygène, 25 °C et une pression normale 1013 mbar (nA / 100 %) Seul le symbole de mesure "nA" apparaît sur l'afficheur. Au sens technique du terme, il ne s'agit pas d'une "pente", mais d'un point de calibrage. L'indication de valeur doit permettre une comparaison du capteur avec les valeurs de la fiche de données.

## **Préréglage des paramètres du capteur**

ISM Les capteurs ISM délivrent la plupart des valeurs de préréglage automatiquement. Les entrées individuelles ne sont pas remplacées par le capteur ISM.

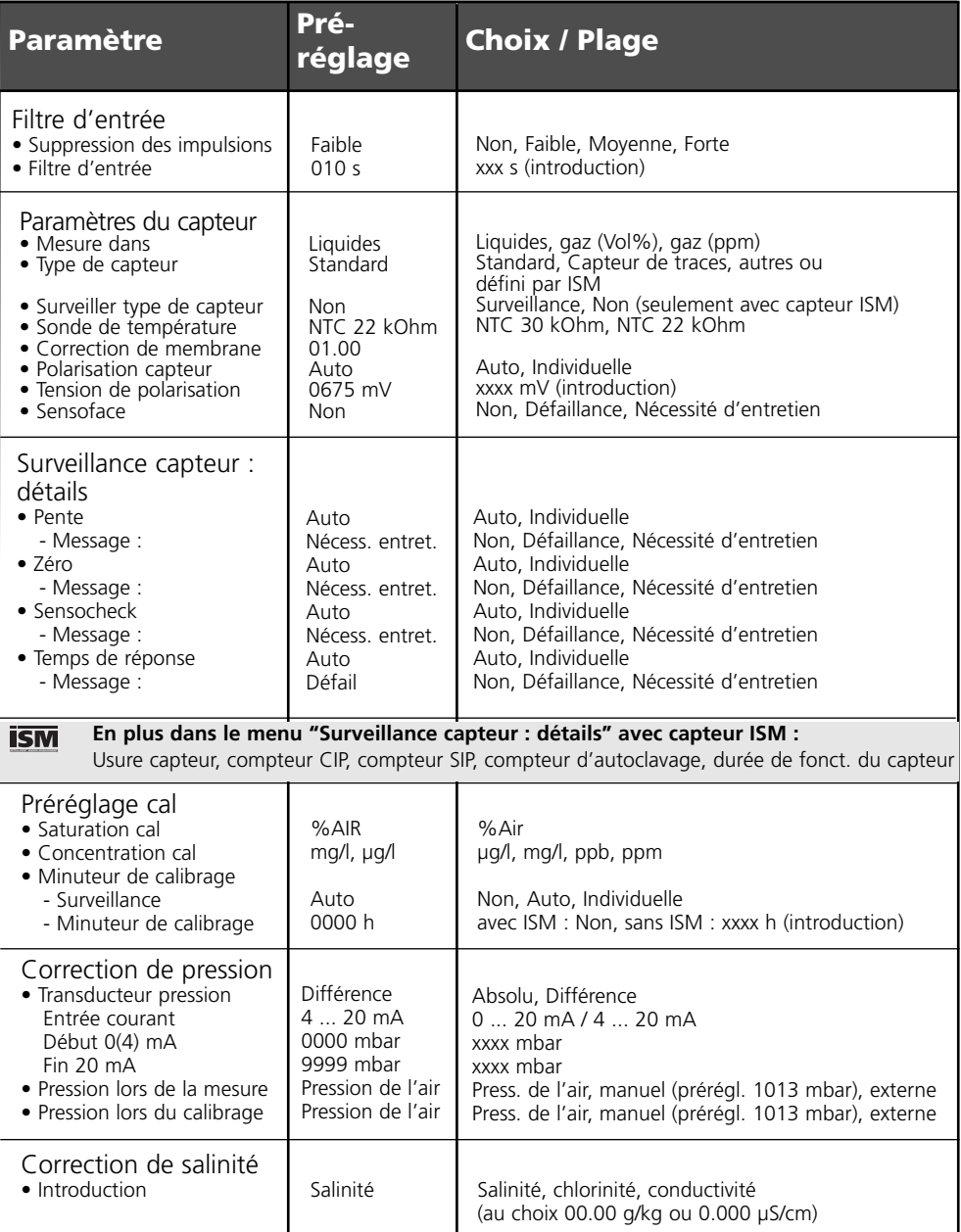

## **Programmation des messages**

Messages : Préréglage et plage de sélection **Remarque :** Contrôle fonctionnel activé

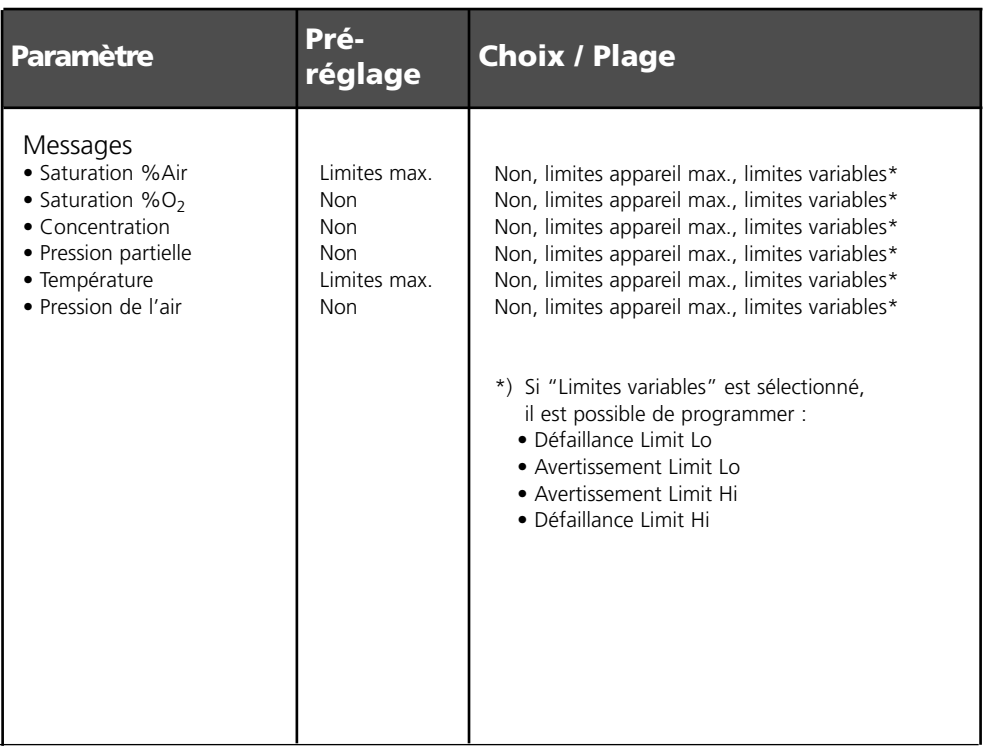

### **Limites appareil**

- 
- Limites appareil max.: Plage de mesure maximale de l'appareil Spécification de la valeur pour la plage de mesure

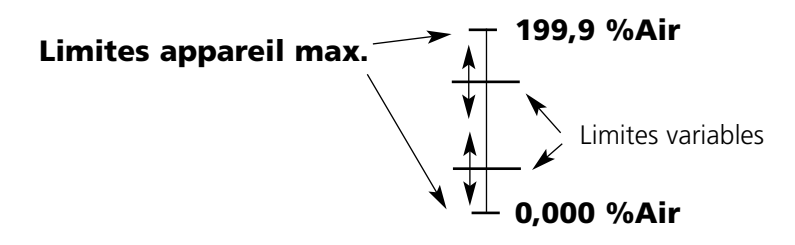

## **Programmation des messages**

#### Messages

### **Remarque :** Contrôle fonctionnel activé

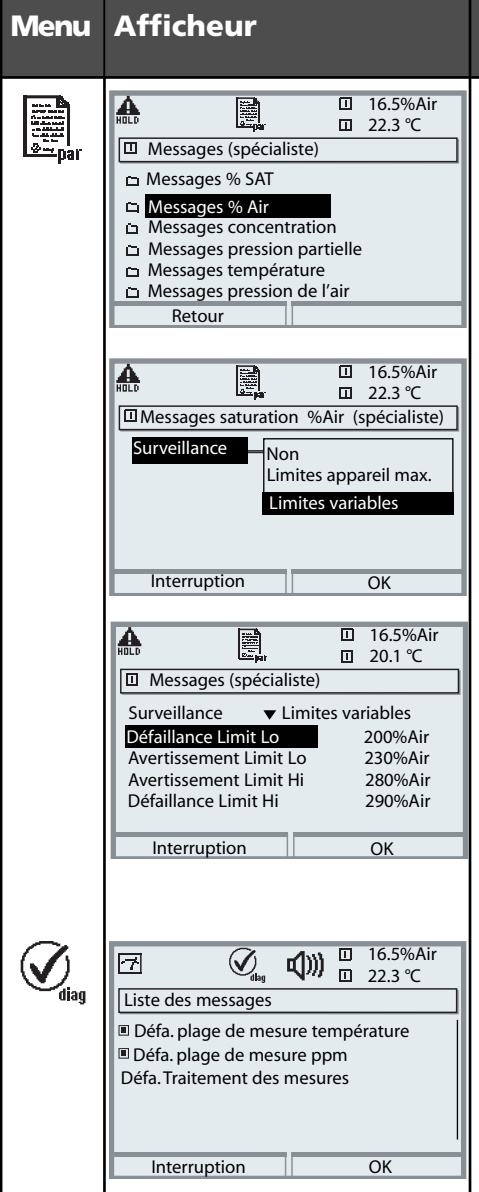

### **Messages**

### **Messages**

Toutes les valeurs de mesure déterminées par le module de mesure peuvent générer des messages.

### **• Limites appareil max :**

Des messages sont générés lorsque le paramètre (par ex. % Air) se situe en dehors de la plage de mesure. Le symbole "Défaillance" s'affiche, le contact NAMUR défaillance est activé (Module BASE, réglage par défaut : contact K4, contact de repos). Les sorties de courant peuvent délivrer un message de 22 mA (programmable).

### **• Limites variables :**

Pour les messages "Défaillance" et "Avertissement", il est possible de définir une limite supérieure et une limite inférieure à partir desquelles un message est généré.

### • **Symboles messages :**

Défaillance (défaillance Limit HiHi/LoLo)

**X** Entretien (avertissement Limit Hi/Lo)

### **Menu Diagnostic**

Allez dans le menu Diagnostic lorsque les symboles "Entretien" ou "Défaillance" clignotent. Les messages sont affichés sous "Liste des messages".

# **Journal de bord, réglage usine**

Programmation/Commande système/Journal de bord **Remarque :** Contrôle fonctionnel activé

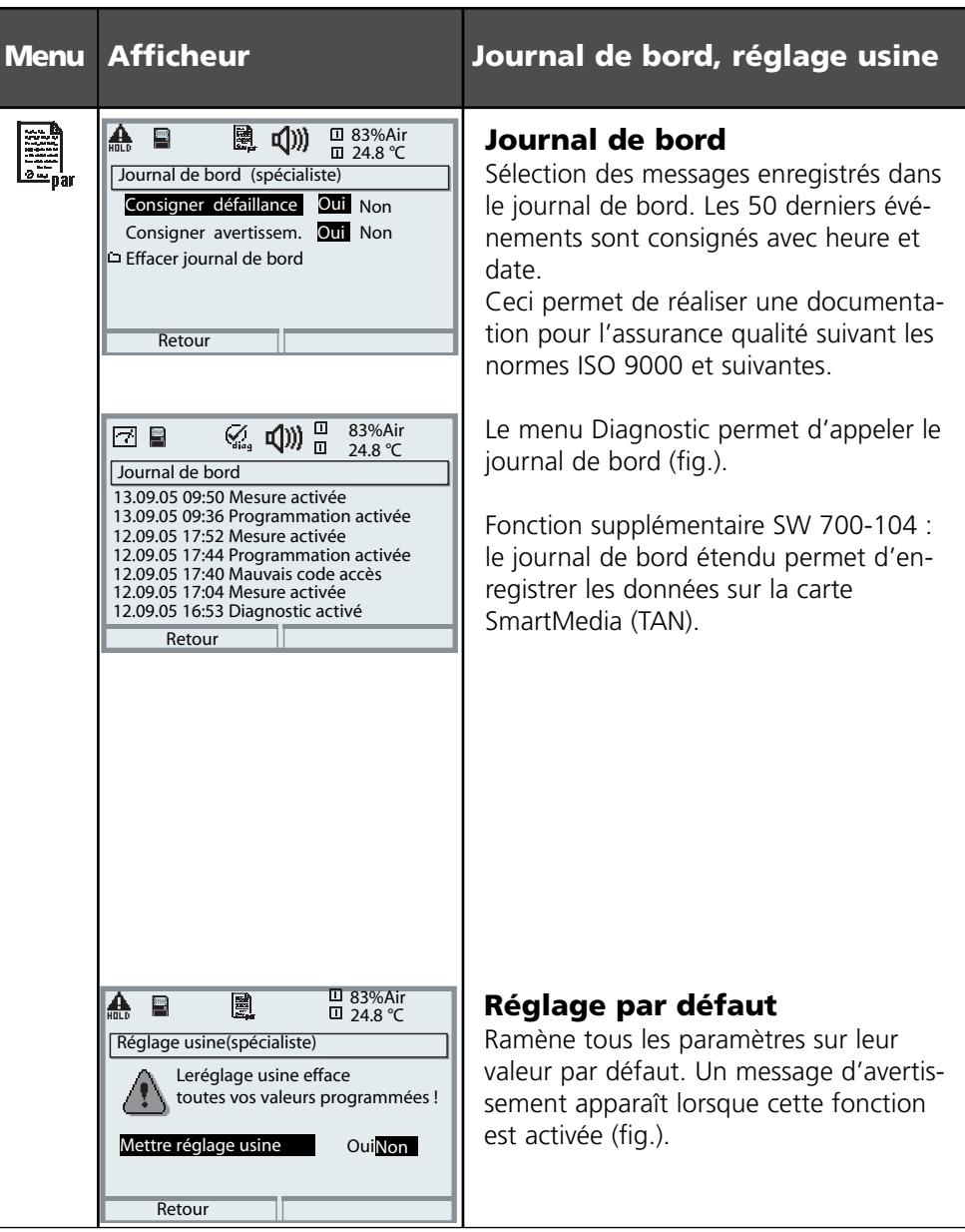

## **Sorties de courant, contacts, entrées OK**

Sélection menu : Programmation/Module BASE **Remarque :** Contrôle fonctionnel activé

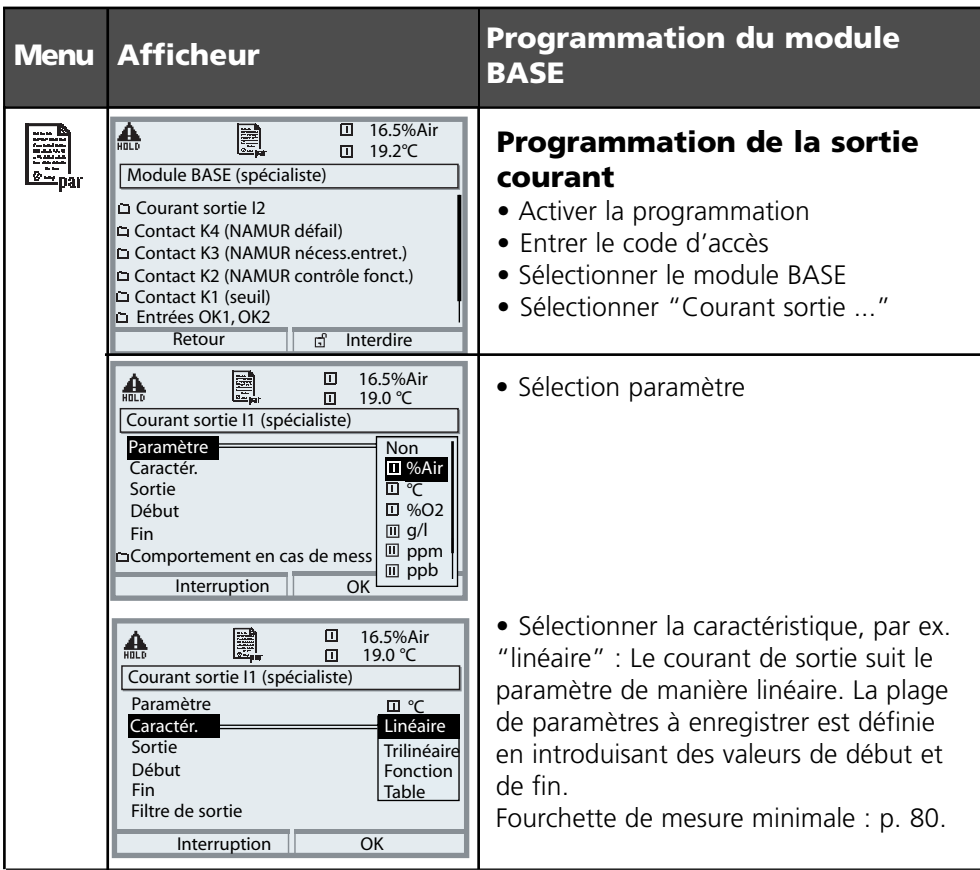

### **Correspondance des valeurs mesurées : début (4 mA) et fin (20 mA)**

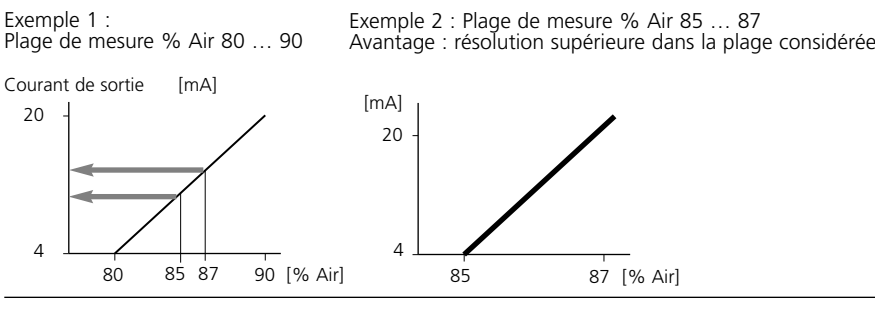

# **Sorties courant : Caractéristiques**

Sélection menu : Programmation / Module BASE

### **• Caractéristique linéaire**

Le courant de sortie suit le paramètre de manière linéaire.

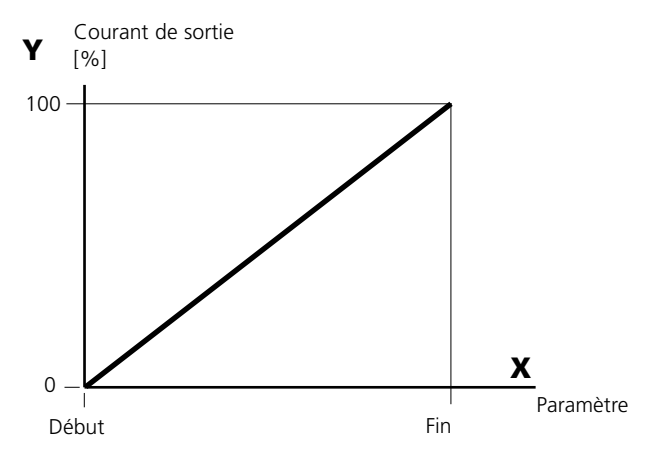

### **• Caractéristique trilinéaire**

Nécessite l'introduction de deux points angulaires supplémentaires :

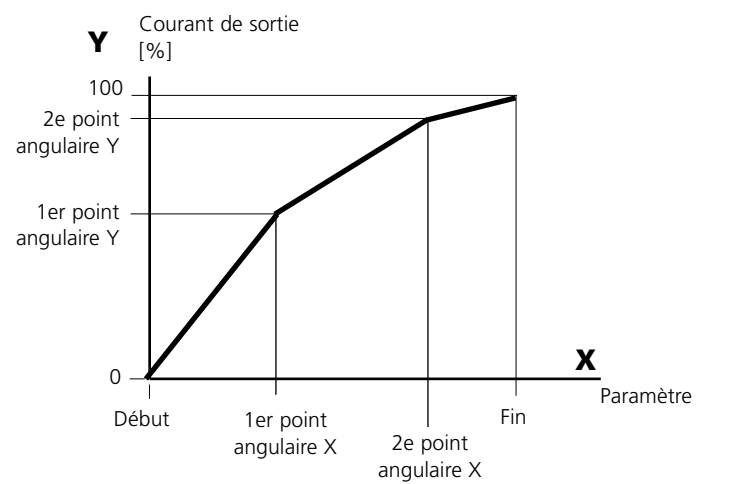

### **• Remarque : Caractéristique bilinéaire**

Dans le cas d'une caractéristique bilinéaire, les valeurs des deux points angulaires (1er et 2e) sont programmées à l'identique.

### **• Caractéristique fonction**

Le déroulement non linéaire du courant de sortie permet d'effectuer des mesures sur plusieurs décades, par ex. de mesurer de très petites valeurs avec une grande résolution ainsi que des valeurs élevées (à faible résolution).

Obligatoire : introduction de la valeur pour le courant de sortie à 50 %.

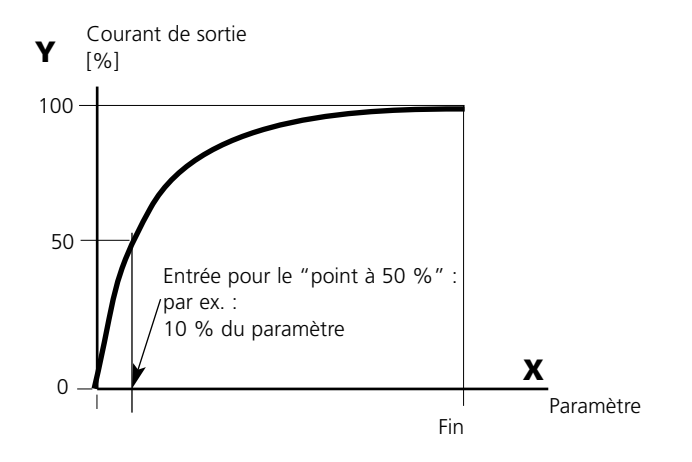

#### *Formule de la caractéristique*

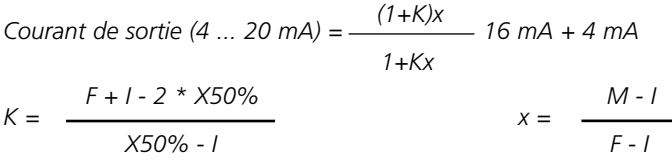

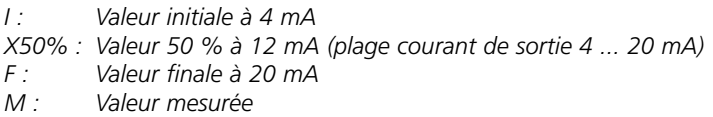

#### *Caractéristique de sortie logarithmique sur une décade :*

- *I : 10% du paramètre maximal*
- *X50% : 31,6 % du paramètre maximal*
- *F : paramètre maximal*

#### *Caractéristique de sortie logarithmique sur deux décades :*

- *I : 1 % du paramètre maximal*
- *X50% : 10% du paramètre maximal*
- *F : paramètre maximal*

## **Filtre de sortie**

Constante de temps

### **Constante de temps du filtre de sortie**

Un filtre passe-bas dont la constante de temps est réglable peut être activé pour stabiliser la sortie de courant. Quand un saut se produit en entrée (100 %), le niveau en sortie lorsque la constante de temps est atteinte est de 63 %. La constante de temps peut être réglée entre 0 et 120 s. Si elle est réglée sur 0 s, la sortie de courant suit la valeur d'entrée.

### **Remarque :**

Le filtre n'agit que sur la sortie de courant et sur sa valeur dans l'afficheur secondaire et non pas sur l'afficheur, les seuils et le régulateur !

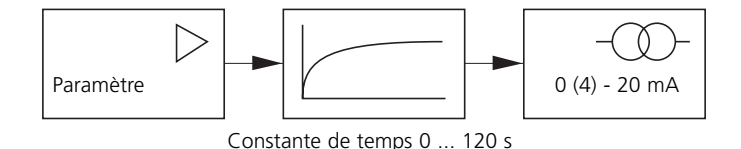

## **Signaux NAMUR : Sorties courant**

Comportement en cas de messages. Contrôle fonctionnel, signal 22 mA

### **Comportement en cas de messages**

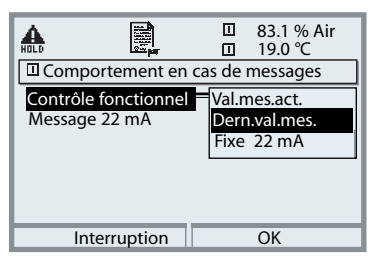

Suivant la programmation ("Messages"), les sorties de courant prennent l'un des états suivants :

- valeur de mesure actuelle
- dernière valeur mesurée (fonction HOLD)
- $\bullet$  fixe (22 mA)

Un signal de 22 mA peut être généré en cas d'erreur pour le paramètre sélectionné (1e valeur de mesure principale).

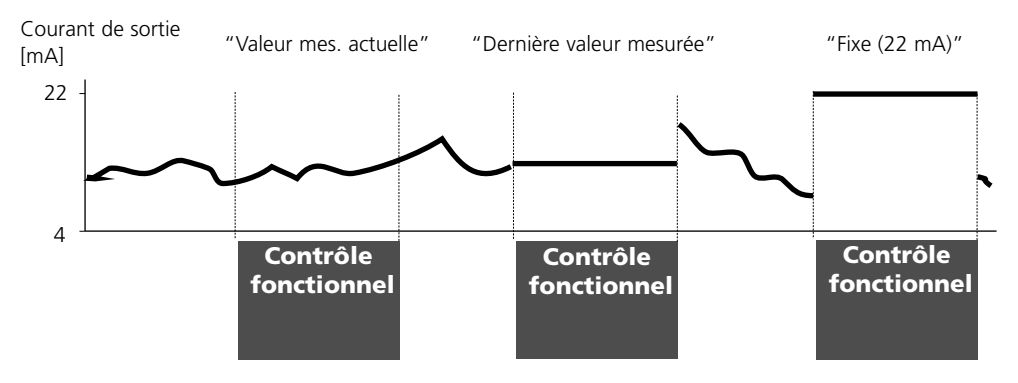

### **Message lors du dépassement de la plage de courant**

Quand la plage de courant (< 3,8 mA ou > 20,5 mA) est dépassée, le message "Nécessité d'entretien" (Aver) est émis par défaut.

Ce préréglage peut être modifié dans la programmation du module de mesure concerné, menu "Messages".

Pour émettre un message "Défaillance", la surveillance des paramètres doit être réglée sur "Limites variables" : Programmation, <Module de mesure>, Messages, Limites variables, Défaillance Limit ...

Pour les seuils de défaillances, ce sont les mêmes valeurs que celles réglées pour la sortie de courant qui sont reprises :

Programmation, Module BASE, Courant de sortie, Paramètre Début/Fin.

## **Signaux NAMUR : Contacts de commutation**

Défaillance, nécessité d'entretien, contrôle fonctionnel

A la livraison, les sorties relais libres de potentiel du M 700 BASE sont préprogrammées sur les signaux NAMUR :

- Défaillance Contact K4, contact de repos (message coupure de courant)
- Nécess. entret. Contact K3, contact de travail
- Contrôle fonctionnel Contact K2, contact de travail

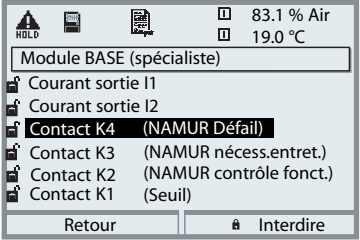

#### *Signaux NAMUR ;*

*Correspondance des contacts à la livraison*

- *Activer la programmation, ensuite :*
- *Niveau spécialiste*
- *Activer le module BASE (fig.) Une temporisation peut être programmée pour "Nécessité d'entretien" et "Défaillance. Lorsqu'un message d'alarme est émis, le contact n'est activé qu'après l'écoulement de la temporisation.*

### **Défaillance** est actif

lorsque la valeur programmée "Défaillance Limit Hi" ou "Défaillance Limit Lo" est dépassée, lorsque les limites des plages de mesure de l'appareil sont dépassées ou pour tout autre message de défaillance. Cela signifie que l'équipement de mesure ne fonctionne plus correctement ou que des paramètres du processus ont atteint une valeur critique. Défaillance n'est pas actif pendant le contrôle fonctionnel.

### **Nécessité d'entretien** est actif

lorsqu'une valeur programmée "Avertissement limit Hi" ou "Avertissement limit Lo" a été dépassée ou dans le cas d'autres messages d'avertissement. Cela signifie que l'équipement de mesure fonctionne encore correctement mais nécessite un entretien ou que des paramètres du processus ont atteint une valeur qui nécessite une intervention.

Avertissement n'est pas actif pendant le "Contrôle fonctionnel".

### **Contrôle fonctionnel** activé :

- pendant le calibrage
- pendant l'entretien (générateur de courant, entretien des postes de mesure)
- lors de la programmation au niveau exploitation et spécialiste
- pendant un cycle de rinçage automatique.

## **Contacts de commutation : Câblage de protection**

### **Câblage de sécurité des contacts de commutation**

Les contacts relais sont sujets à une érosion électrique. Celle-ci réduit la durée de vie des contacts, notamment avec des charges inductives et capacitives. Pour supprimer la formation d'étincelles et d'arcs, on utilise par ex. des circuits RC, des résistances non linéaires, des résistances série et des diodes.

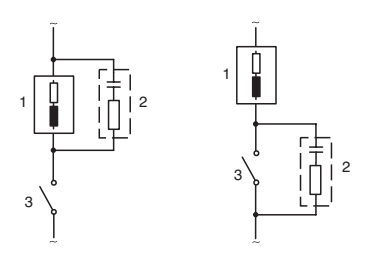

#### *Applications typiques en CA avec une charge inductive*

*1 Charge 2 Circuit RC, par ex. RIFA PMR 209 Circuits RC typiques par ex. : Condensateur 0,1 µF, résistance 100 Ohm/1 W 3 Contact*

### **Avertissement ! La charge admissible des contacts de commutation ne doit pas être dépassée non plus pendant les commutations !**

### **Remarques concernant les contacts de commutation**

A l'état d'origine, les contacts relais conviennent également pour des signaux de faible intensité (à partir d'env. 1 mA). La commutation de courants supérieurs à env. 100 mA entraîne une usure de la dorure. Dans ce cas, les relais ne commutent plus de manière fiable les courants de faible intensité.

## **Contacts de commutation**

Programmation /Module BASE/Contacts de commutation

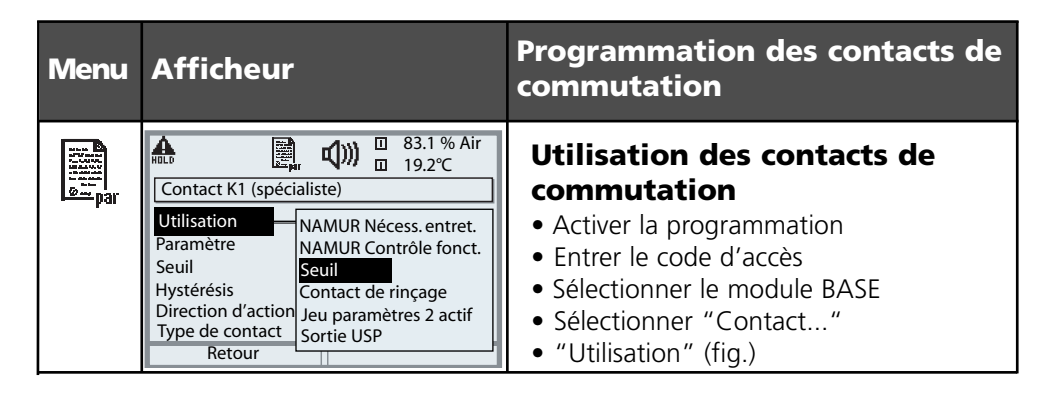

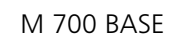

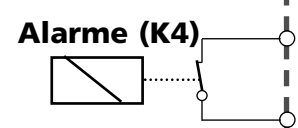

Le contact K4 est prévu pour le message Défaillance. La commutation peut être réglée (contact de travail ou de repos), la temporisation de connexion et de déconnexion peut, elle aussi, être paramétrée.

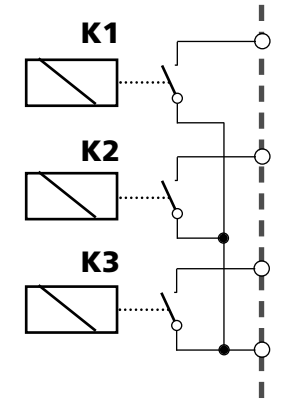

Le M 700 BASE dispose de trois contacts de commutation libres à la livraison :

K3 : NAMUR Nécessité d'entretien

Le M 700 BASE dispose de 4 relais (charge max. CA/CC de 30 V / 3 A).

- K2 : NAMUR Contrôle fonctionnel
- K1 : Seuil

L'affectation des contacts K1 - K3 peut être programmée ("Utilisation") :

- NAMUR Nécessité d'entretien
- NAMUR Contrôle fonctionnel
- Seuil
- Contact de rinçage
- Jeu paramètres 2 actif
- Sortie USP (uniquement module COND)

**Affectation des contacts :** voir la plaque à bornes M 700 BASE

# **Seuil, hystérésis, type de contact**

Programmation/Module BASE/Contacts de commutation/Utilisation

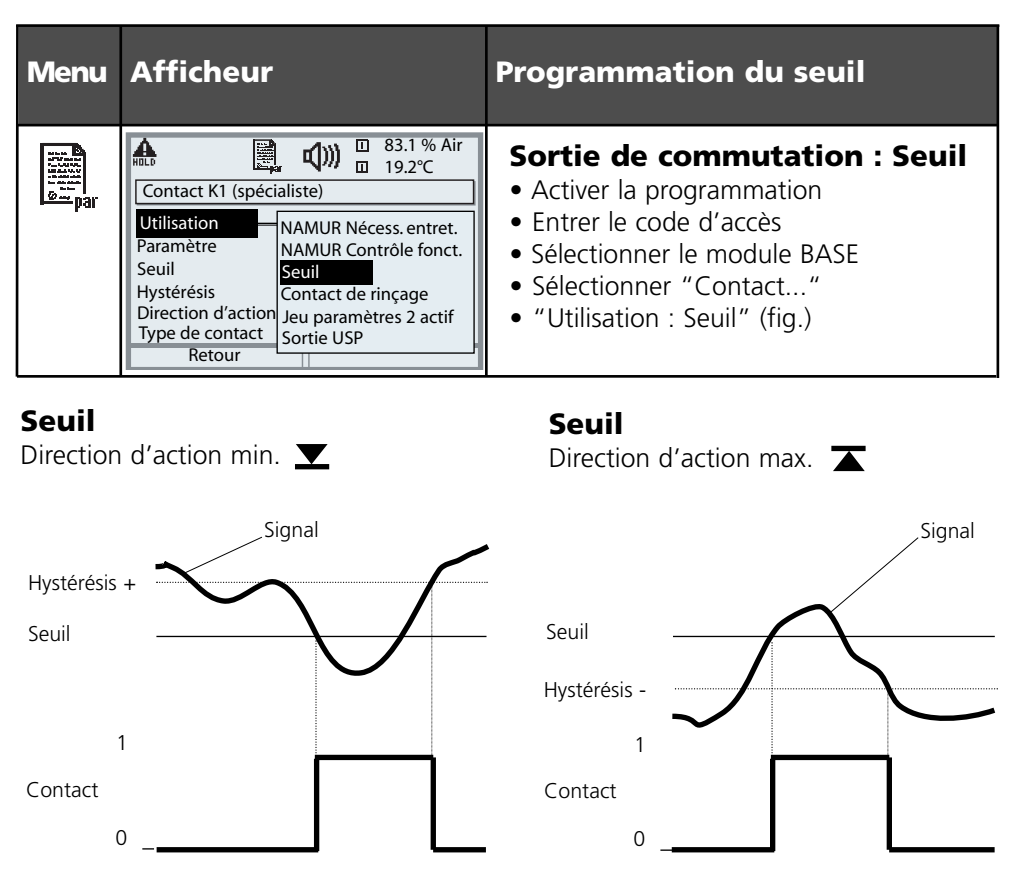

### **Symboles sur l'affichage de mesure :**

Valeur mesurée au-dessus du seuil :  $\blacktriangleright$  Valeur mesurée au-dessous du seuil :  $\blacktriangleright$ 

### **Hystérésis**

Plage de tolérance autour du seuil, dans laquelle la commutation n'est pas encore déclenchée. Permet d'obtenir une commutation intelligente à la sortie et d'absorber les petites variations du paramètre (fig.).

### **Type de contact**

Définit si le contact actif est fermé (travail) ou ouvert (repos).

# **Entrées OK1,OK2. Définir le niveau**

Programmation/Module BASE/Entrées OK1, OK2 **Remarque :** Contrôle fonctionnel activé

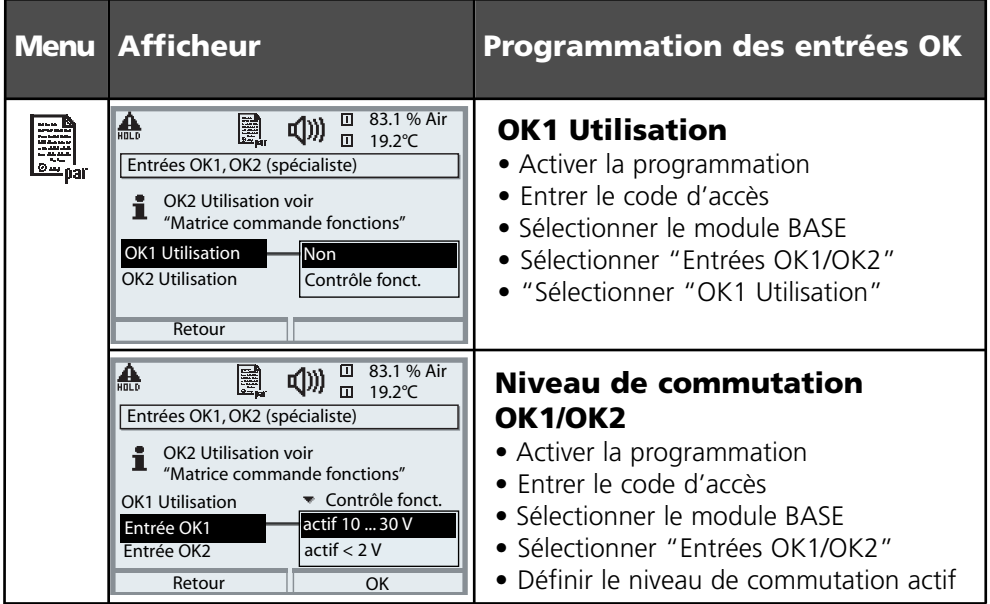

Le M 700 BASE dispose de deux entrées numériques OK1 et OK2. Un signal de commande permet d'activer les fonctions suivantes (selon la programmation) :

- OK1 : "Non" ou "Contrôle fonct." ;
- OK2 : Sélection du menu Commande système / Matrice commande des fonctions. ("Non, "Jeu paramètres A/B", "Départ enreg. KI")

Le niveau de commutation pour le signal de commande doit être programmé : (actif 10...30 V ou actif < 2 V).

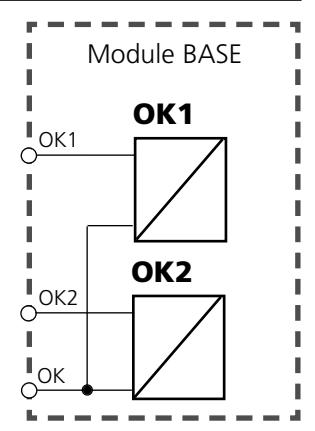

**Affectation des contacts :** voir la plaque à bornes M 700 BASE

# **Changement de jeu de paramètres par OK2**

Programmation/Commande système/Matrice commande des fonctions **Remarque :** Contrôle fonctionnel activé

### **Jeux de paramètres**

鳳

2 jeux de paramètres complets (A, B) sont prévus dans l'appareil. Le changement de jeu peut se faire via l'entrée OK2. Un contact de commutation permet de signaler quel jeu est activé. Un symbole signale le jeu de paramètres en cours dans l'affichage des mesures :

@ ou

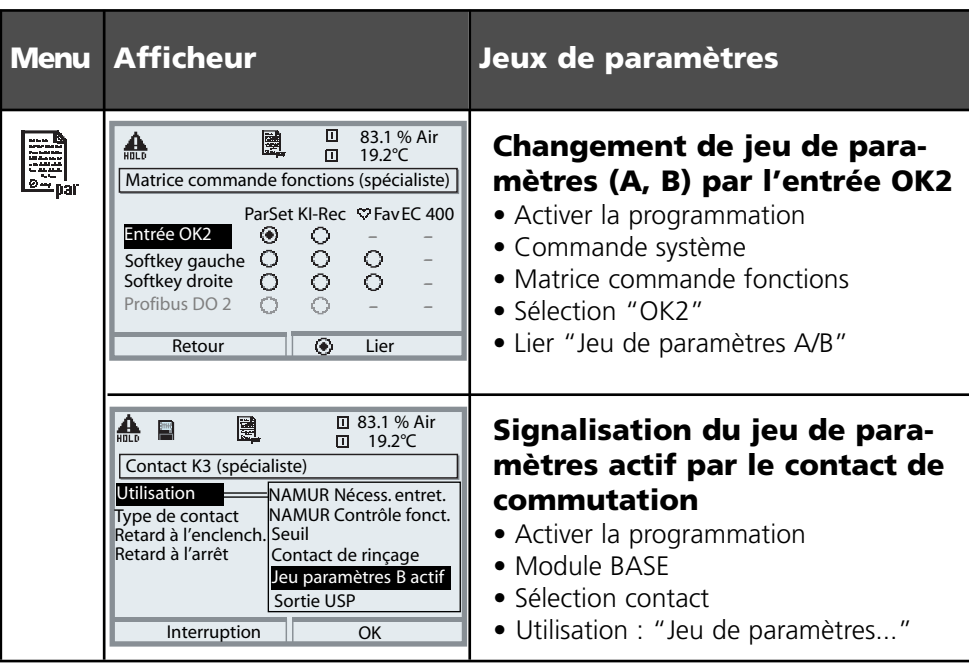

### **Remarque**

Le changement ne fonctionne pas si on travaille avec les jeux de paramètres sur la carte SmartMedia (SW 700-102).

# **Calculation blocks**

Sélection menu : Programmation/Commande système/Calculation blocks Conversion de paramètres existants en de nouveaux paramètres

### **Calculation blocks**

Un module de conversion comprend deux modules de mesure avec toutes leurs valeurs mesurées comme valeurs d'entrée. L'état général de l'appareil (signaux NAMUR) est également repris. Les paramètres existants servent à calculer la différence entre les valeurs mesurées.

Les grandeurs de sortie sont alors disponibles dans le système et peuvent être appliquées aux sorties (courant, seuils, afficheur ...)

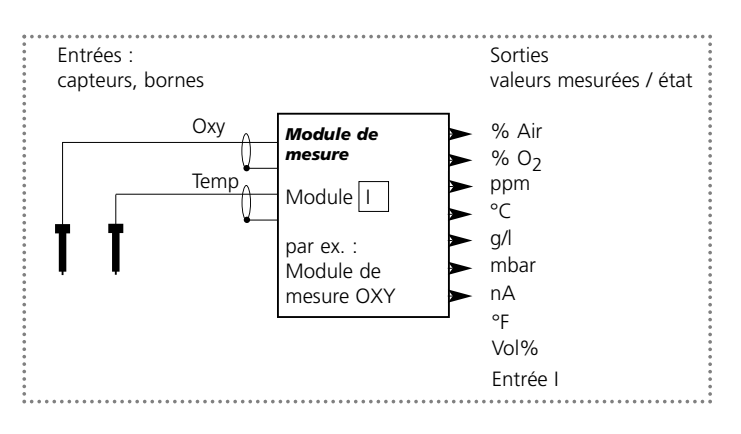

### **Fonctionnement du module de mesure**

### **Fonctionnement du module de conversion (calculation block)**

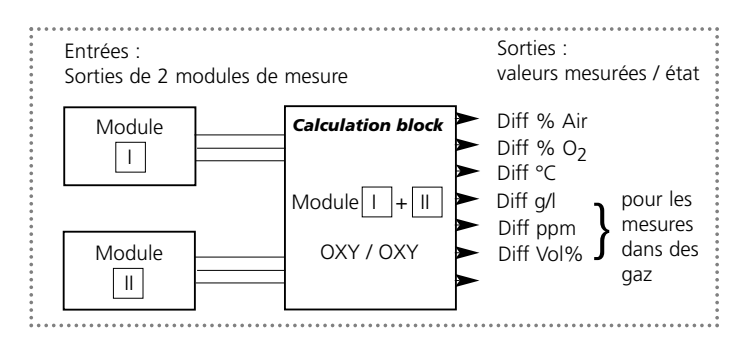

# **Activer les calculation blocks**

Sélection menu : Programmation/Commande système/Calculation blocks Attribution de modules de mesure à des calculation blocks

### **Affectation de modules de mesure**

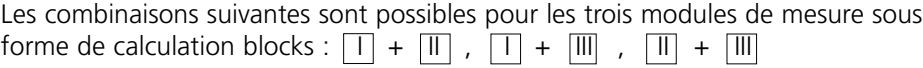

Deux calculation blocks peuvent être activés.

Toutes les sorties courant peuvent être programmées en vue de la sortie des nouveaux paramètres calculés par les calculation blocks.

Tous les nouveaux paramètres sont visualisables aussi bien en tant que valeur mesurée principale qu'en tant que valeur mesurée secondaire. Des fonctions de régulation ne sont pas proposées.

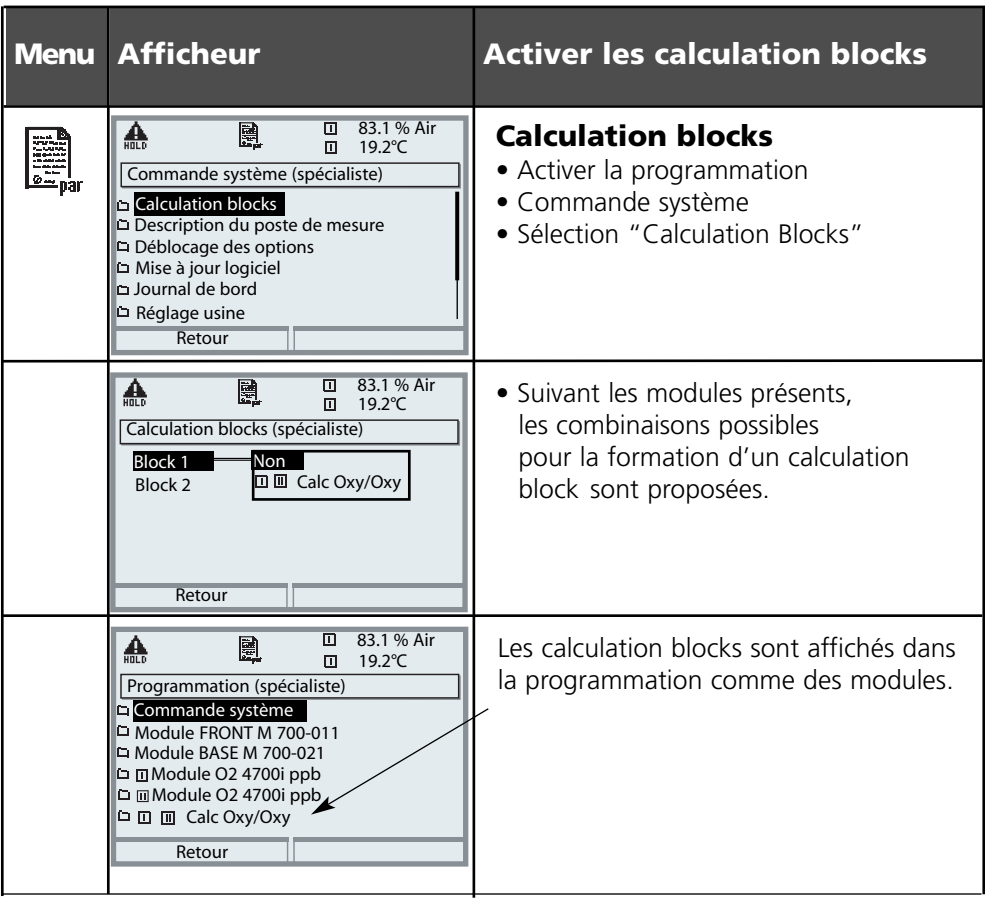

## **Programmer un calculation block**

Sélection menu : Programmation/Commande système/Sélection calculation block Définition du paramètre à calculer

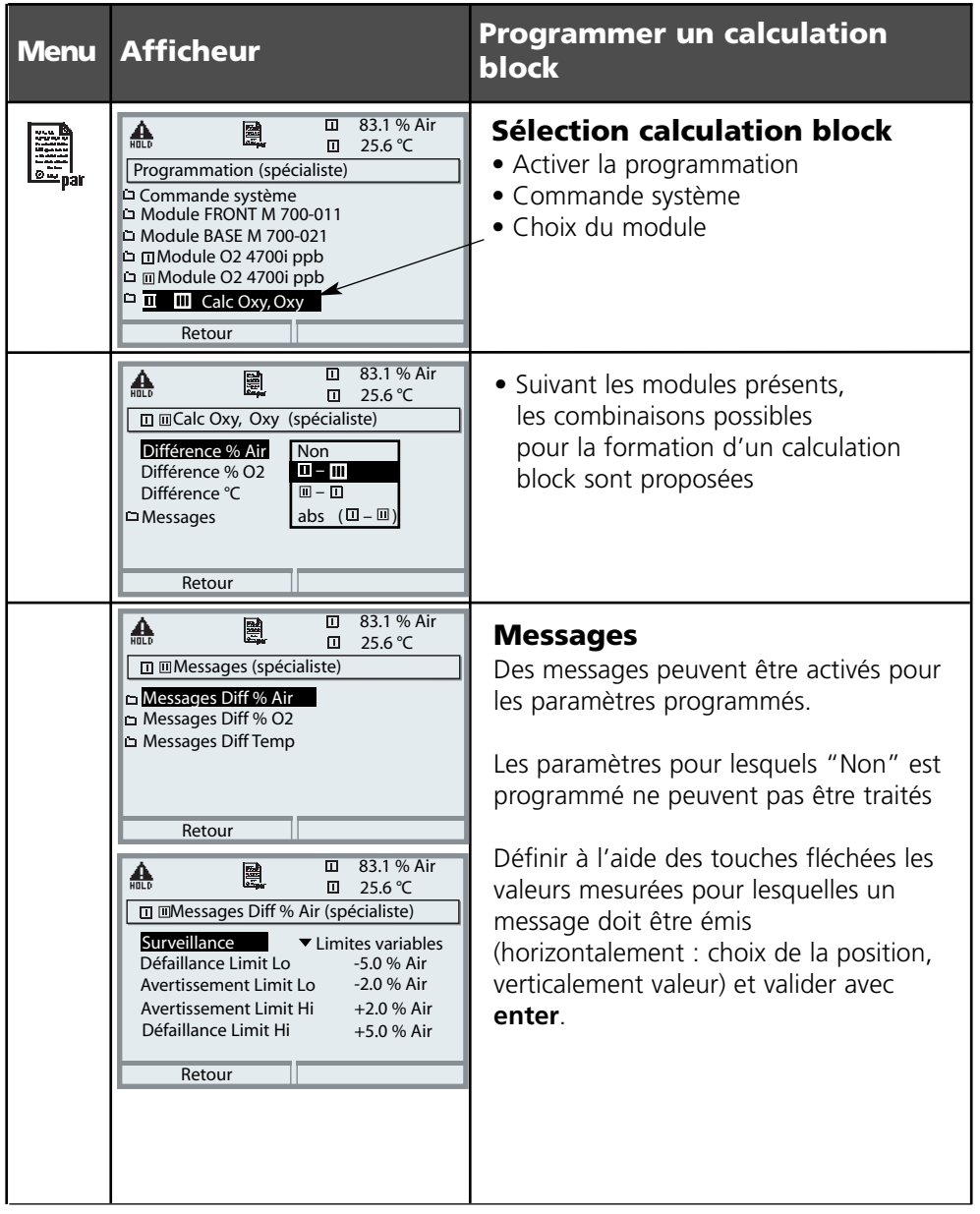
## **Fonctions de diagnostic**

Informations sur l'état général du système de mesure Sélection menu : Diagnostic

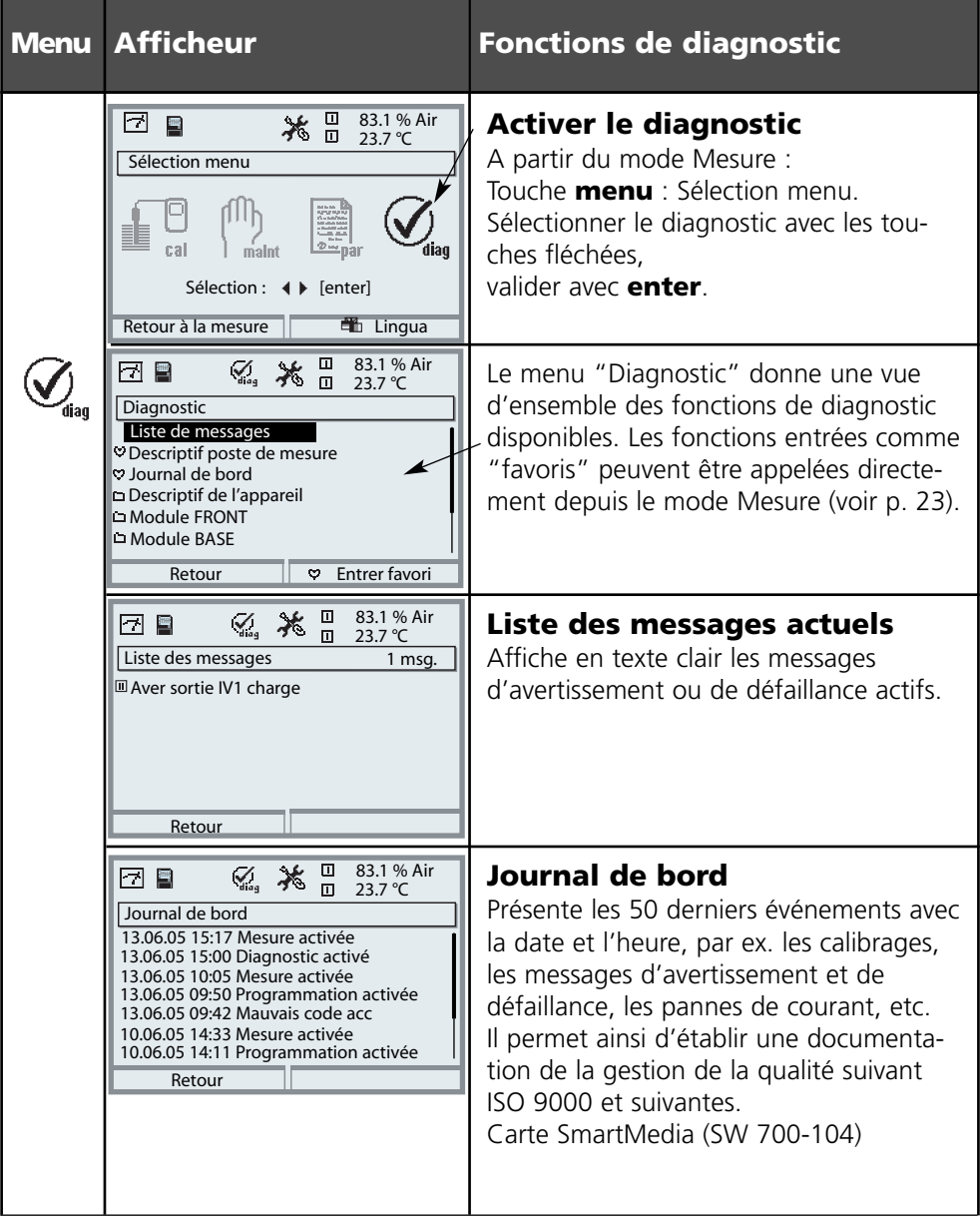

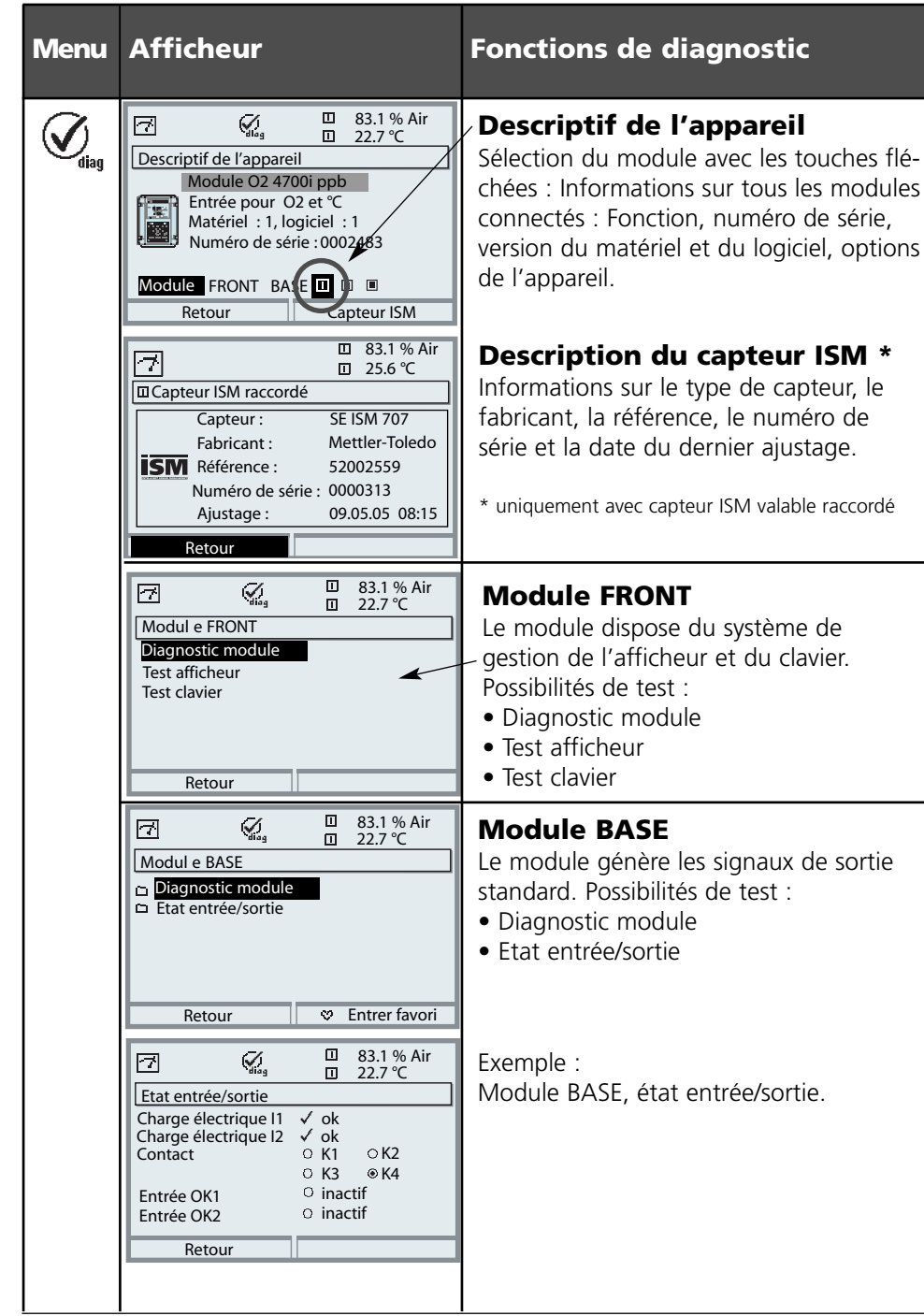

# **Diagnostic module**

Diagnostic module, contrôle capteur, trace cal, diagramme capteur, statistique

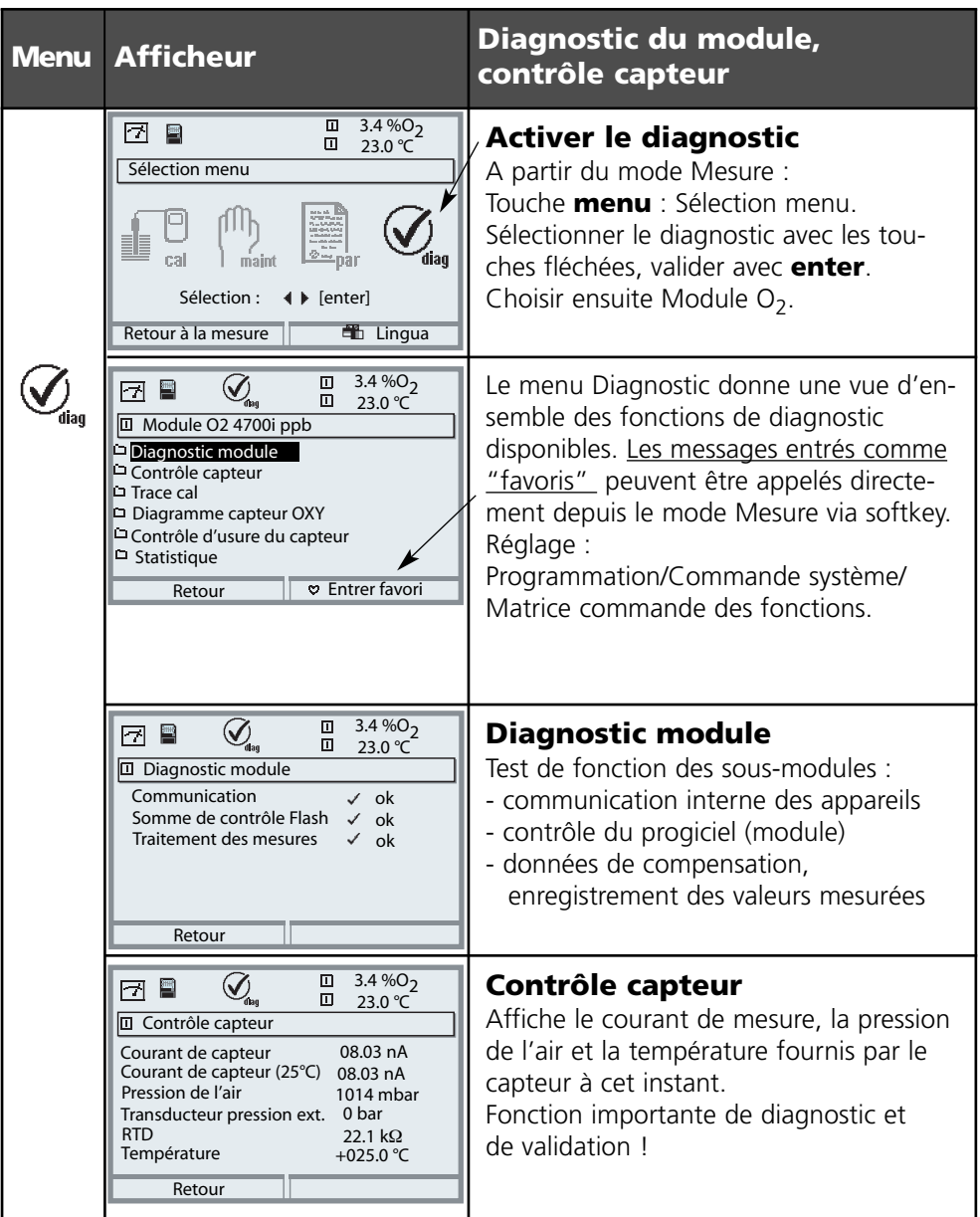

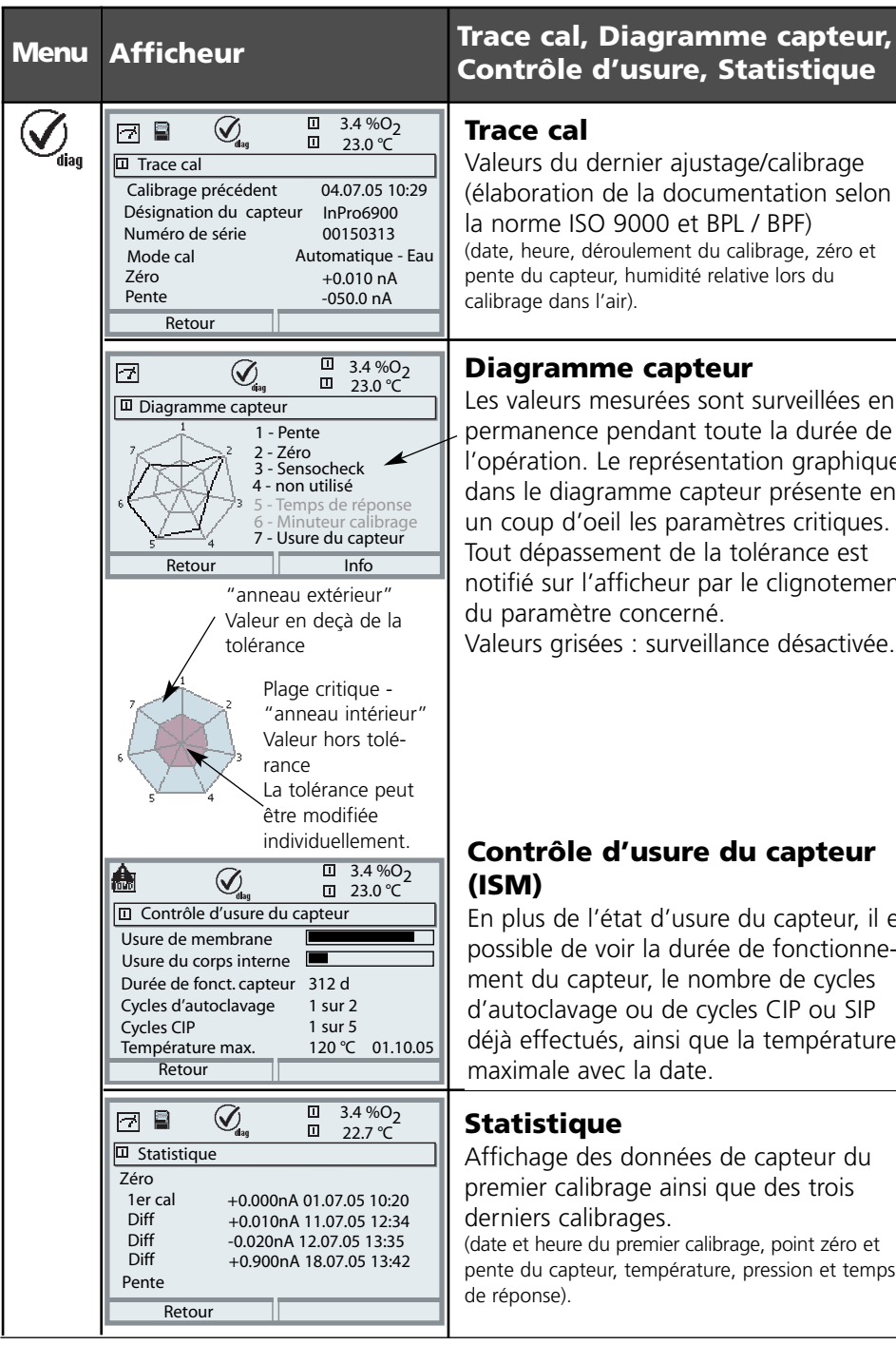

# **Contrôle d'usure, Statistique**

### **Trace cal**

Valeurs du dernier ajustage/calibrage (élaboration de la documentation selon la norme ISO 9000 et BPL / BPF) (date, heure, déroulement du calibrage, zéro et pente du capteur, humidité relative lors du calibrage dans l'air).

### **Diagramme capteur**

Les valeurs mesurées sont surveillées en permanence pendant toute la durée de l'opération. Le représentation graphique dans le diagramme capteur présente en un coup d'oeil les paramètres critiques. Tout dépassement de la tolérance est notifié sur l'afficheur par le clignotement du paramètre concerné.

Valeurs grisées : surveillance désactivée.

## **Contrôle d'usure du capteur (ISM)**

En plus de l'état d'usure du capteur, il est possible de voir la durée de fonctionnement du capteur, le nombre de cycles d'autoclavage ou de cycles CIP ou SIP déjà effectués, ainsi que la température maximale avec la date.

## **Statistique**

Affichage des données de capteur du premier calibrage ainsi que des trois derniers calibrages.

(date et heure du premier calibrage, point zéro et pente du capteur, température, pression et temps de réponse).

## **Caractéristiques techniques**

Module  $O<sub>2</sub>$  4700i(X) ppb

#### **Caractéristiques techniques M 700 O<sub>2</sub> 4700i(X) ppb** –––––––––––––––––––––––––––– l ––––––––––––––––––––––––––––––––––––––––––––––

Pression partielle 0... 5000 mbar Pression de l'air 700 ... 1100 mbar manuel 0 ... 0 ... 0 ... 9999 mbar Correction de salinité 0,0 ... 45,0 g/kg Courant Guard adm.  $\leq 20 \mu A$ 

#### **Mesure dans des gaz** 0 ... 2000 mbar

Mode de calibrage Automatique - Air

l

l

**Entrée Oxy** Mesure des traces avec les capteurs (EEx ia IIC) Mettler-Toledo série InPro 6900 Commande et évaluation de capteurs ISM Courant de mesure 0 ... 600 nA, résolution 10 pA Saturation (- 10 ... 80 °C) 0,0 ... 199,9 / 200 ... 600 % Air  $0,0...$  29,9 / 30  $...$  120 % O<sub>2</sub> Dérive \*\*) < 0,5 % d. m. + 0,05 nA + 0,005 nA/K Concentration (- 10 ... 80 °C) 0000 ... 9999 µg/l (dépassement au calibrage jusqu'à 19,99 mg/l) 0000 ... 9999 ppb (dépassement jusqu'à 19,99 ppm) Dérive \*\*) < 0,5 % d. m. +0,005 mg/l ou 0,005 ppm Tension de polarisation 0 ... –1000 mV, préréglage –675 mV (résolution 5 mV) externe 0 ... 9999 mbar (sur entrée courant 0(4) ... 20 mA) Tension réf. ± 500 mV (tension entre contact réf. et anode) –––––––––––––––––––––– l ––––––––––––––––––––––––––––––––––––––––––––––––– 0 ... 9999 ppm 0,00 ... 29,9 / 30,0 .... 120,0 Vol% (afficheur seulement) 0,00 ... 120,0 Vol% (courant, seuils) (1 Vol% = 10 000 ppm) Début / fin du courant quelconque à l'intérieur de la plage de mesure - avec les valeurs spécifiées suivantes : rH = 50 %, p 0 pression de l'air mesurée, milieu de calibrage : air (air sec = 20,95 Vol%) Calibrage du produit (après réglage du paramètre ppm ou Vol%) Introduction val.

Correction du zéro

#### **ISM Intelligent Sensor Management**

Plug & Measure

Affichage des paramètres du capteur : Fabricant, numéro de série, rapport de calibrage, matrice de charge entre autres Possibilités de diagnostic étendues

–––––––––––––––––––––––––––––––––––––––––––––––––

–––––––––––––––––––––– l

## **Caractéristiques techniques**

Module  $O_2$  4700i(X) ppb

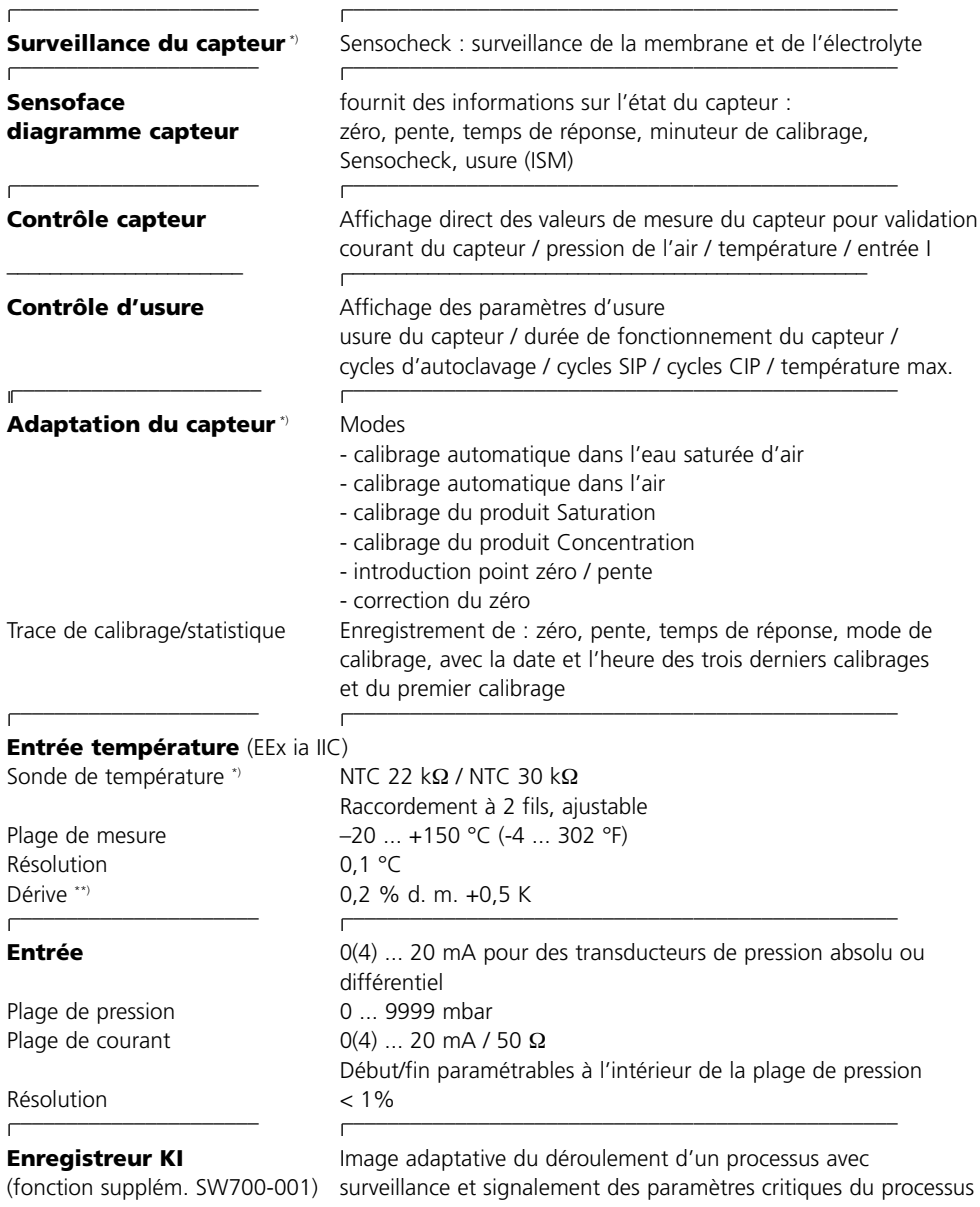

Module  $O<sub>2</sub>$  4700i(X) ppb

## **Caractéristiques générales**

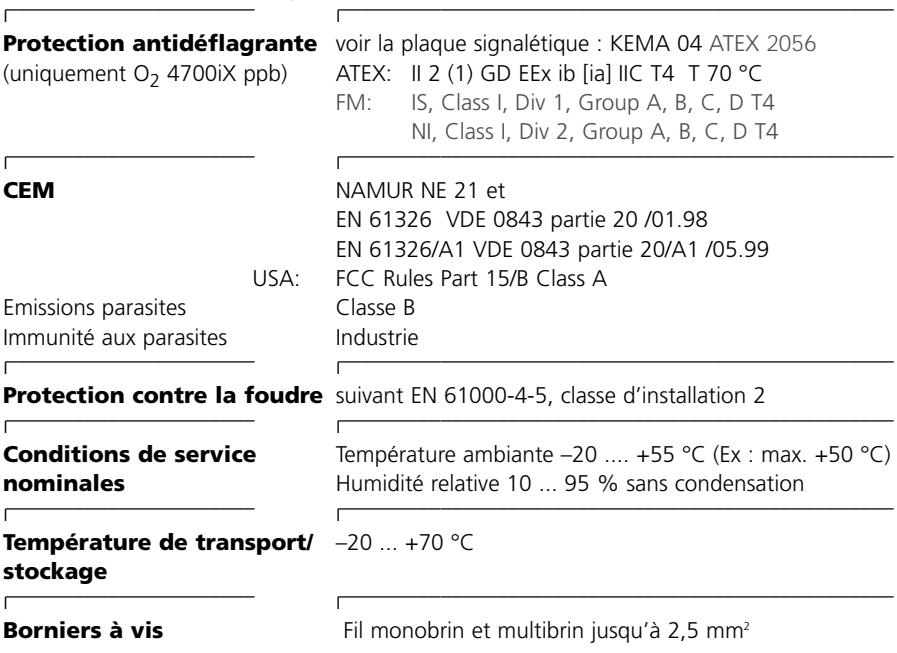

\* ) programmable

\*\*) Suivant CEI 746 partie 1, dans les conditions nominales de service,  $\pm$  1 chiffre, plus erreur du capteur

# **Annexe**

## **Tensions de mesures minimales sur les sorties de courant**

Le module  $O<sub>2</sub>$  4700i(X) ppb est un module de mesure et ne dispose pas de sorties de courant. Celles-ci sont disponibles dans le M 700 BASE ou dans les modules de communication (par ex. module Out, PID) et doivent y être paramétrées.

La **fourchette de courant minimale** doit empêcher que la tolérance de résolution de la technique de mesure (± 1 digit) soit déjà fortement détectée dans le courant.

### **Module 0<sub>2</sub> 4700i(X) ppb**

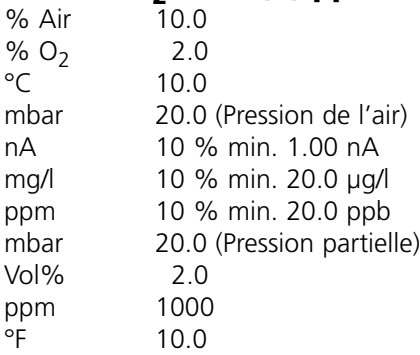

### **Calculation block OXY/OXY**

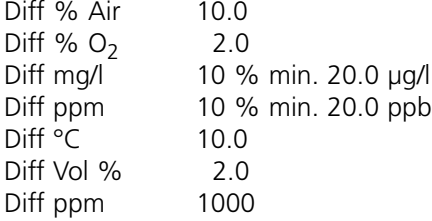

# **High CO2 Compensation (SW 700-011)**

Fonction supplémentaire spécifiques aux applications en brasserie

La fonction supplémentaire simplifie la programmation en supprimant toutes les étapes inutiles à la mesure de l'oxygène dissous dans les boissons contenant du gaz carbonique. Elle agit simultanément sur tous les modules O<sub>2</sub> installés (à partir de la version de logiciel 2.2 du module).

### **Principe de fonctionnement :**

Le processus ci-après sont automatisés par la fonction supplémentaire, c'est-à-dire que tous les réglages nécessaires à chacune des étapes du programme sont effectués automatiquement.

Pour garantir une plus grande durabilité, il faut veiller par ex. lors du soutirage de la bière à ce que le minimum possible d'oxygène soit dissous dans la bière. Pour la mesure des traces d'oxygène, le capteur est alimenté avec une tension de polarisation très faible (-500 mV). Cela permet d'obtenir une faible sensibilité transversale par rapport au  $CO<sub>2</sub>$ .

Pour un calibrage à l'air cette tension de polarisation est trop basse.

Elle doit être convertie à -675 mV et ramenée finalement à -500 mV pour la mesure à l'échelle des traces.

Des temps d'attente plus longs doivent être respectés jusqu'à ce que le capteur se soit stabilisé.

L'ouverture et la fermeture des vannes génèrent des variations de pression dans les conduites de bière, ce qui fausse temporairement le signal de mesure de l'O<sub>2</sub>. Le signal d'entrée doit donc être atténué en conséquence pour masquer les impulsions parasitaires brèves.

# **Menu Programmation**

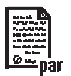

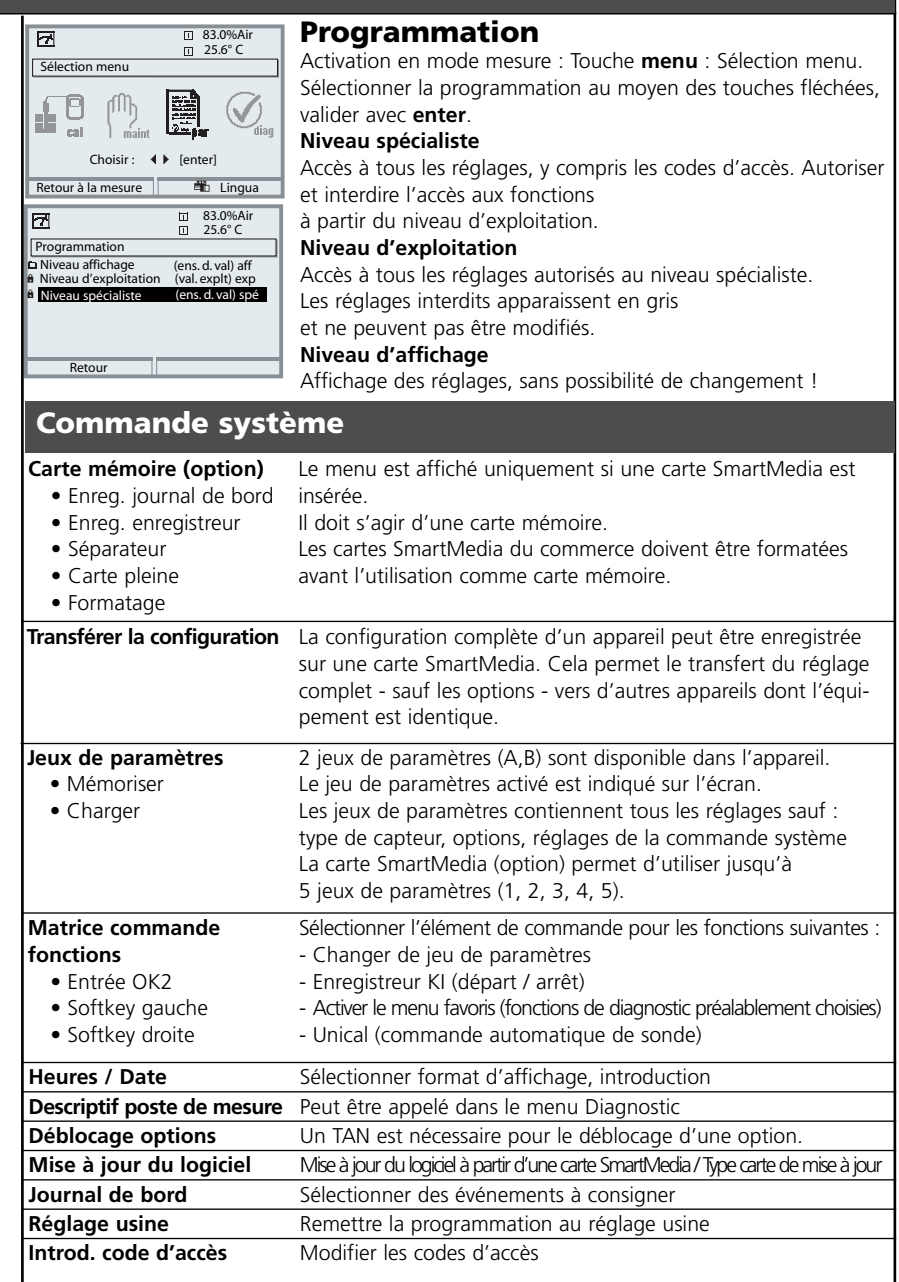

## **Menu Programmation**

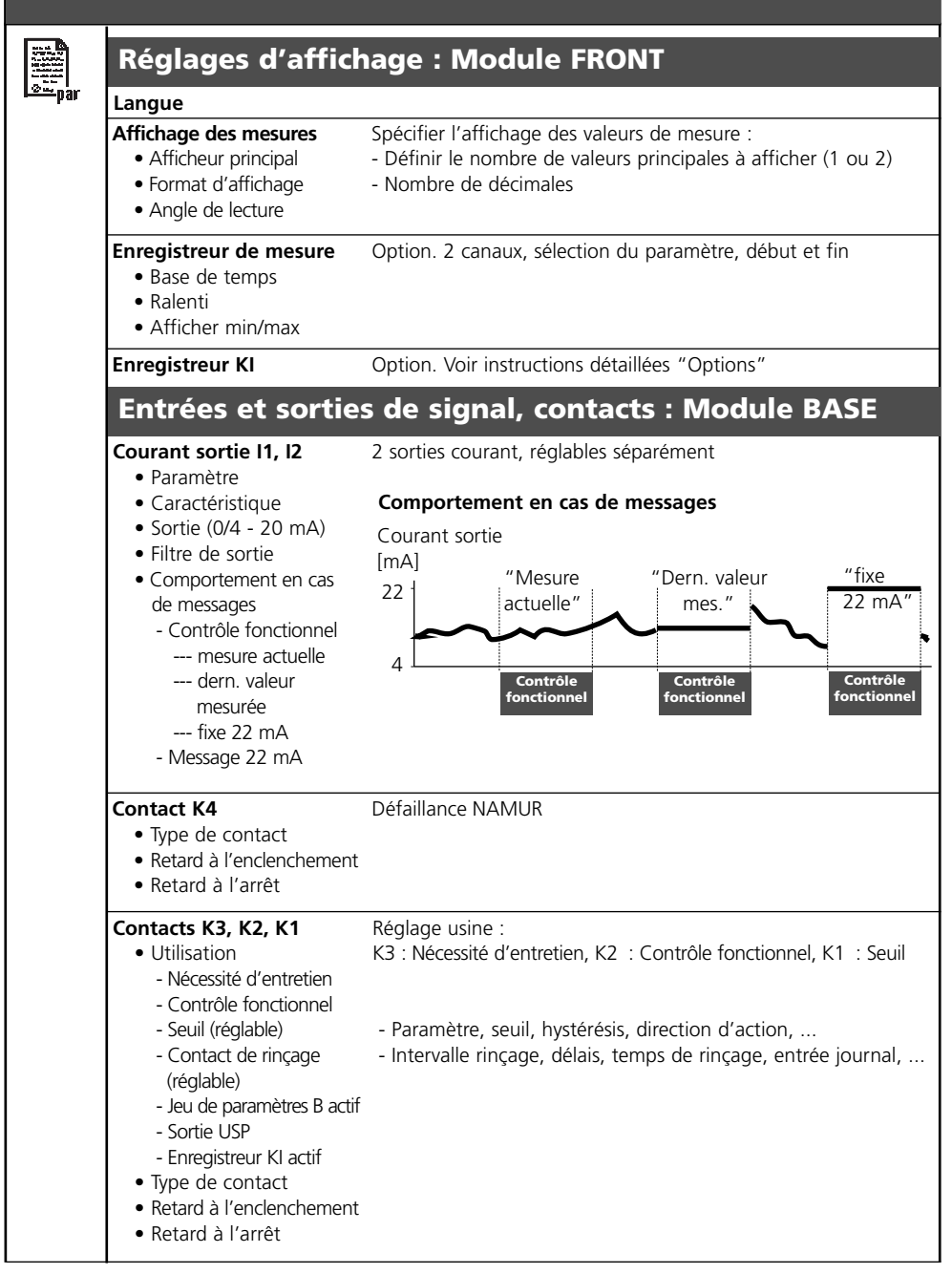

## **Menu Programmation**

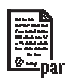

#### **Entrées OK1, OK2**

• OK1 utilisation - Niveau de signal Coupleurs optique - entrées de signal Non, contrôle fonctionnel Niveau actif commutable de 10 - 30 V ou < 2 V OK2 voir commande système, matrice commande des fonctions

### **Module 0<sub>2</sub> 4700i(X) ppb**

#### **Filtre d'entrée Paramètres capteur** • Mesure dans • Type de capteur • Surveiller type capteur • Sonde de température • Correction membrane • Polarisation capteur • Tension de polarisation • Sensoface • Surveillance capteur : détails - Pente - Zéro - Sensocheck - Temps de réponse Spécifier l'affichage des valeurs de mesure : - Sélectionner (automatique avec ISM) - (seulement avec capteur ISM) En plus das la "Surveillance capteur : détails" avec capteur ISM : - Usure du capteur - Compteur CIP - Compteur SIP - Compteur d'autoclavage - Durée de fonctionnement du capteur **Préréglages calibrage** • Saturation cal • Concentration cal - mg/l - µg/l - ppm - ppb • Minuteur calibrage **Correction salinité** • Introduction - Salinité - Chlorinité - Conductivité • Salinité **Messages** • Saturation %Air • Saturation  $%O<sub>2</sub>$ • Concentration • Pression partielle • Température • Pression de l'air **Correction pression** • Transducteur pression ext. • Pression pend. mesure • Pression pend. cal

#### **Dévaluer capteur ISM**

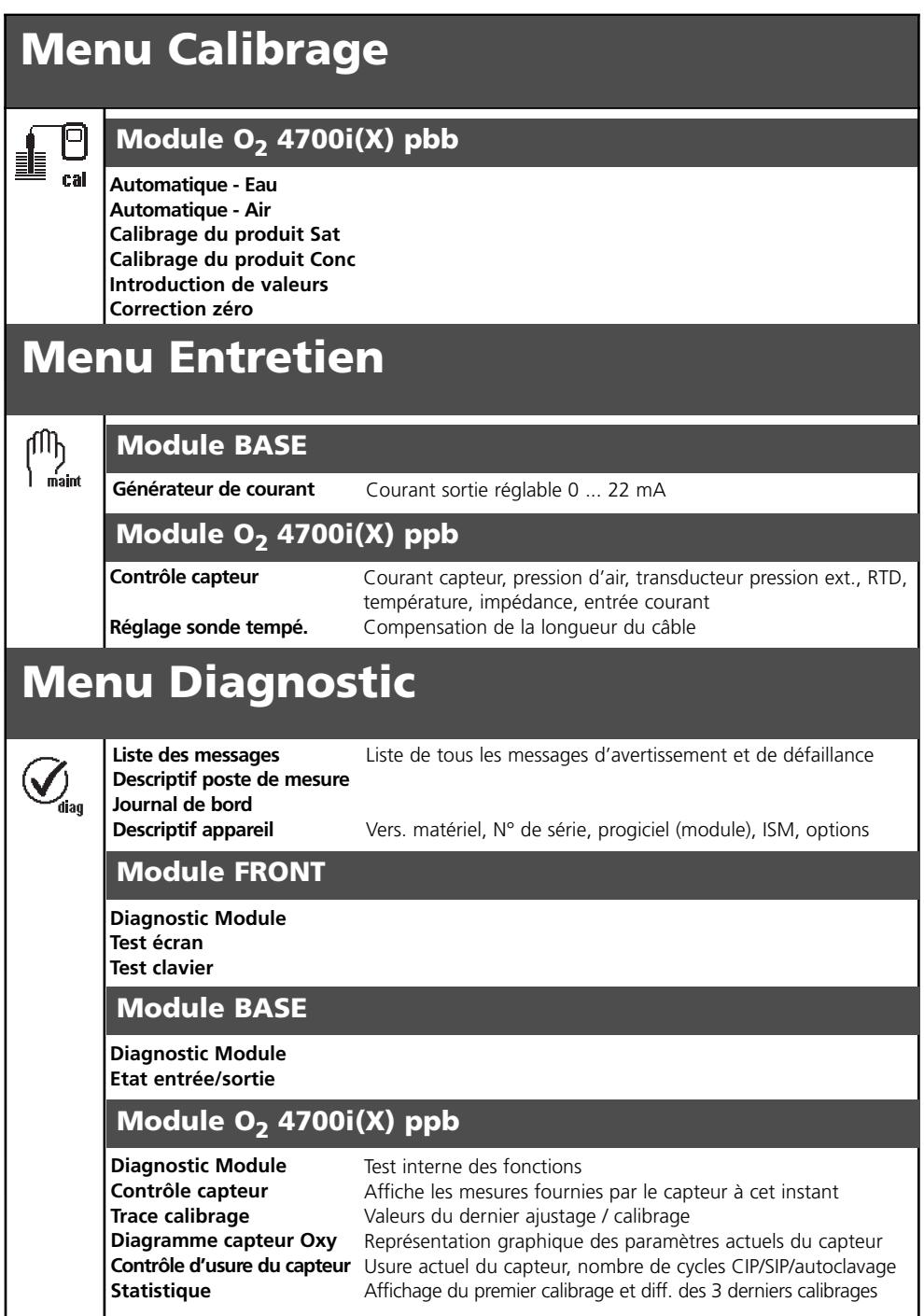

## **A**

Affectation des contacts 66 Affichage des mesures 32 Afficheurs secondaire 23, 32 Ajustage 35, 48 AuditTrail 8 Autoriser/interdire des fonctions 51

### **C**

Câblage 29 Calculation Blocks 70 Calibrage 34 Calibrage automatique dans l'air 40 Calibrage automatique dans l'eau 38 Calibrage du produit : Concentration 44 Calibrage du produit : Saturation 42 Capteur de traces 29 Caractéristiques capteur 53, 55 Caractéristiques techniques 77 Carte SmartMedia 14-15 CEM 79 Changement de jeu de paramètres par OK2 69 CIP (Clean in Process) 25 Codes d'accès 31 Compensation de la sonde de température 49 Composants module 15 Compteur d'autoclave (ISM seulement) 21 Concept modulaire 11 Consignes de sécurité 9 Constante de temps 62 Contacts de commutation 66 Contacts de commutation: Câblage de protection 65 Contrôle capteur 49, 75 Contrôle d'usure du capteur 22, 76 Contrôle fonctionnel 52, 64, 87 Correction CT 47 Correction pression 55

Correction salinité 55 Courant zéro 47 Critères Sensoface 54

### **D**

Déclaration de conformité CE 3 Défaillance 57, 64, 87 Descriptif appareil 10, 74 Description succincte 12 Diagnostic 73 Diagnostic Module 74-75 Diagramme capteur 22, 76

### **E**

Electronic Signature 8 Elimination et récupération 2 Enregistrement des données 14 Entrée courant externe 29 Entrées numériques 68 Entrées OK1,OK2 68 Entretien 21, 49, 57 Exemple de câblage 29

### **F**

Favoris 23 FDA 21 CFR Partie 11 8 Filtre d'entrée 55 Filtre de sortie 62 Fonctions de diagnostic 73 Fourchette minimales sur les sorties de courant 80

### **G**

Garantie 2

### **H**

High  $CO<sub>2</sub>$  Compensation 81 Hystérésis 67

### **I**

Interdire des fonctions 51 Introduction d'un code d'accès 31 Introduction des données des capteurs 46 ISM – Premier calibrage 19 ISM – Descriptif capteur 74 ISM – Diagnostic 22 ISM – Intelligent Sensor Management 17 ISM – Maintenance préventive 21 ISM – Plug and Measure 18 ISM – Programmation 20

### **J**

Jeux de paramètres 69 Journal de bord 58, 73

### **L**

Limites appareil 56 Limites variables 56 Liste des messages 57, 73

#### **M**

M 700 BASE 15 M 700 FRONT 12, 14 Marques déposées 2 Matrice commande fonctions 23 Menu diagnostic 57 Message en cas de dépassement de la plage de courant 63 Messages 56, 72 Messages diagnostic 23 Messages, symboles afficheur 57 Mesure de l'oxygène dissous dans les boissons contenant du gaz carbonique 81 Mise en place du module 27 Modes de calibrage, sélection 36 Module de conversion, fonctionnement 70

### **N**

Nécessité d'entretien 64, 89 Niveau d'affichage 50

Niveau de commutation OK1/OK2 68 Niveau d'exploitation 50 Niveau spécialiste 50

### **P**

Pictogrammes 87 Plaque à bornes 26 Préréglages 55 Pression pendant calibrage 55 Pression pendant mesure 55 Programmation : Autoriser/interdire des fonctions 51 Programmation : Messages 56 Programmation : Niveaux d'utilisation 50 Programmation 52 Programmation du module 52 Programmation des caractéristiques du capteur 55 Protection contre les explosions 79

### **R**

Réglage de l'affichage des mesures 32 Réglage par défaut 58 Réglage sonde de température 49 Remplacement du corps de membrane (ISM seulement) 21 Remplacement du corps interne (ISM seulement) 21 Renvoi 2

### **S**

Sélection menu 30 Sensocheck, Sensoface 54 Sensoface 53 Seuils 67 Signaux NAMUR : Contacts de commutation 64 Signaux NAMUR 63 SIP (Sterilize in Process) 25 Softkeys 23, 32 Sorties courant : Caractéristiques 60 Sorties courant 59, 80 Statistique 76

Structure des menus 13, 30 Surveillance du capteur : détails 20, 53, 55 Symboles (afficheur) 57

### **T**

Tableaux de paramétrage (Excel) 16 Tolérance de résolution 80 Touches Softkey 23, 32 Trace de calibrage 76 Transducteur pression externe 55 Type de contact 67

### **U**

Utilisation conforme 8 Utilisation en atmosphère explosible 9

### **V**

Version logiciel 10 Vue d'ensemble : Programmation 82 Vue d'ensemble : Sélection menu 92

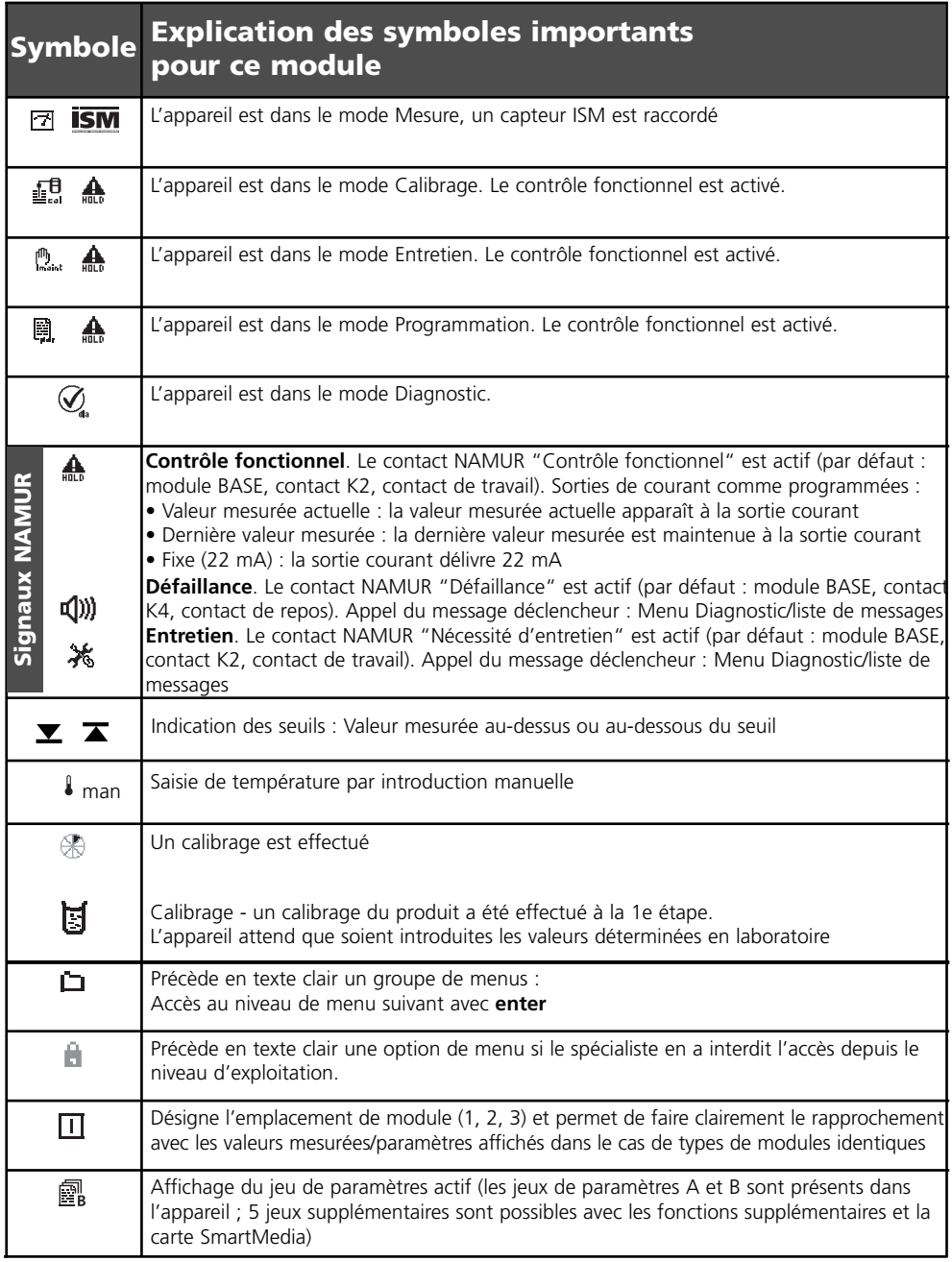

## Sélection menu

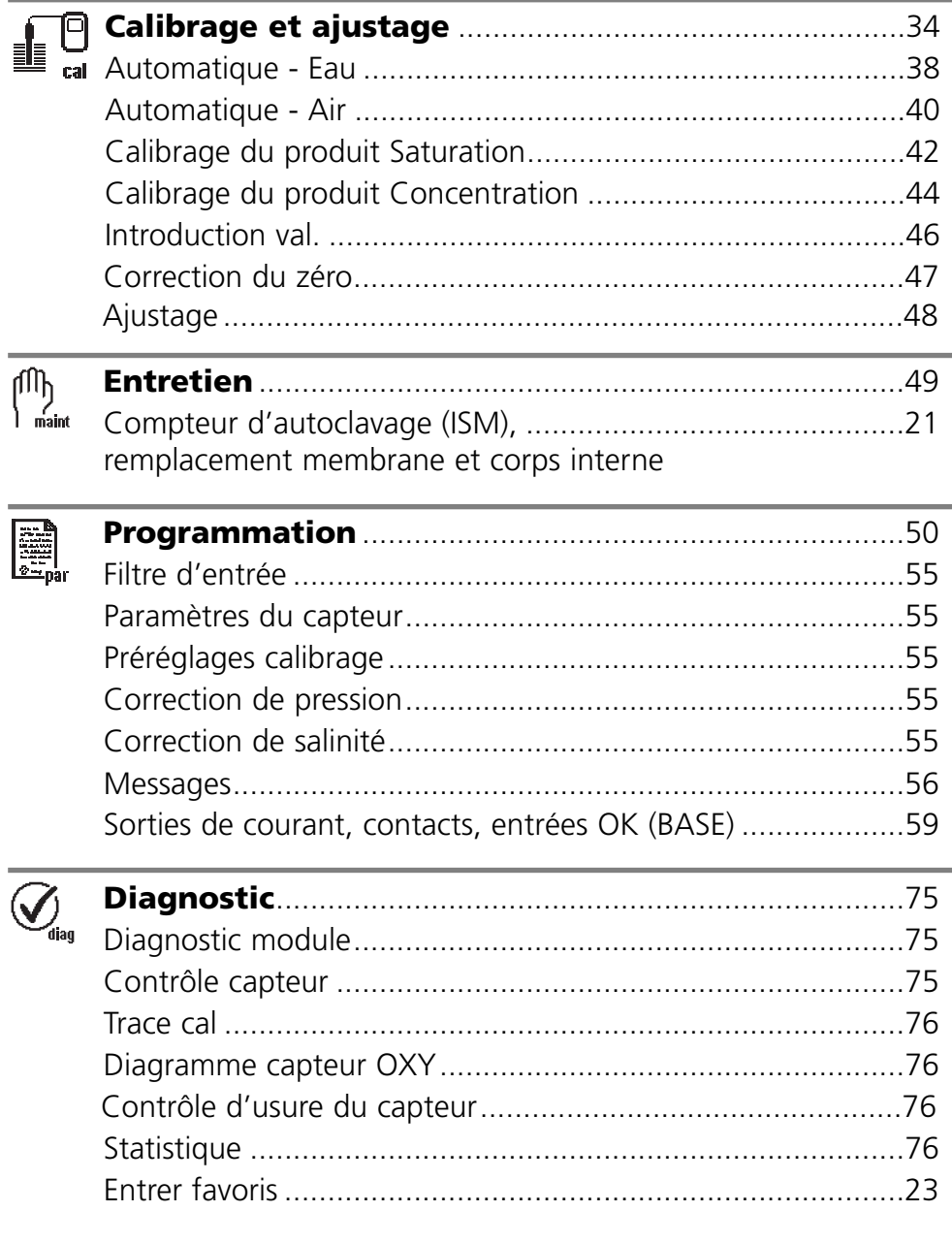